**California Air Resources Board**

# **User Guide**

### <span id="page-0-0"></span>**California Air Resources Board Funding Agricultural Replacement Measures for Emission Reductions Program**

### **California Climate Investments**

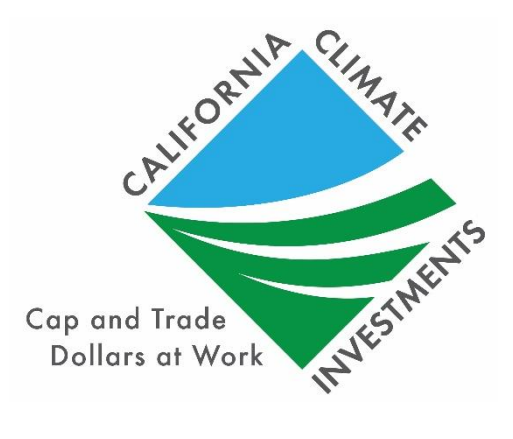

**FINAL October 3, 2023**

### **Disclaimer:**

· This tool is designed to calculate emission reductions, cost-effectiveness, and maximum grant amounts. While every effort has been exhausted and made to ensure that the calculations are accurate and consistent with applicable program guidelines, determining final project eligibility and verifying outputs generated by the tool is the responsibility of district staff.

# **Table of Contents**

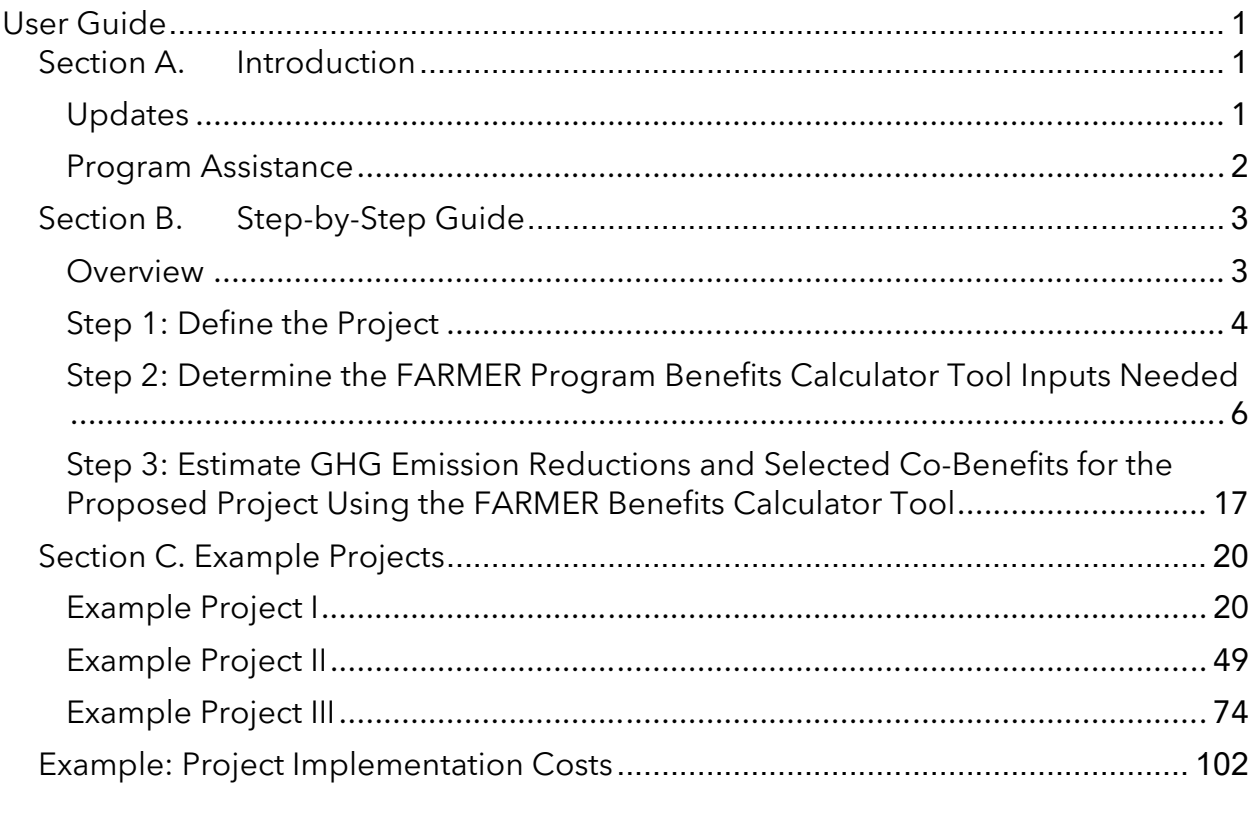

[Table 1. Required FARMER Benefits Calculator Tool Inputs for Eligible Project Types6](#page-11-1)

[Figure 1. Steps to Estimating GHG Emission Reductions and Selected Co-benefits](#page-8-2) ... [3](#page-8-2)

# **List of Acronyms and Abbreviations**

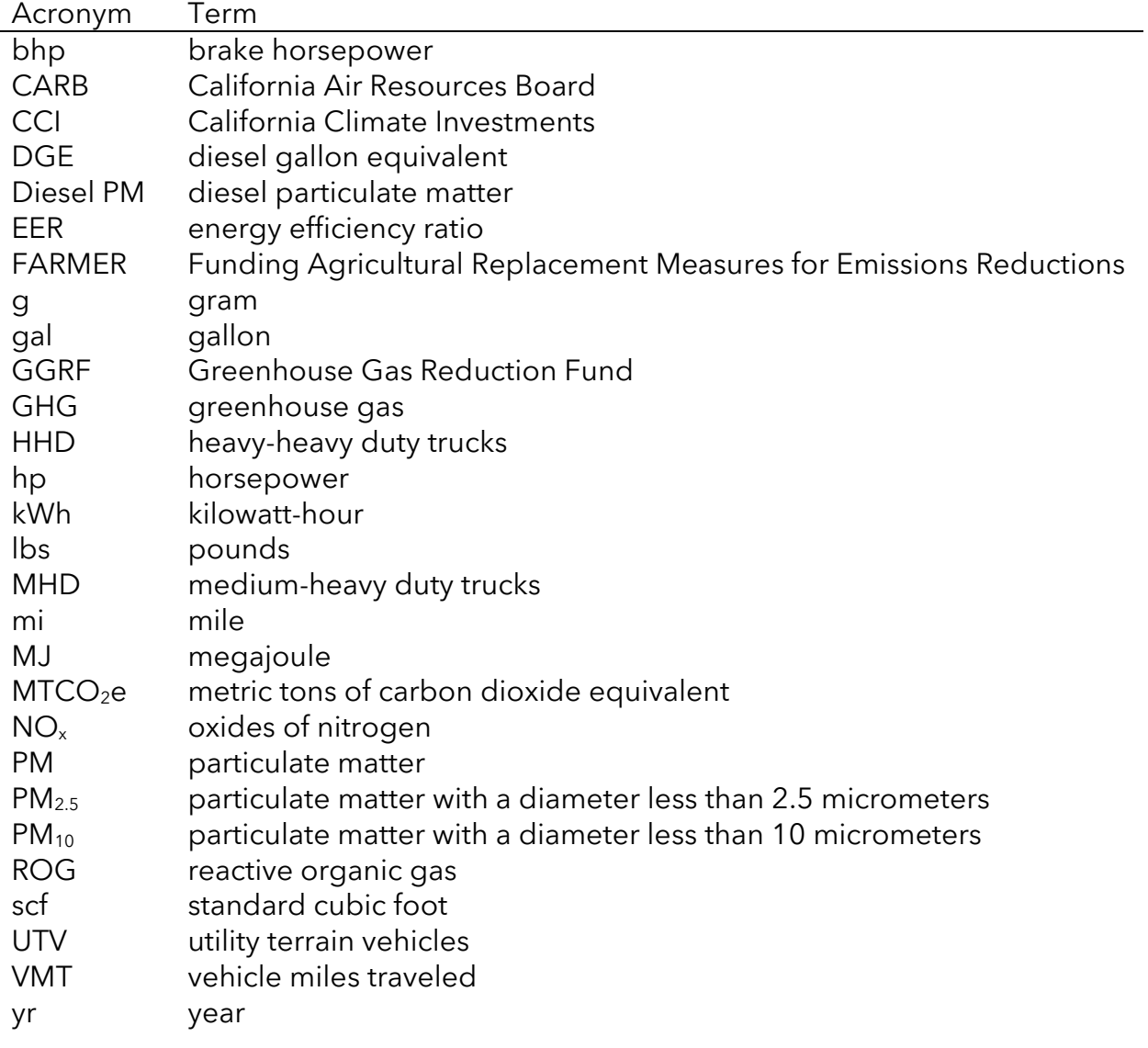

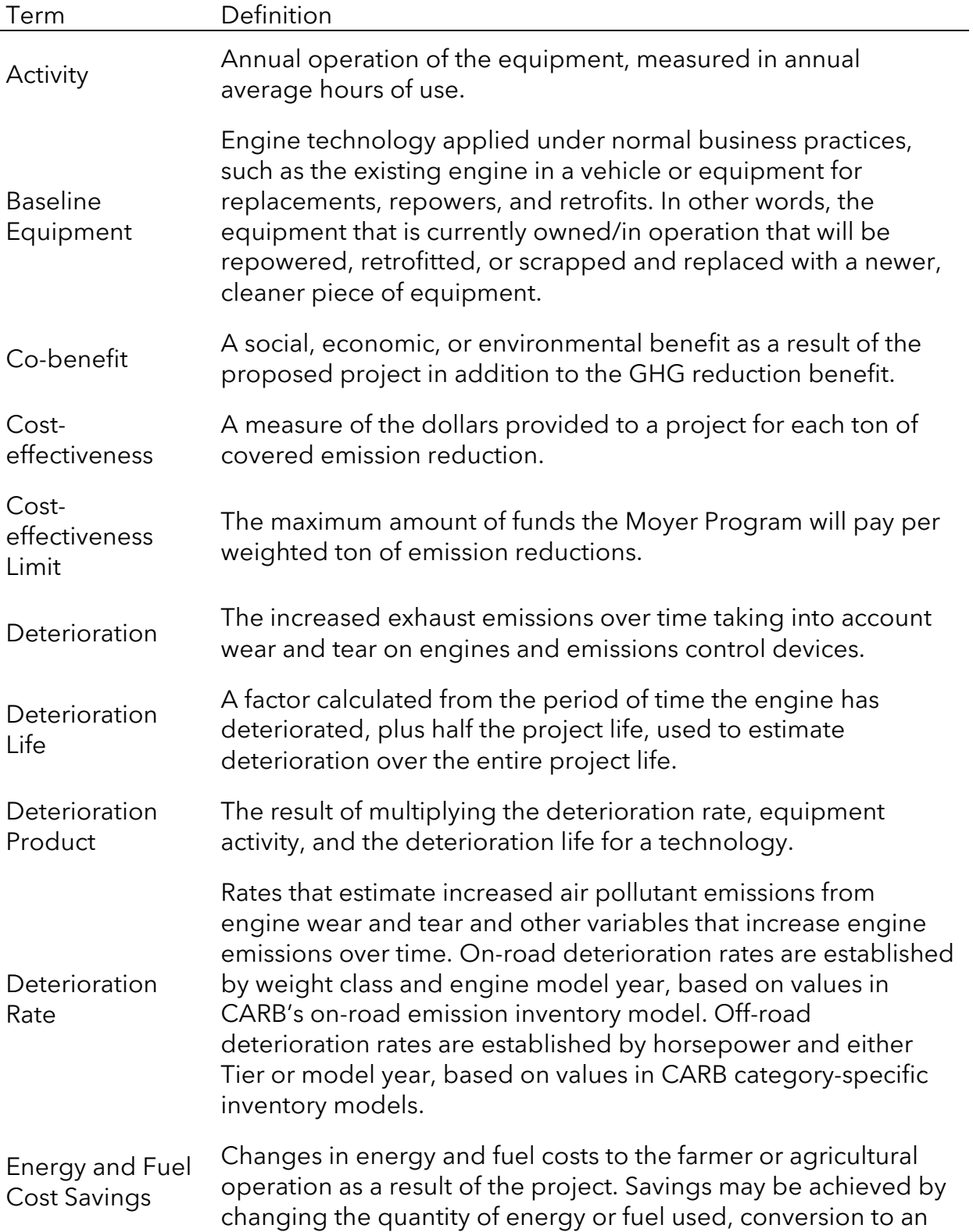

# **List of Definitions**

### User Guide for the CARB FARMER Program

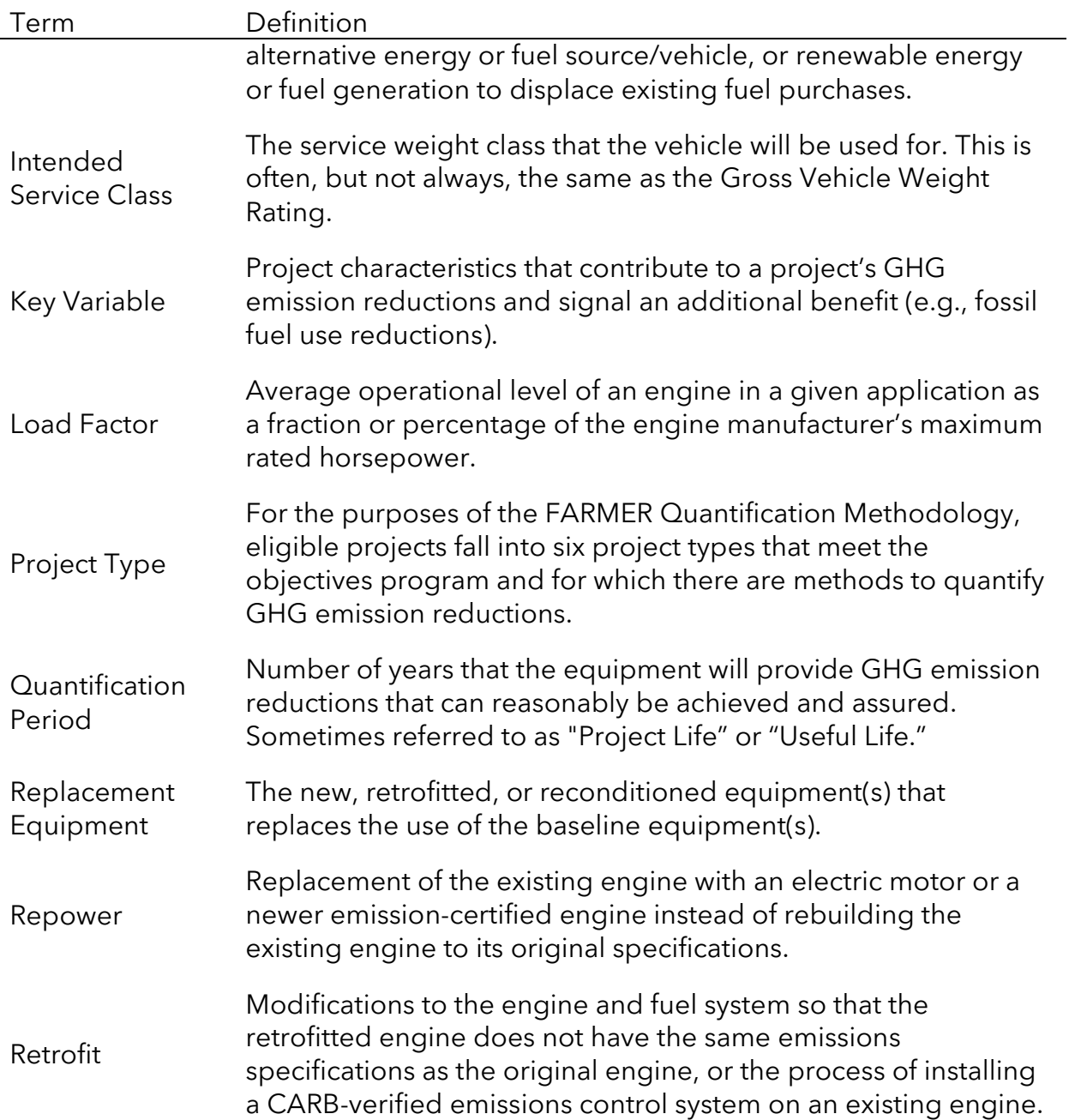

# <span id="page-6-0"></span>**Section A. Introduction**

The California Air Resources Board (CARB) Funding Agricultural Replacement Measures for Emissions Reductions (FARMER) program reduces greenhouse gas (GHG) emissions by replacing older, higher-emitting agricultural equipment/vehicles with newer, more efficient equipment/vehicles. For the FARMER Program, CARB staff developed the FARMER Benefits Calculator Tool and accompanying FARMER Quantification Methodology to provide guidance for estimating the GHG emission reductions and selected co-benefits of each proposed project type. This User Guide provides instructions for using the FARMER Benefits Calculator Tool (Section B) and presents some hypothetical example projects (Section C).

The FARMER Benefits Calculator Tool and supporting FARMER Quantification Methodology are available for download on the California Climate Investments [Resources webpage. Methods and equations used in the FARMER](http://www.arb.ca.gov/cci-resources) Benefits Calculator Tool for estimating GHG emission reductions and air pollutant emission co-benefits are provided in the FARMER Quantification Methodology.

## <span id="page-6-1"></span>**Updates**

CARB staff periodically review each quantification methodology and benefits calculator tool to evaluate their effectiveness and update methodologies to make them more robust, user-friendly, and appropriate to the projects being quantified. The current FARMER Benefits Calculator Tool was updated to include:

- · Updating cost-effectiveness limits for Carl Moyer projects on contracted November 17, 2022 or later.
- · Updating the GHG carbon intensity values to 2022 weighted averages.
- · Updating the on-road fuel consumption factors to use data from EMFAC2021.
- · Updating the fuel efficiency factors for off-road equipment to a 0.005 annual [improvement from 1980-1986 and 0.0055 from 1987-2021,](https://digitalcommons.calpoly.edu/agb_fac/161/) based on a  $\frac{\text{study}}{\text{$ }} by California Polytechnic State University, San Luis Obispo.
- · Updating the fuel and energy costs to 2022 averages.
- · Adding "electric" as a replacement fuel option for Moyer and FARMER on-road truck projects.
- · Adding emission factors for LSI tractors less than 25 hp.
- · Adding emission factors for baseline equipment with diesel engines less than 25 hp for the zero-emission agricultural equipment category.
- · Adding "General Fund" as an available funding source.
- · Extending reporting period date dropdown selection to Q4 2030.
- · Extending engine model year dropdown selection to 2030 for replacements.
- · Removed "FY 2020-2021" from the "FARMER allocation fiscal year" dropdown.
- · Fixing cost-effectiveness calculations for two-step projects.
- · Fixing calculation of awards and cost-effectiveness for irrigation pump projects

with alterative fuel baseline engines.

· Revising the Air District Reporting Sheet to match FARMER's data compilation sheet.

### <span id="page-7-0"></span>**Program Assistance**

Applicants should use the following resources for additional questions and comments:

- Questions on this document should be sent to the [GGRF program email](mailto:GGRFProgram@arb.ca.gov).
- · For more information on CARB's efforts to support implementation of California Climate Investments, see the [Action Proceeds webpage](http://www.arb.ca.gov/auctionproceeds).
- [Questions pertaining to the FARMER program](mailto:farmer@arb.ca.gov) should be sent to the **FARMER** program email.

# <span id="page-8-0"></span>**Section B. Step-by-Step Guide**

# <span id="page-8-1"></span>**Overview**

Applicants will follow the steps outlined in [Figure 1](#page-8-2) to estimate the GHG emission reductions and selected co-benefits from the proposed project. Detailed instructions for each step are provided on subsequent pages. Example projects showing how to estimate the GHG emission reductions and selected co-benefits from a given project are included in Section C.

#### <span id="page-8-2"></span>**Figure 1. Steps to Estimating GHG Emission Reductions and Selected Co-benefits**

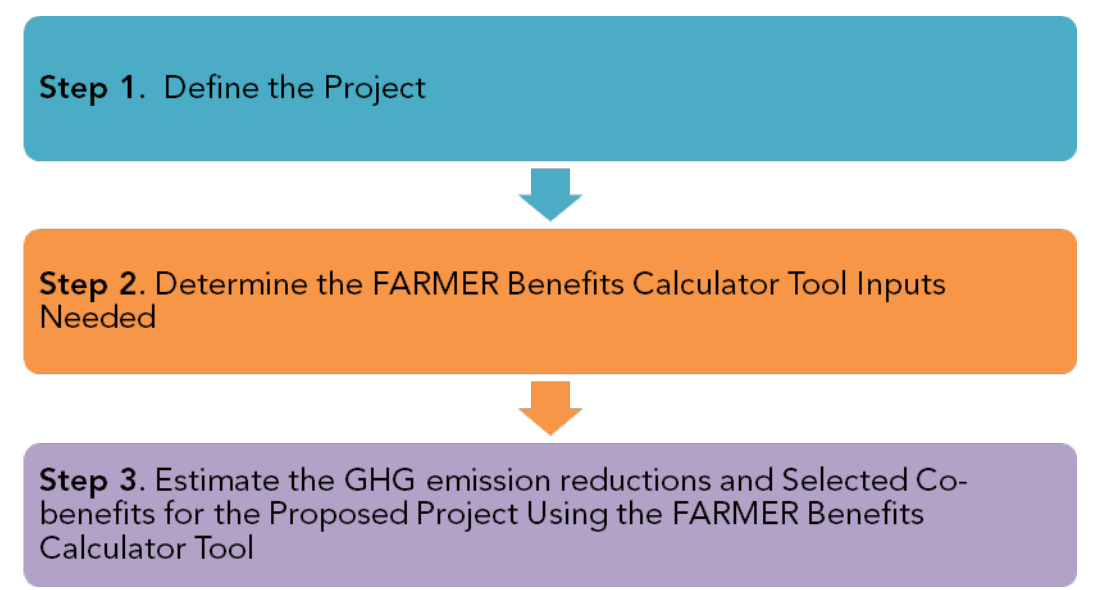

### <span id="page-9-0"></span>**Step 1: Define the Project**

CARB developed the following project types that meet the objectives of the **FARMER** Program and for which there are methods to quantify GHG emission reductions:

- 1. On-road heavy-duty truck replacement and repower projects
	- o **Moyer On-Road Heavy-Duty Trucks:** Carl Moyer Program-eligible project category
	- o **FARMER On-Road Heavy-Duty Trucks (new/used):** FARMER On-Road FARMER project category
- 2. Off-road equipment replacement and repower projects
	- o **Off-Road Agricultural Equipment:** One-for-one transaction where a single baseline equipment is scrapped and a single new replacement equipment is procured
	- o **Zero-Emission Off-Road Agricultural Equipment:** One-for-one transaction where a single baseline equipment is scrapped and a single zero-emission replacement equipment is procured
	- o **Used Off-Road Agricultural Equipment:** One-for-one transaction where a single baseline equipment is scrapped and a single used replacement equipment is procured
	- o **Off-Road Agricultural Equipment: 2 (or-more)-for-1**: In some cases, the replacement equipment is no longer available at similar horsepower ratings to the baseline equipment so the procurement of the higher horsepower equipment is allowed (additionally, multiple pieces of equipment may be scrapped to make the project more cost-effective,– also referred to as "2 (or more)-for-1")
- 3. Replacement and repower for agricultural pump engines
	- o **Irrigation Pump Engines:** One-for-one transaction where a single baseline pump is scrapped and a single replacement pump is procured
	- o **Irrigation Pump Engines: 2 (or-more)-for-1:** In some cases, the replacement pump is no longer available at similar horsepower ratings to the baseline equipment so the procurement of the higher horsepower pump is allowed (additionally, multiple pieces of equipment may be scrapped to make the project more cost-effective,– also referred to as "2 (or more)-for-1")
- 4. Zero-emission utility terrain vehicles
	- o **ZEV\_Ag\_UTV:** Rebates for the purchase of zero-emission utility terrain vehicles (UTV)
- 5. Agricultural Trade-Up (Ag Trade-Up) Pilot
	- o **Ag Trade-Up #1**: Transaction #1 replacing off-road equipment with new off-road equipment
	- o **Ag Trade-Up #2:** Transaction #2 replacing off-road equipment with the old off-road equipment that was replaced in Transaction #1
- 6. Infrastructure
	- o **Infrastructure (tied to project directly above):** Infrastructure that is meant to support a project from #1 **–** 4. Refer to the Carl Moyer Guidelines [for guidance on eligible infrastructure.](https://www.arb.ca.gov/msprog/moyer/guidelines/current.htm)
- 7. Demonstration Category

For each single project, users must define it in the FARMER Benefits Calculator tool by identifying its applicable, eligible Project Type. Users can use the tool to estimate the GHG emission reductions and selected co-benefits for many projects spanning the myriad of eligible project types.

Moreover, when a project has associated infrastructure, users can select the "Infrastructure (tied to project directly above):" option. See the Example Projects section for an example of a project with infrastructure.

The option to select "Demonstration Category" in the FARMER Benefits Calculator tool as a project type is primarily for administrative purposes. Should an applicant and an air district seek to fund such a project, CARB will release a forthcoming quantification methodology along with a corresponding separate form. This form will collect parameters and inputs related to the methodology. These parameters and inputs are essential to the quantification of GHG reduction benefits and related cobenefits.

# <span id="page-11-0"></span>**Step 2: Determine the FARMER Program Benefits Calculator Tool Inputs Needed**

[Table 1](#page-11-1) identifies the required data inputs needed to estimate the GHG emission reductions and selected co-benefits for the proposed project with the FARMER Benefits Calculator Tool by project type. **Users should input data within the tool from Left-to-Right as well as Top-to-Bottom.**

#### <span id="page-11-1"></span>**Table 1. Required FARMER Benefits Calculator Tool General Information and Priority Population Benefits Inputs for Eligible Project Types (All Projects)**

#### **ALL PROJECTS**

**General Information** (Air District Info tab)

- · Air District Name;
- · Contact Name;
- · Contact Phone Number;
- · Contact Email;
- · Date of Submission;
- · Report Covers Data Through;
- · Work expected to be completed by next progress report;
- · Any problems or issues encountered during quarter? (If so, please provide information on how this may impact the project(s)' outcome); and
- · If project(s) are behind the schedule of the grant agreement, please explain any reasons for delay and how the schedule will be resumed.

#### **Basic Project Information and Information Regarding Priority Populations**

(Project Profile tab)

- Project Type;
- · District Supplied Project ID;
- · Number of baseline equipment/vehicle(s) being scrapped for 2 (or more)-for-1;
- · Project mailing address and latitude/longitude data;
- Carl Moyer Guidelines Version (year);
- Carl Moyer Mailout or Advisory Date (if applicable);
- Project milestones:
	- o Contract Execution Date
	- o Post-Inspection Date
	- o Date of Payment
- Percent of Operation in District;
- · Percent of Operation in California;
- · Farm Size;
- · Would replacement have occurred without FARMER funding?;

#### **ALL PROJECTS**

- · Questions regarding project benefits to a Priority Population (disadvantaged community, low-income community or household, or low-income community within ½-mile of a disadvantaged community) based on Assembly Bill 1550 (users can check if their project is located within a Priority Population using the map found on the [Community Investments webpage](https://ww3.arb.ca.gov/cc/capandtrade/auctionproceeds/communityinvestments.htm));
- Community needs met by the project (select from one of the Step 2 options on the [Sustainable Transportation](https://www.arb.ca.gov/cc/capandtrade/auctionproceeds/criteria-table-sustainabletransportation.pdf) Benefit Criteria Table), if any;
- · Written description of community needs that the project meets;
- · Community benefits provided by the project (select from one of the Step 3 options on the [Sustainable Transportation Benefit Criteria Table](https://www.arb.ca.gov/cc/capandtrade/auctionproceeds/criteria-table-sustainabletransportation.pdf)), if any;
- · Written description of the benefits that the project provides; and
- · Average Annual Use During Project Life (i.e., usage):
	- o Numerical Value
	- o Units
- · Indicate Project Status
- Indicate Project Status: detailed description, etc.

In addition to quantitative project inputs that enable districts to determine incentive amounts, GHG emissions, and co-benefits, the FARMER Benefits Calculator Tool also collects information regarding project benefits to Priority Populations. Priority Populations are defined in CARB's Funding Guidelines as disadvantaged communities, low-income communities, and/or low-income households. To provide information regarding benefits to Priority Populations, users only need to answer three questions and provide two written descriptions. They can fill out the answers for each project line item using the drop-down lists in the "Priority Population" columns as shown in [Figure 2](#page-12-0).

#### <span id="page-12-0"></span>**Figure 2: Screenshot of columns in the Quantification Inputs tab related to Priority Population benefits**

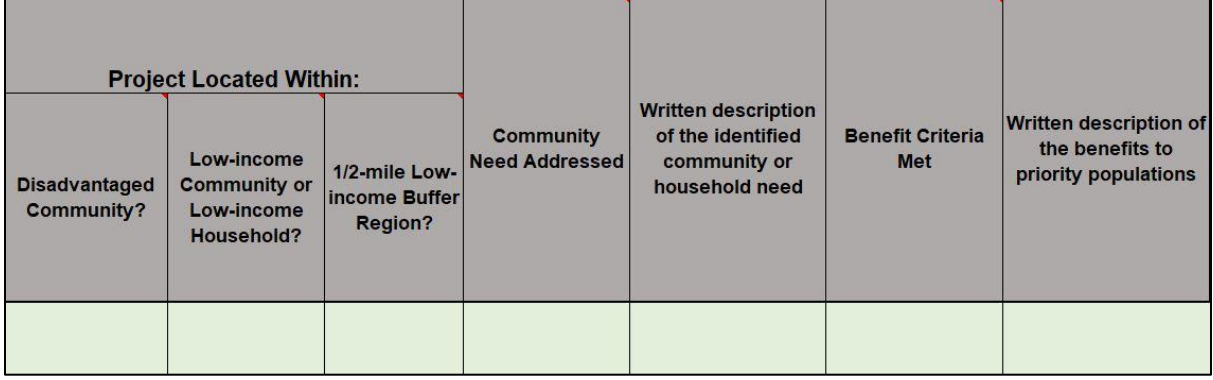

- 1. Is the project located within a disadvantaged community, low-income community or household, or within a low-income community or low-income household that is within ½-mile of a disadvantaged community (Yes/No).
- 2. Does the project address a community need? Please refer to Step 2 of the [Sustainable Transportation](https://www.arb.ca.gov/cc/capandtrade/auctionproceeds/ccidoc/criteriatable/criteria-table-cte.pdf) Benefit Criteria Table shown in [Figure 3](#page-13-0) to determine which criteria is most applicable to your project and select from the drop down list. Please also provide a written description of the identified community or household need.

#### <span id="page-13-0"></span>**Figure 3: Step 2 in the Sustainable Transportation Criteria Table per CARB's 2018 Funding Guidelines**

Step 2: Address a Need. Identify an important community or household need of the priority population(s) identified in Step 1.c through one of the approaches below.

To identify a need that the project will address, agencies and/or applicants can use a variety of approaches:

- A. Recommended Approach: Host accessible community meetings, workshops, outreach efforts, or public meetings as part of the planning process to engage local residents and community groups for input on community or household needs, and document how the received input was considered in the design and/or selection of projects to address those needs. For more recommendations on how to make outreach efforts accessible, see the California Climate Investments quide, Best Practices for Community Engagement and Building Successful Projects.<sup>2</sup>
- □ B. Recommended Approach: Receive documentation of support from local community-based organizations and/or residents (e.g., letters, emails) identifying a need that the project addresses and demonstrating that the project has broad community support;
- C. Alternative Approach: Where direct engagement is infeasible, look at the individual factors in CalEnviroScreen that are most impacting an identified disadvantaged or low-income community (i.e., factors that score above the 75<sup>th</sup> percentile), and confirm that the project will reduce the impacts of at least one of those factors; or
- D. Alternative Approach: Where direct engagement is infeasible, refer to the list of common needs for priority populations in CARB's Funding Guidelines Table 5 and confirm that the project addresses at least one listed need.
- 3. Does the project provide a benefit? Please refer to Step 3 of the Sustainable Transportation Benefit Criteria Table shown in [Figure 4](#page-14-0) to determine which criteria is most applicable to your project and select from the drop down list. Please also provide a written description of the benefits to the Priority Populations. Note: in the FARMER Benefits Calculator tool, the drop-down for this step is limited to criteria "A" since that is the only criteria applicable to the project types in the FARMER program.

#### <span id="page-14-0"></span>**Figure 4: Step 3 in the Sustainable Transportation Criteria Table per CARB's 2018 Funding Guidelines**

Step 3: Provide a Benefit. Evaluate the project against each of the following criteria to determine if it provides direct, meaningful, and assured benefits to priority populations. The benefit provided must directly address the need identified in Step 2.

Project must meet at least one of the following benefit criteria:

- $\Box$  A. Project reduces criteria air pollutant or toxic air contaminant emissions.
- $\Box$  B. Project provides increased access to clean and/or shared transportation options.
- C. Project improves connectivity between travel modes. σ
- D. Project improves mobility between key destinations and communities. π
- E. Project improves safety and comfort of the transportation system. ο
- $\Box$  F. Project improves combined housing and transportation affordability.
- G. Project improves public health through increased access to active transportation.

#### **Table 2: Required FARMER Benefits Calculator Tool Quantification Inputs for On-Road Heavy-Duty Truck Replacement and Repower Projects**

#### **On-Road Heavy-Duty Truck Replacement and Repower Projects**

**Quantification Inputs** (Quantification Inputs tab)

Basic Information, Baseline and Replacement Equipment/Vehicle:

- · Two-Step Cost-Effectiveness Calculation Applicability (only for Carl Moyer Program-eligible project category and if the vehicle is used);
- · Number of Vehicles in Fleet;
- · Expected First Year of Operation (i.e., implementation year);
- Quantification Period;
- · Quantification Period II (only for two-step eligible projects);
- · Annual Miles Traveled;
- Engine Model Year;
- · Vehicle Model Year;
- · Vehicle Odometer Reading (only for FARMER Program-eligible project category and if the vehicle is used)
- · Fuel Type;
- · Vehicle Manufacturer;
- · Vehicle Model;
- · Vehicle Serial Number;
- · Engine Serial Number;
- · Engine Family Name;
- Engine Displacement (liters);
- · Engine Standard (may/may not be applicable depending on engine model year);
- · Gross Vehicle Weight Rating;
- Intended service Class: and
- · Other Installed Emissions Controls.

#### **Table 3: Required FARMER Benefits Calculator Tool Quantification Inputs for Off-Road Ag Equipment Replacement and Repower Projects**

#### **Off-Road Ag Equipment Replacement and Repower Projects**

**Quantification Inputs** (Quantification Inputs tab)

Basic Information, Baseline and Replacement Equipment/Vehicle:

- Expected First Year of Operation (i.e., implementation year);
- **Quantification Period:**
- · Annual Average Hours of Operation;
- · Type of Off-Road Project;
- · Engine Model Year;
- · Vehicle Model Year;
- · Fuel Type;
- · Vehicle Manufacturer;
- · Vehicle Model;
- · Vehicle Serial Number;
- · Engine Serial Number;
- · Engine Family Name;
- Engine Displacement (liters);
- · Engine Standard (only for LSI engines model year 2004 and newer);
- · Equipment Type (only for baseline equipment/vehicle; replacement equipment/vehicle is assumed to be same type as baseline);
- · Horsepower; and
- · Engine Tier (only for diesel engines).

#### **Table 4: Required FARMER Benefits Calculator Tool Quantification Inputs for Irrigation Pumps Engine Projects**

#### **Irrigation Pumps Engines**

**Quantification Inputs** (Quantification Inputs tab)

**Basic Information, Baseline and Replacement Equipment:** 

- · Two-Step Cost-Effectiveness Calculation Applicability;
- · Expected First Year of Operation (i.e., implementation year);
- · Quantification Period;
- · Quantification Period II (only for two-step eligible projects);
- · Annual Average Hours of Operation;
- · Type of Off-Road Project;
- · Engine Model Year;
- · Fuel Type;
- · Vehicle Manufacturer;
- · Vehicle Model;
- · Engine Serial Number;
- · Engine Family Name;
- Engine Displacement (liters);
- · Engine Standard (only for LSI engines model year 2004 and newer);
- · Equipment Type (only for baseline equipment/vehicle; replacement equipment/vehicle is assumed to be same type as baseline);
- · Horsepower; and
- · Engine Tier (only for diesel engines).

Applicants have the option of scrapping multiple baseline irrigation pumps for a single replacement. In such as case, the project becomes similar to a 2 (or more)-for-1 Off-road Equipment and Repower project.

#### **Table 5: Required FARMER Benefits Calculator Tool Quantification Inputs for Zero-Emission Agricultural UTV Projects**

#### **Zero-Emission Agricultural UTVs**

**Quantification Inputs** (Quantification Inputs tab)

Basic Information, Baseline and Replacement Vehicle:

- Expected First Year of Operation (i.e., implementation year);
- · Quantification Period;
- · Annual Average Hours of Operation;
- · Type of Off-Road Project;
- · Engine Model Year;
- · Equipment/Vehicle Model Year;
- · Fuel Type;
- · Vehicle Manufacturer;
- · Vehicle Model;
- · Vehicle Serial Number;
- Engine Serial Number;
- · Engine Family Name (only for baseline equipment; not applicable to ZEV UTV);
- Engine Displacement (only for baseline equipment; not applicable to ZEV UTV);
- Engine Standard (only for LSI engines model year 2004 and newer);
- Equipment Type (only for baseline equipment; not applicable to ZEV UTV);
- · Horsepower;
- · Engine Tier (only for diesel baseline equipment); and
- · Engine Cycle Type (only for gasoline baseline equipment <25hp).

### **Table 6: Required FARMER Benefits Calculator Tool Quantification Inputs for Agricultural Trade-Up Projects**

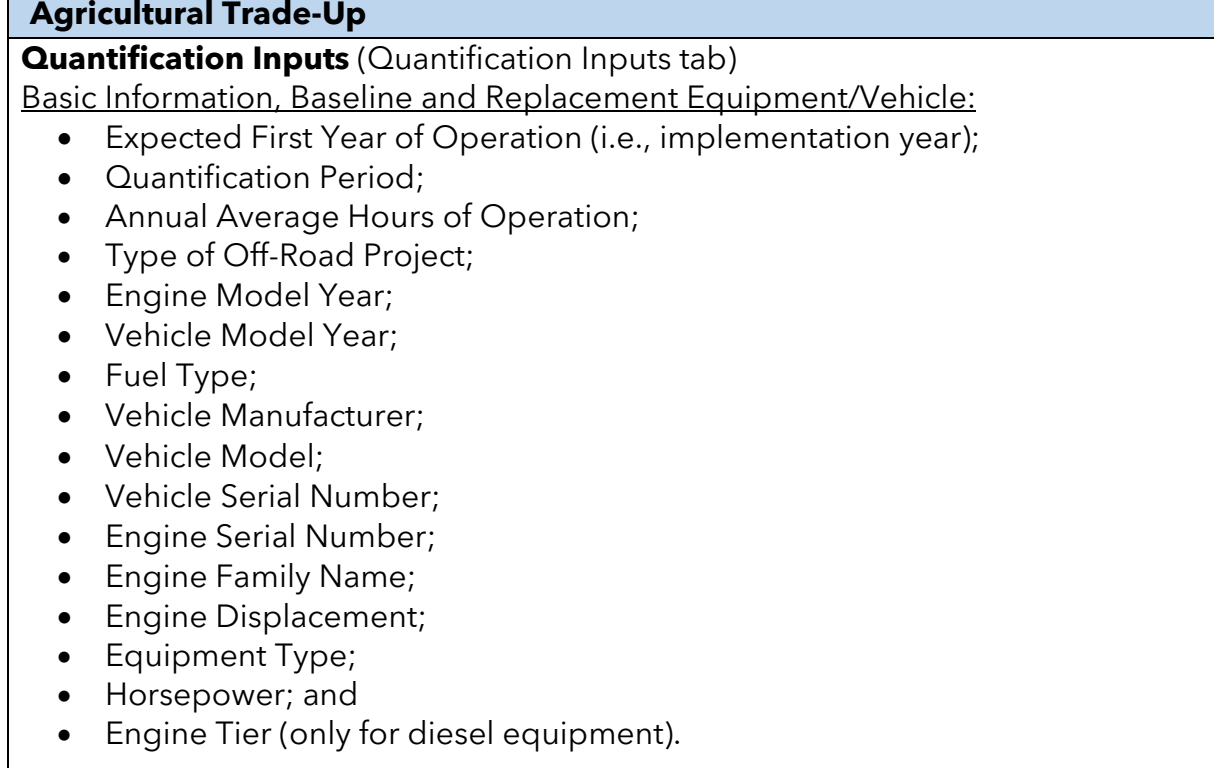

#### **Table 7: Required FARMER Benefits Calculator Tool Quantification Inputs for Off-road Equipment Replacement and Repower Projects: 2 (or more)-for-1**

#### **Off-road equipment replacement and repower projects: 2 (or more)-for-1**

**Quantification Inputs** (Quantification Inputs tab)

Basic Information, Baseline and Replacement Equipment:

• Expected First Year of Operation (i.e., implementation year);

- · Quantification Period;
- · Annual Average Hours of Operation;
- · Type of Off-Road Project;
- · Engine Model Year;
- · Vehicle Model Year;
- · Fuel Type;
- · Vehicle Manufacturer;
- · Vehicle Model;
- · Vehicle Serial Number;
- · Engine Serial Number;
- · Engine Family Name;
- Engine Displacement (liters);
- Engine Standard (only for LSI engines model year 2004 and newer);
- · Equipment Type;
- · Horsepower; and
- · Engine Tier (only for diesel engines).

#### **Table 8: Required FARMER Benefits Calculator Tool Quantification Inputs for Infrastructure Projects**

#### **Infrastructure**

**Quantification Inputs** (Quantification Inputs tab)

Basic Information:

- · Expected First Year of Operation (i.e., implementation year);
- · Quantification Period; and
- · Type of Off-Road Project (this refers to the type of Infrastructure project).

Note that Infrastructure cannot be a standalone project. It must be associated with one of the aforementioned project types (#1 – 4).

#### **Table 9: Required FARMER Benefits Calculator Tool Funding Incentive Inputs for All Projects**

#### **ALL PROJECTS**

**Basic Information on Funding Sources and Incentive Amount Calculations** (Funding Inputs-Incentive Calcs tab)

- · New Vehicle/Equipment Cost;
- Project Funding Sources;
	- o Funding Source;
	- o Funding Amount;
	- o Fiscal Year of Funding Sources;
- · User defined cost-effectiveness limit;
- · User Defined Incentive Amount; and
- Notes (Optional)

Since the initial release of the FARMER Benefits tool, feedback from users continues to help shape the design and functionality of the tool. The addition of the "Project Implementation Costs" tab was meant to help users report on the associated costs with implementing the FARMER program and awarding grants. Users can specify whether an implementation cost is associated with staffing/jobs, travel, outreach, or other. Users then proceed to provide extra information regarding the types of and quality of jobs funded as well as hourly wages, fringe costs, among others. Total salary costs are calculated for the user based on the inputs.

In addition to the "Project Implementation Costs" tab, the FARMER Benefits tool now also features a "Fiscal Reporting Summary" tab. Based on the dates that users specify in the "Project Profile" tab as well as the funding source and fiscal year information inputted in the "Funding Inputs-Incentive Calcs" tab, the "Fiscal Reporting Summary" tab is meant to help users by tracking and automatically calculating the amount of funding they have under contract, have expended, and so forth. Note that if a user denotes a project as being "cancelled" in the Project Profile tab, the project is removed from the fiscal and emission reductions calculations.

For questions on the "Project Implementation Costs" tab or the "Fiscal Reporting Summary" tab, please direct them to the **FARMER** program email.

## <span id="page-22-0"></span>**Step 3: Estimate GHG Emission Reductions and Selected Co-Benefits for the Proposed Project Using the FARMER Benefits Calculator Tool**

Users must use the FARMER Benefits Calculator Tool to complete this step. The FARMER [Benefits Calculator Tool can be downloaded from](http://www.arb.ca.gov/cci-resources) the California Climate Investments Resources webpage.

Users will follow the steps outlined in [Figure 5](#page-23-0) to input information into the FARMER Benefits Calculator Tool's various tabs. Users should begin with the **Air District Info** tab, which contains general information about the Benefits Calculator Tool. Key terms used throughout the FARMER Benefits Calculator Tool are defined in the **Definitions** tab.

The **Project Profile** tab prompts users to enter general project information.

The **Quantification Inputs** tab identifies inputs required by the user, generally requiring project-specific data or assumptions. Input and output fields are color coded:

- Green fields indicate direct user input is required.
- · Blue fields are optional and user input is not required.
- · Grey fields indicate output or calculation fields that are automatically populated based on user entries and the calculation methods.
- Yellow fields offer helpful hints or important tips to the user.
- Black (Black) fields are not applicable and no user input is necessary.

The **GHG & Co-Ben Aggregate** tab displays the estimated:

- · Total GHG emission reductions by project type (metric tons of carbon dioxide equivalent ( $MTCO<sub>2</sub>e$ ))
	- o This is the portion of GHG emission reductions attributable to funding from the FARMER Program; GHG emission reductions are prorated according to the level of program funding contributed from the FARMER Program and other California Climate Investments programs funded with GGRF, as applicable. The results in the Co-benefits Summary tab are prorated using the same approach, as applicable.
- Total Particulate Matter (PM) $_{2.5}$  emission reductions by project type (US tons/yr, pounds(lbs)/yr) [PM<sub>2.5</sub> refers to particulate matter at 2.5 microns or less.];
- Total Nitrogen Oxides ( $NO<sub>x</sub>$ ) emission reductions by project type (US tons/yr, lbs/yr);
- · Total ROG (reactive organic gas) emission reductions by project type (US tons/yr, lbs/yr);
- · Total Diesel PM emission reductions by project type (US tons/yr, lbs/yr);
- · Total Fuel Reduction by project type (diesel gallon equivalent);
- · Total Fuel Savings by project type based on Diesel Gallon Equivalent (\$); and
- · Total Fossil Fuel Energy Use Reductions (kilowatt-hours (kWh)).

In the Calculator tool, US tons/yr is denoted as "tpy".

The tabs corresponding to GHG and Co-benefits present the results in total, but also prorated based on funding source that the FARMER Program is utilizing – e.g., prorated based on funding that comes from the Greenhouse Gas Reduction Fund (GGRF), funding that comes from other GGRF programs, funding that comes from other sources such as the Air Quality Improvement Fund (AQIF), General Fund (GF), and the Alternative and Renewable Fuel and Vehicle Technology Fund (ARFVTF); funding generated from the interest gained on these funds; among other sources.

#### <span id="page-23-0"></span>**Figure 5: Work Flow for Step 3 to Estimate the GHG Emission Reductions, Selected Co-Benefits, and Recommended Incentive Amounts for the Proposed Using the FARMER Benefits Calculator Tool**

Step 3a. Provide air district administrative information in the 'Air District Info' tab.

Step 3b. Provide project specific administrative, location, and AB 1550 information in the 'Project Profile' tab

Step 3c. Provide project specific information about the equipment/vehicles in the 'Quantification Inputs' tab.

Step 3d. Provide project specific information about the cost of the equipment and the incentive amounts in the 'Funding Inputs-Incentive Calcs' tab

The **GHG Summary** tab displays the estimated:

- FARMER GHG emission reductions (MTCO<sub>2</sub>e);
- GHG emission reductions (MTCO<sub>2</sub>e);

The **Co-benefits Summary** tab displays the estimated:

- PM<sub>2.5</sub> emission reductions (US tons/yr; lbs/yr);
- NO<sub>x</sub> emission reductions (US tons/yr; lbs/yr);
- · ROG emission reductions (US tons/yr; lbs/yr);
- · Diesel PM emission reductions (US tons/yr; lbs/yr);
- · Fuel Reduction (Diesel Gallon Equivalent);
- · Fuel Savings based on Diesel Gallon Equivalent (\$); and
- · Fossil Fuel Energy Use Reductions (kWh).

The **Funding Inputs-Incentive Calcs** tab displays the estimated:

- · Cost-effectiveness in terms of public dollars invested per ton of weighted criteria emission reductions (\$/ton);
- GHG emission reductions per FARMER GGRF funds (MTCO<sub>2</sub>e/\$); and
- · Maximum Eligible Incentive Amount (\$).

The FARMER GHG emission reductions is the portion of GHG emission reductions attributable to funding from the FARMER Program; GHG emission reductions are prorated according to the level of program funding contributed from the FARMER Program and other California Climate Investments programs funded with GGRF, as applicable. The results in the Co benefits Summary tab are prorated using the same approach, as applicable.

# <span id="page-25-0"></span>**Section C. Example Projects**

### **Introduction**

The following are hypothetical projects to demonstrate how the FARMER Benefits Calculator Tool would be applied. These hypothetical projects do not provide examples of the supporting documentation that is required of actual project applicants. Note that the hypothetical project has not undergone verification of any FARMER Program requirements; all assumptions about location type and project features are for FARMER Benefits Calculator Tool demonstration purposes only.

# <span id="page-25-1"></span>**Example Project I**

### **Overview of the proposed project**

The proposed project is an Ag Trade-Up project with the following features:

- · New Tier 4 Final agricultural tractor being purchased by Farmer #1
- · Existing Tier 3 Agricultural tractor that Farmer #1 will replace with the new Tier 4 Final tractor
- · Farmer #2 that will scrap his/her Tier 0 tractor and receive Farmer #1's used Tier 3 tractor

The proposed project is located in San Joaquin County with the following project characteristics:

- · Farmer #1 primarily operates his/her tractor within a Disadvantaged community
- · Farmer #2 primarily operates his/her tractor within a Low-Income community

### **Methods to apply**

### **Step 1: Define the Project**

Define the Project in the "Project Profile" Tab

Farmer #1 buying a new Tier 4 Final tractor to replace his/her Tier 3 tractor:

<span id="page-26-0"></span>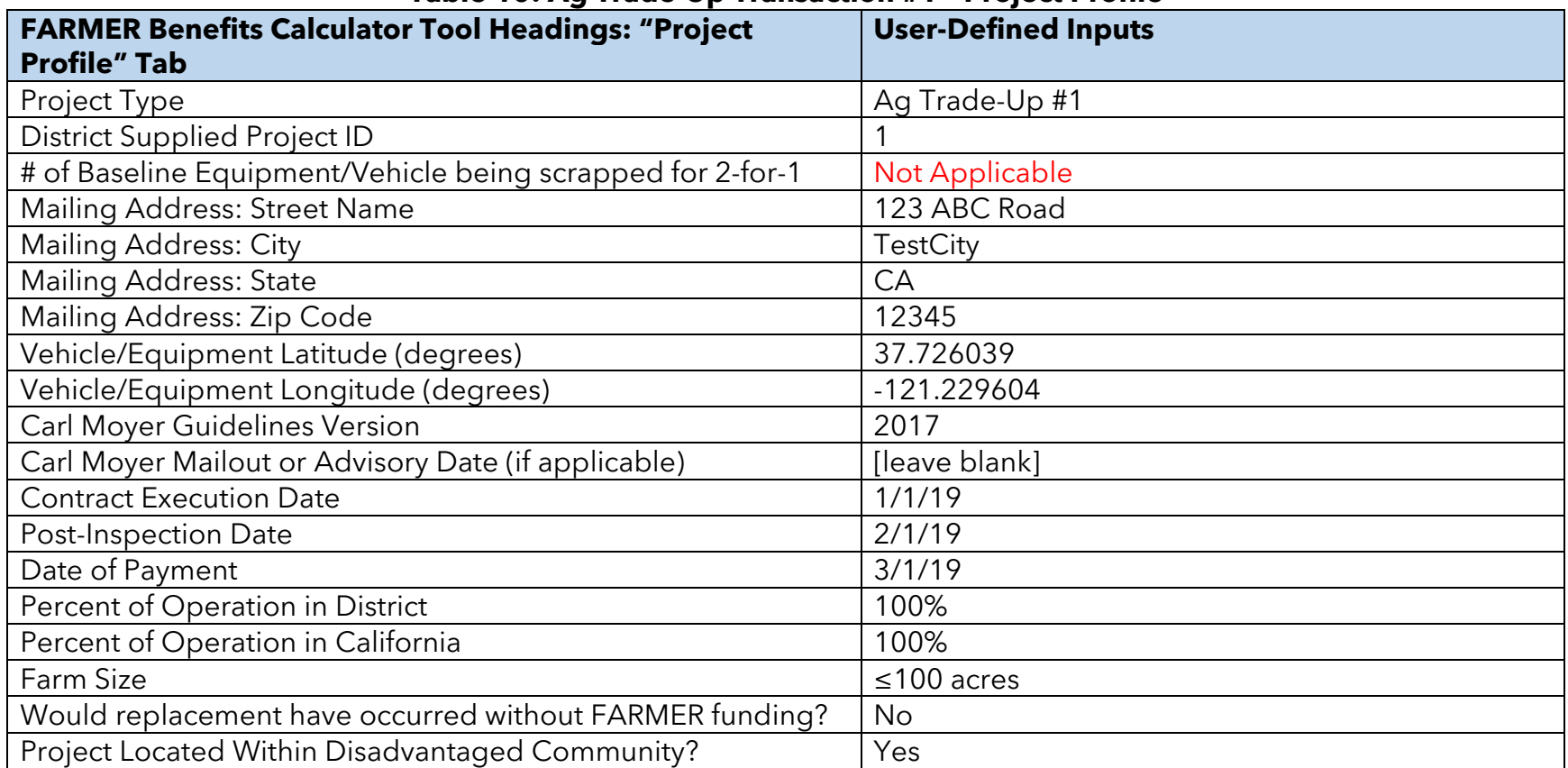

#### **Table 10: Ag Trade-Up Transaction #1 – Project Profile**

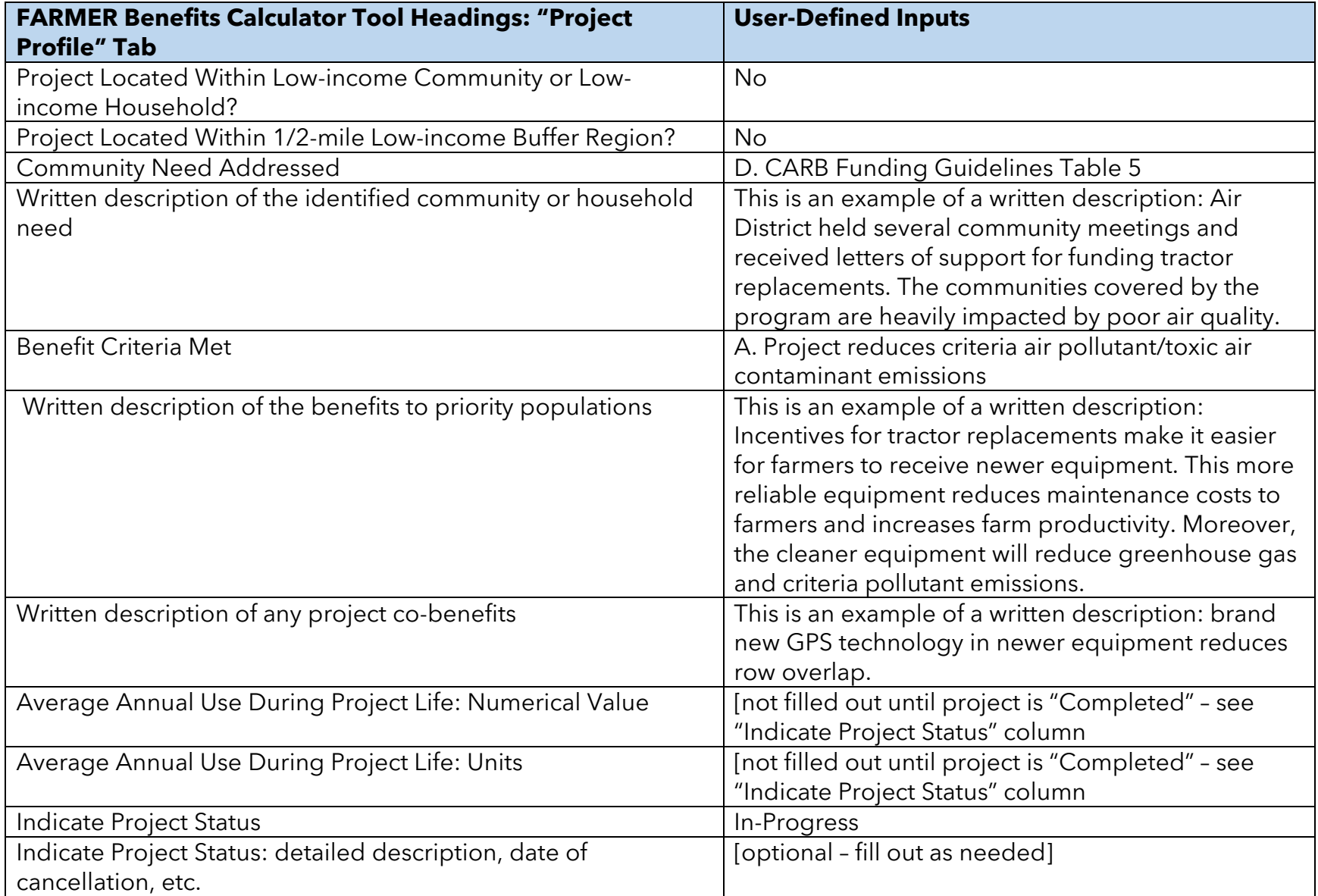

For Ag Trade-Up projects, the next row down in the Calculator Tool is used to input information on the Traction #2 vehicle replacement.

Farmer #2 receiving the Tier 3 tractor from Farmer #1 after it has been reconditioned enabling him/her to scrap his/her Tier 0 tractor:

<span id="page-28-0"></span>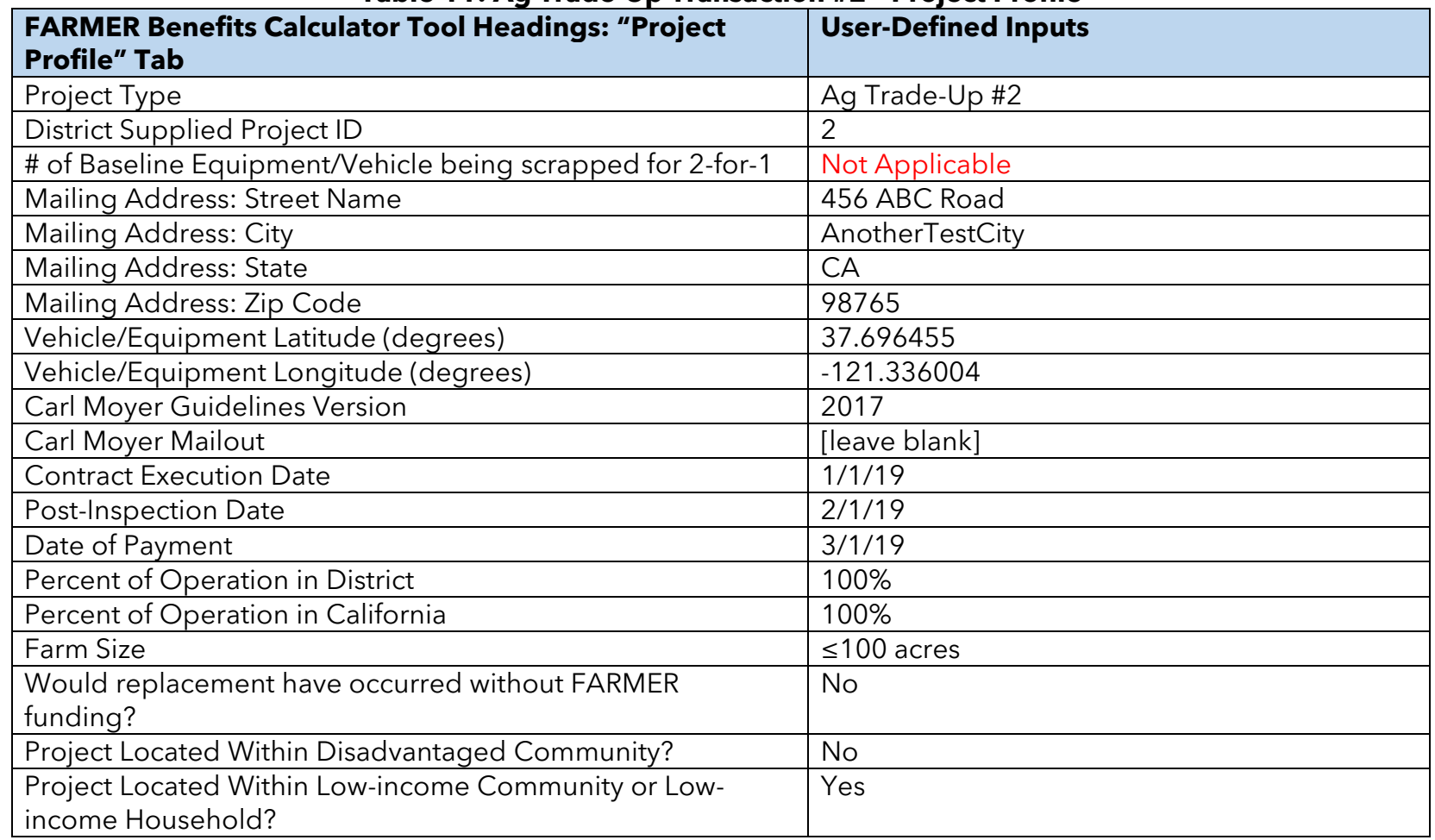

#### **Table 11: Ag Trade-Up Transaction #2 – Project Profile**

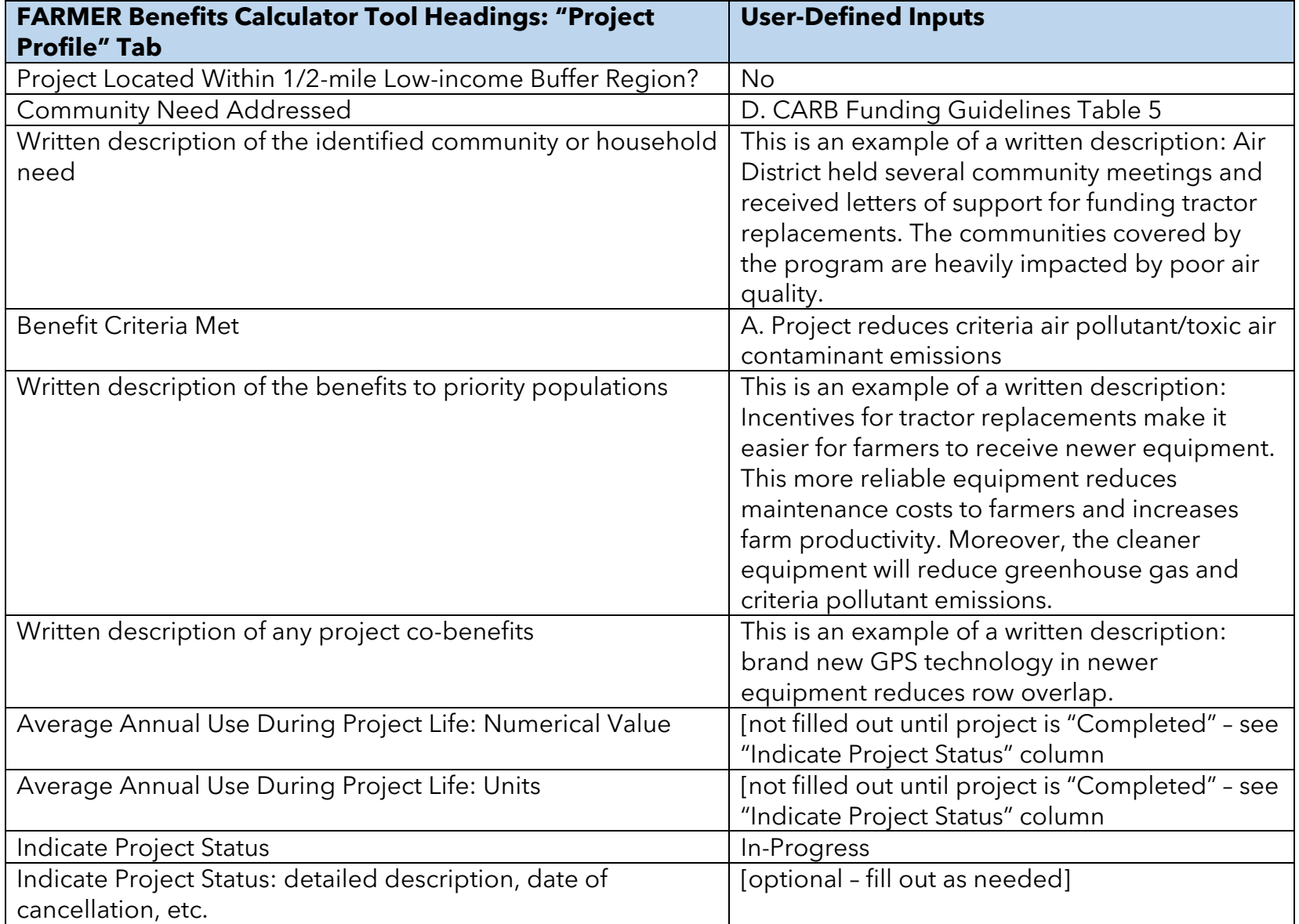

<span id="page-30-0"></span>[Figure 6](#page-30-0) **–** [Figure 10](#page-32-0) shows how the project profile information from [Table 10](#page-26-0) **–** [Table 11](#page-28-0) is inputted into the tool.

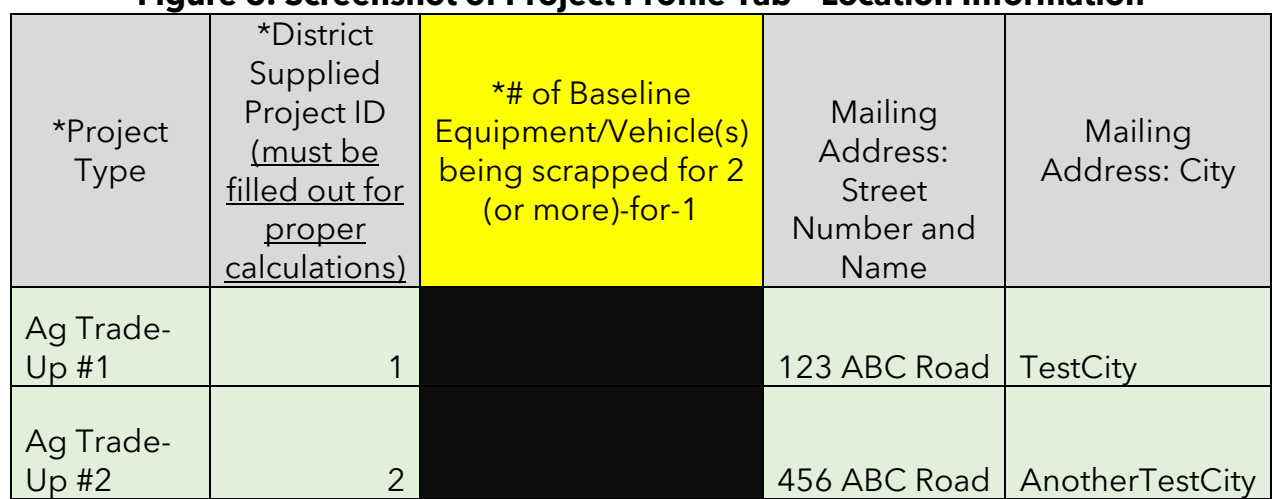

#### **Figure 6: Screenshot of Project Profile Tab – Location Information**

#### **Figure 7: Screenshot of Project Profile Tab – Location Information (cont.)**

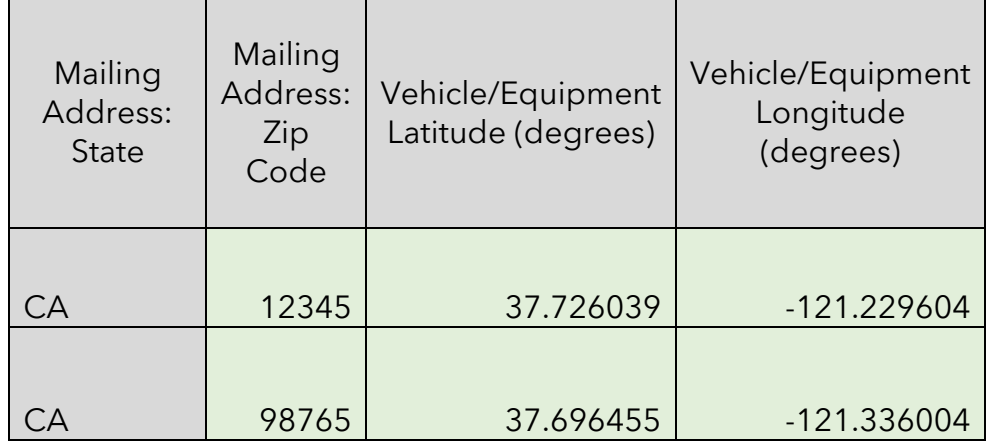

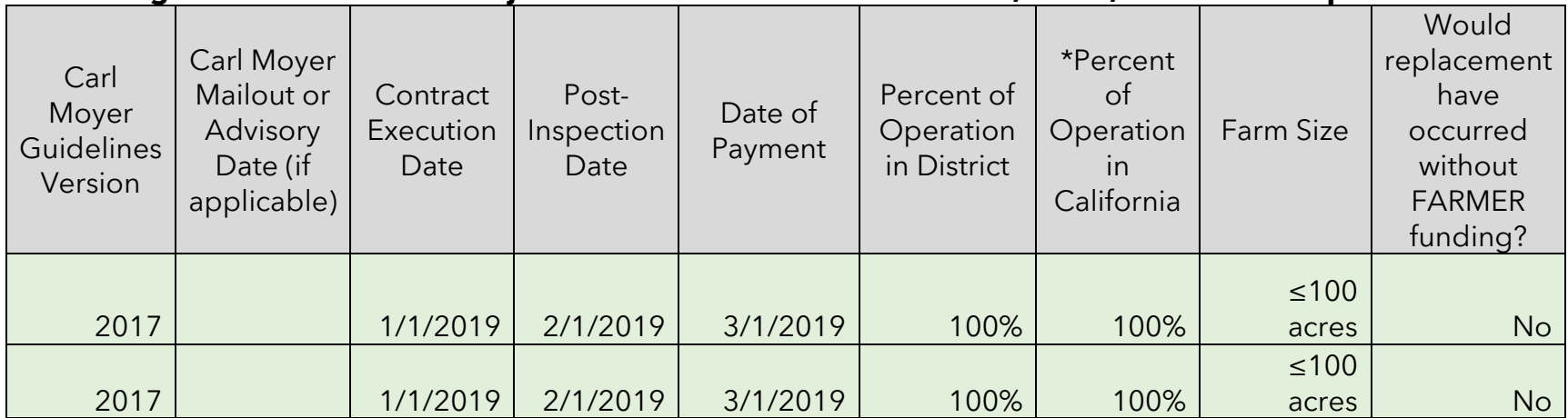

#### **Figure 8: Screenshot of Project Profile Tab – Guidelines Version, Dates, and Percent Operation**

#### **Figure 9: Screenshot of Project Profile Tab – Columns regarding benefits to Priority Populations**

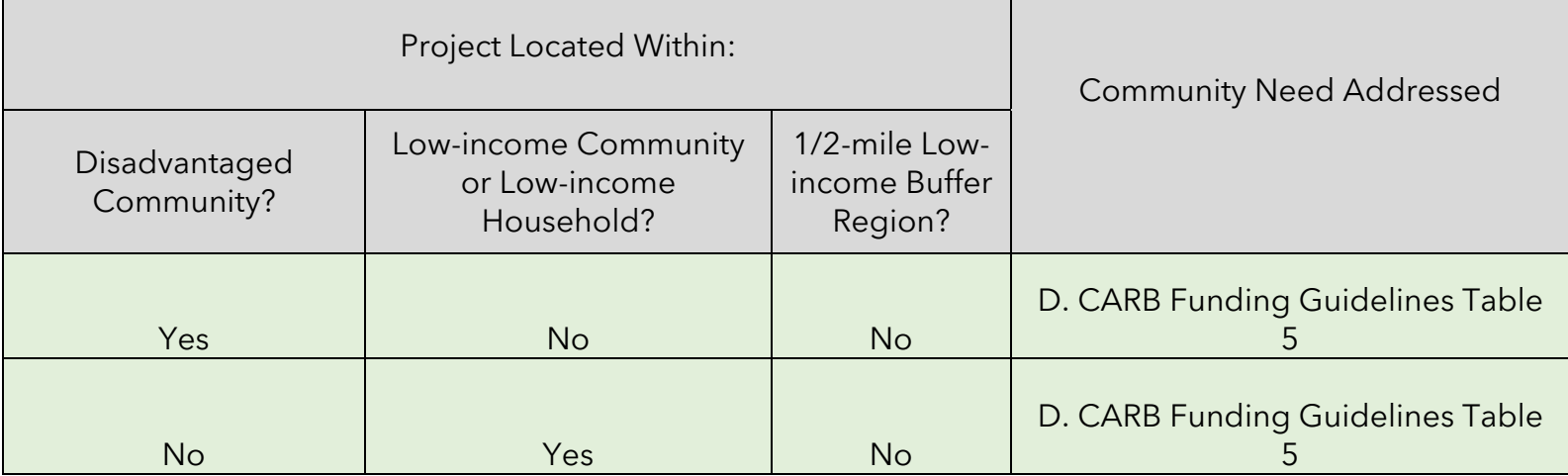

<span id="page-32-0"></span>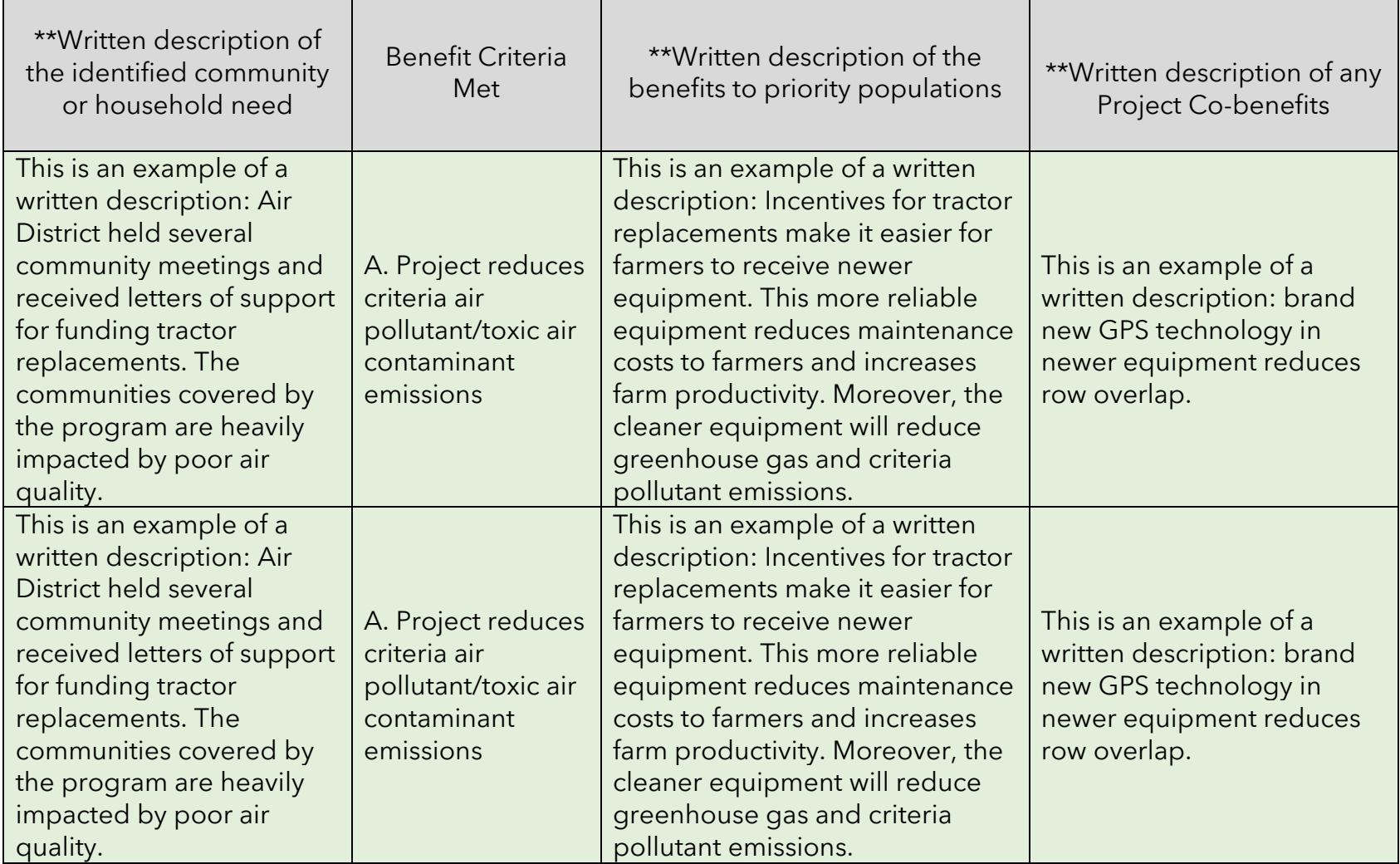

### **Figure 10: Screenshot of Project Profile Tab – Columns regarding benefits to Priority Populations (cont.)**

[Figure 11](#page-33-0) shows four columns that are related to tracking project status. The two columns pertaining to Average Annual Use During Project Life are not activated until the project has been marked as "Completed" by the user in the "Indicate Project Status" column. The "Indicate Project Status" column is a new feature that enables users to denote whether a project is: in-progress, completed, cancelled, nonperforming, or other. The fiscal information and emission reductions results are zeroed out in their respective summary tabs when a project is marked as "cancelled". Users are highly encouraged to provide information detailing why a project was cancelled or is non-performing in the last column, "Indicate Project Status: detailed description, date of cancellation, etc." When a project is finished and the user indicates "completed", the user must report on the average annual usage (in miles, hrs, or kWh) for the particular piece of equipment/vehicle.

<span id="page-33-0"></span>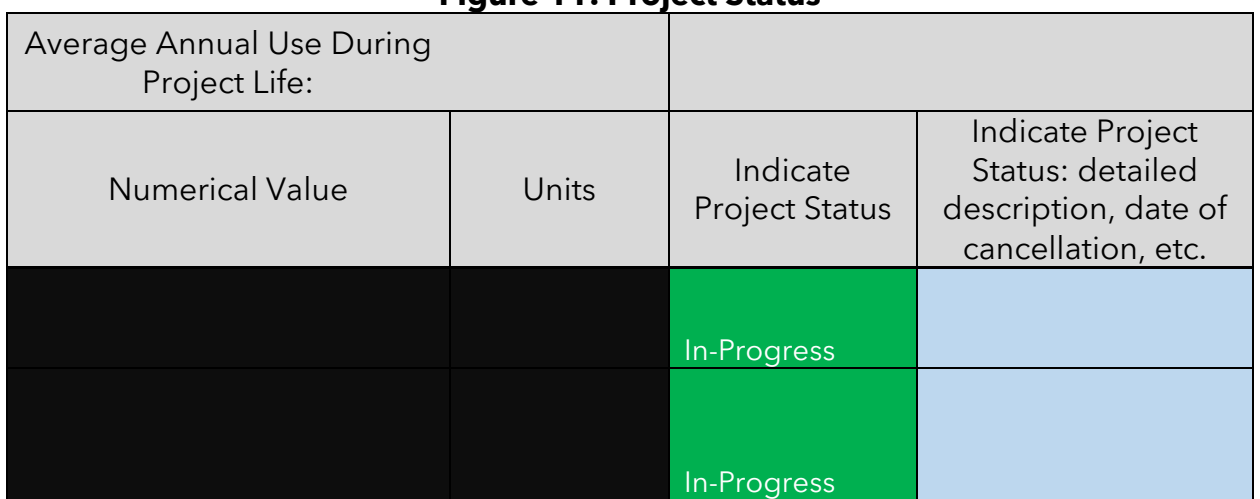

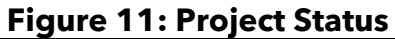

### **Step 2: Determine the FARMER Benefits Calculator Tool Inputs Needed**

Inputs for the Baseline and Replacement Equipment/Vehicles in the "Quantification Inputs" Tab

Information on the "Project Type" and "District Supplied Project ID" will auto-populate based upon inputs in the "Project Profile" tab.

Farmer #1 buying a new Tier 4 Final tractor to replace his/her Tier 3 tractor:

<span id="page-34-0"></span>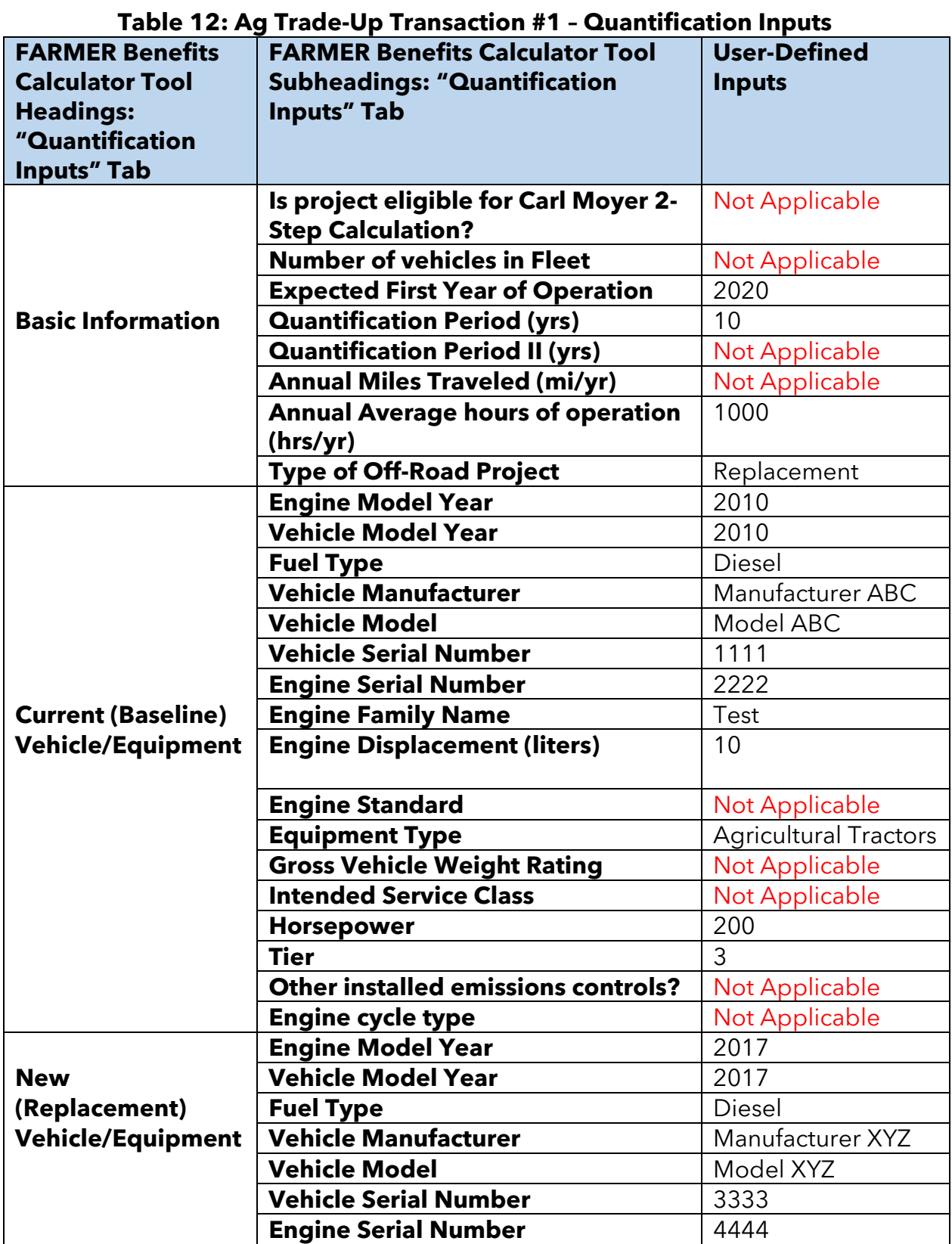

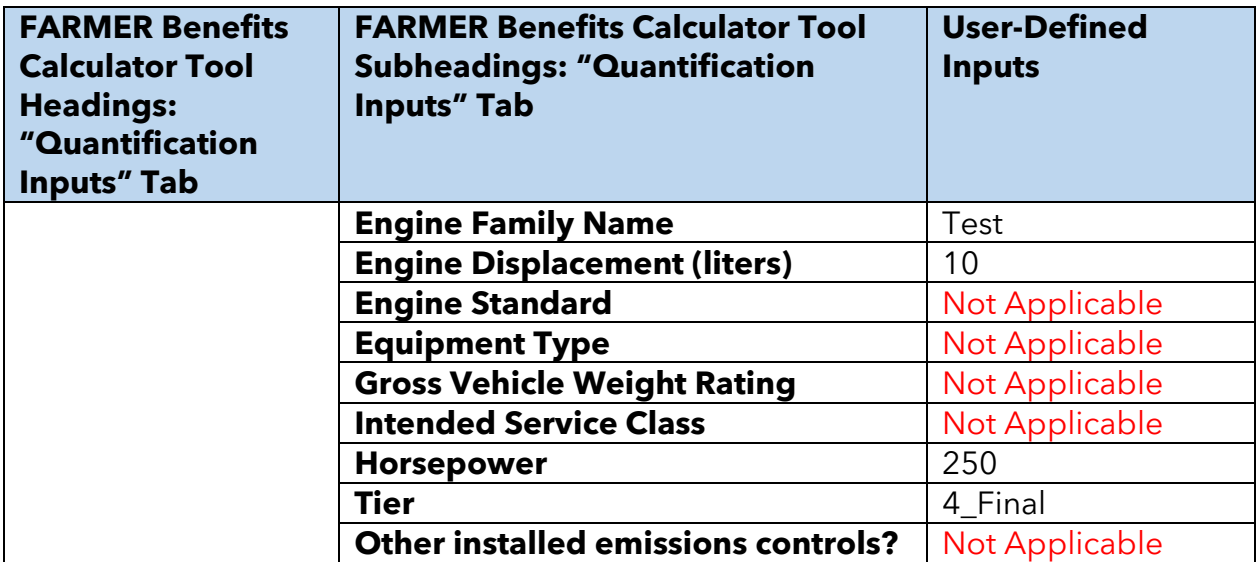

For Ag Trade-Up projects, the next row down in the tool is used to input information on the Transaction #2 vehicle replacement. See [Figure 12](#page-37-0) – [Figure 17](#page-39-0) which shows how the inputs listed in [Table 12](#page-34-0) – [Table 13](#page-35-0) should be entered in the tool.

Farmer #2 receiving the Tier 3 tractor from Farmer #1 after it has been reconditioned enabling him/her to scrap his/her Tier 0 tractor:

<span id="page-35-0"></span>

| Table 13: Ag Trade-Up Transaction #2 - Quantification Inputs                                                  |                                                                                              |                            |
|----------------------------------------------------------------------------------------------------|----------------------------------------------------------------------------------------------|----------------------------|
| <b>FARMER Benefits</b><br><b>Calculator Tool</b><br><b>Headings:</b><br>"Quantification<br><b>Inputs" Tab</b> | <b>FARMER Benefits Calculator</b><br><b>Tool Subheadings:</b><br>"Quantification Inputs" Tab | <b>User-Defined Inputs</b> |
|                                                                                                    | Is project eligible for Carl<br><b>Moyer 2-Step Calculation?</b>                             | Not Applicable             |
|                                                                                                    | <b>Number of vehicles in Fleet</b>                                                           | Not Applicable             |
|                                                                                                    | <b>Expected First Year of</b><br><b>Operation</b>                                            | 2020                       |
| <b>Basic Information</b>                                                                                      | <b>Quantification Period (yrs)</b>                                                           | 3                          |
|                                                                                                    | <b>Quantification Period II (yrs)</b>                                                        | Not Applicable             |
|                                                                                                    | <b>Annual Miles Traveled</b><br>(mi/yr)                                                      | Not Applicable             |
|                                                                                                    | <b>Annual Average hours of</b><br>operation (hrs/yr)                                         | 300                        |
|                                                                                                    | <b>Type of Off-Road Project</b>                                                              | Replacement                |
|                                                                                                    | <b>Engine Model Year</b>                                                                     | 2000                       |
|                                                                                                    | <b>Vehicle Model Year</b>                                                                    | 2000                       |
|                                                                                                    | <b>Fuel Type</b>                                                                             | Diesel                     |

**Table 13: Ag Trade-Up Transaction #2 – Quantification Inputs**
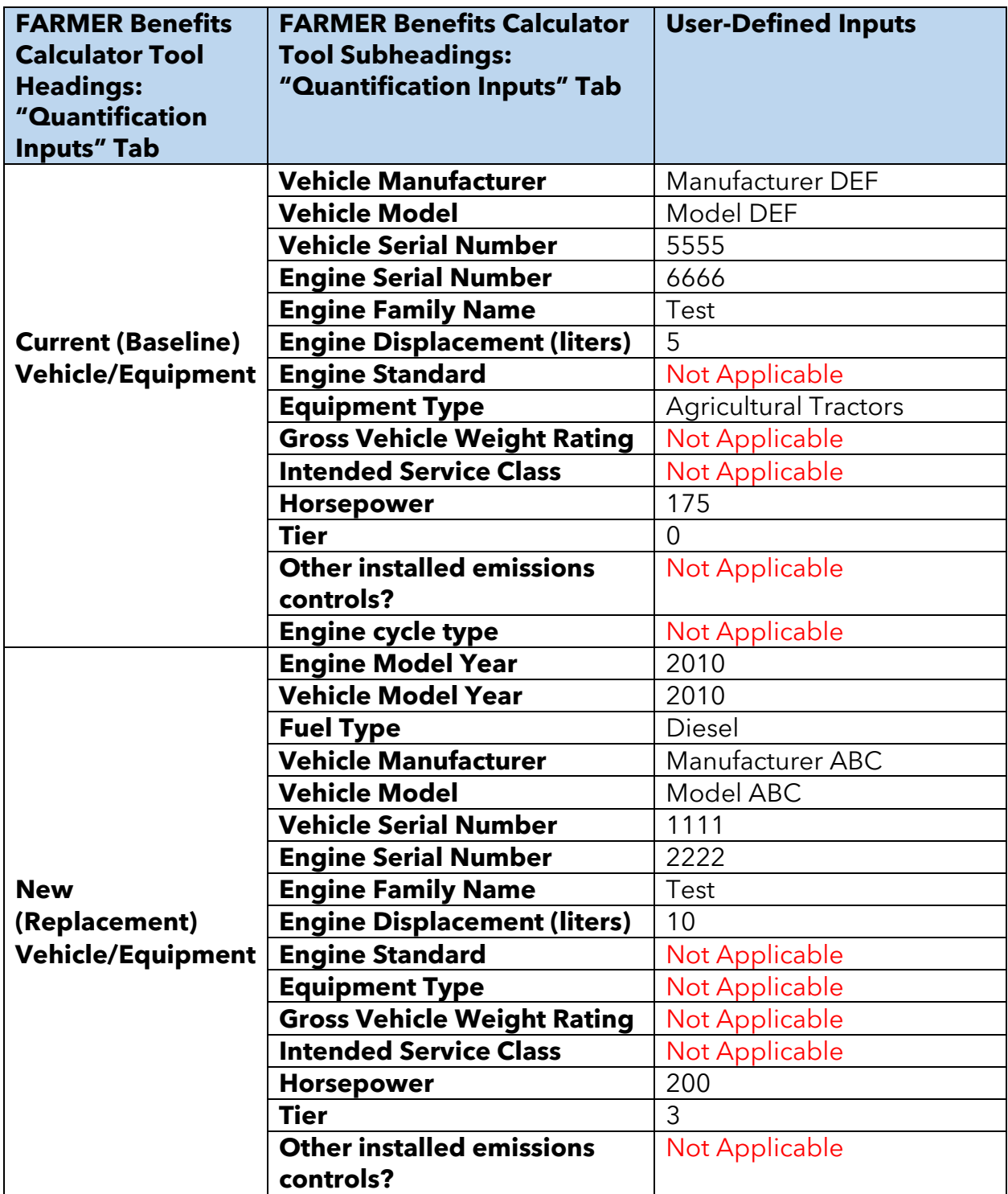

| Project Type   | <b>District</b><br>Supplied<br>Project<br>ID | *Is project<br>eligible for<br>Carl Moyer<br>2-Step<br>Calculation? | *Number<br>of<br>vehicles<br>in Fleet | *Expected<br><b>First Year</b><br>of<br>Operation | *Quantification<br>Period (yrs) |
|----------------|----------------------------------------------|---------------------------------------------------------------------|---------------------------------------|---------------------------------------------------|---------------------------------|
| Ag Trade-Up #1 |                                              |                                                                     |                                       | 2020                                              | 10                              |
| Ag Trade-Up #2 |                                              |                                                                     |                                       | 2020                                              |                                 |

**Figure 12: Screenshot of basic information – Quantification Inputs Tab**

# **Figure 13: Screenshot of basic information – Quantification Inputs Tab (cont.)**

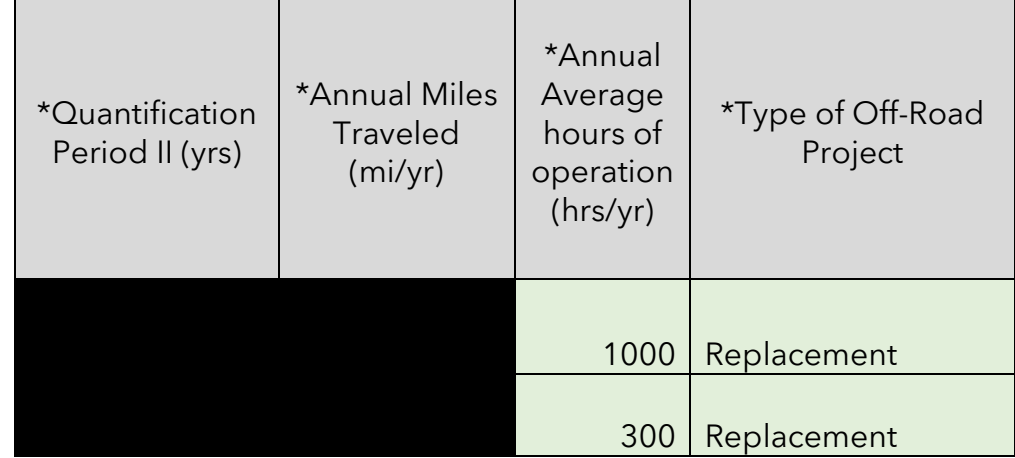

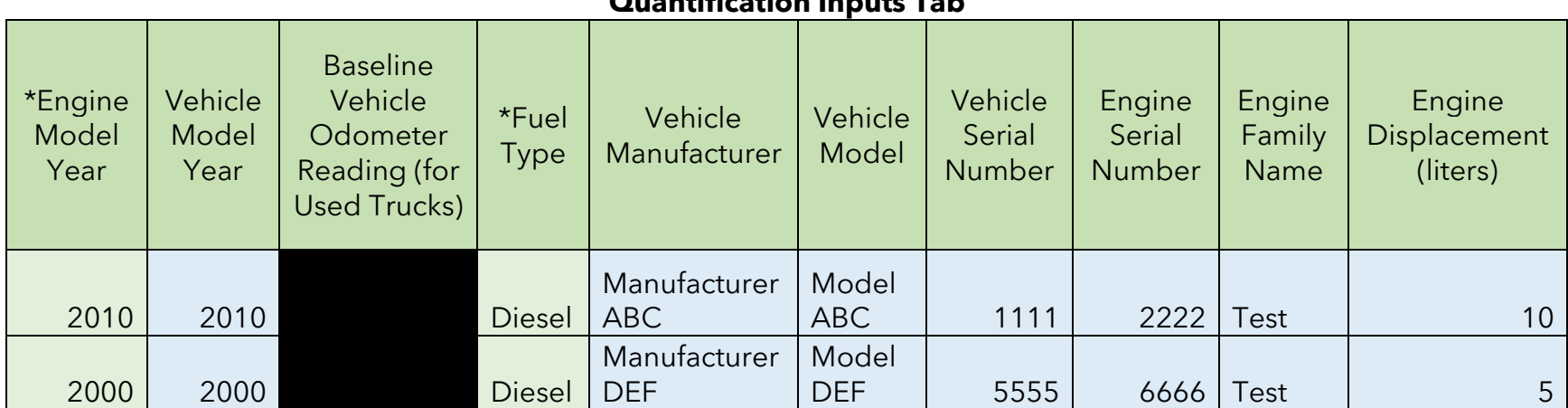

### **Figure 14: Screenshot of information for Ag Trade-Up Baseline Vehicles/Equipment – Quantification Inputs Tab**

**Figure 15: Screenshot of information for Ag Trade-Up Baseline Vehicles/Equipment – Quantification Inputs Tab (cont.)**

| *Engine<br>Standard | *Equipment<br>Type       | *Gross<br>Vehicle<br>Weight<br>Rating | *Intended<br><b>Service Class</b> | *Horsepower | *Tier          | *Other installed<br>emissions controls? | *Engine<br>cycle type |
|---------------------|--------------------------|---------------------------------------|-----------------------------------|-------------|----------------|-----------------------------------------|-----------------------|
|                     | Agricultural<br>Tractors |                                       |                                   | 200         | 3              |                                         |                       |
|                     |                          |                                       |                                   |             |                |                                         |                       |
|                     | Agricultural             |                                       |                                   |             |                |                                         |                       |
|                     | <b>Tractors</b>          |                                       |                                   | 175         | $\overline{0}$ |                                         |                       |

#### **Figure 16: Screenshot of information for Ag Trade-up Replacement Vehicle/Equipment – Quantification Inputs Tab**

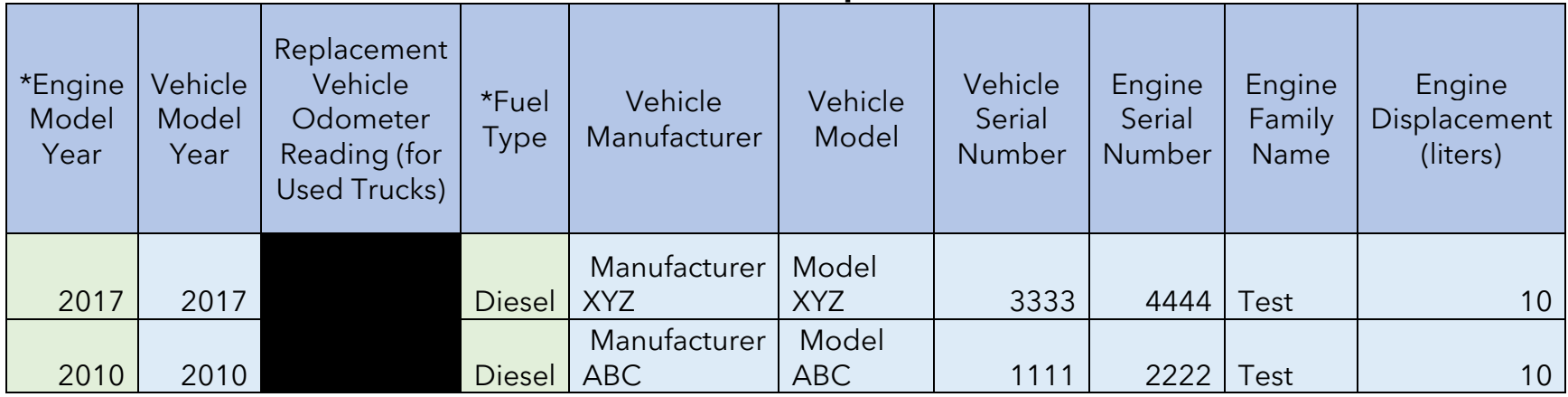

### **Figure 17: Screenshot of information for Ag Trade-up Replacement Vehicle/Equipment – Quantification Inputs Tab (cont.)**

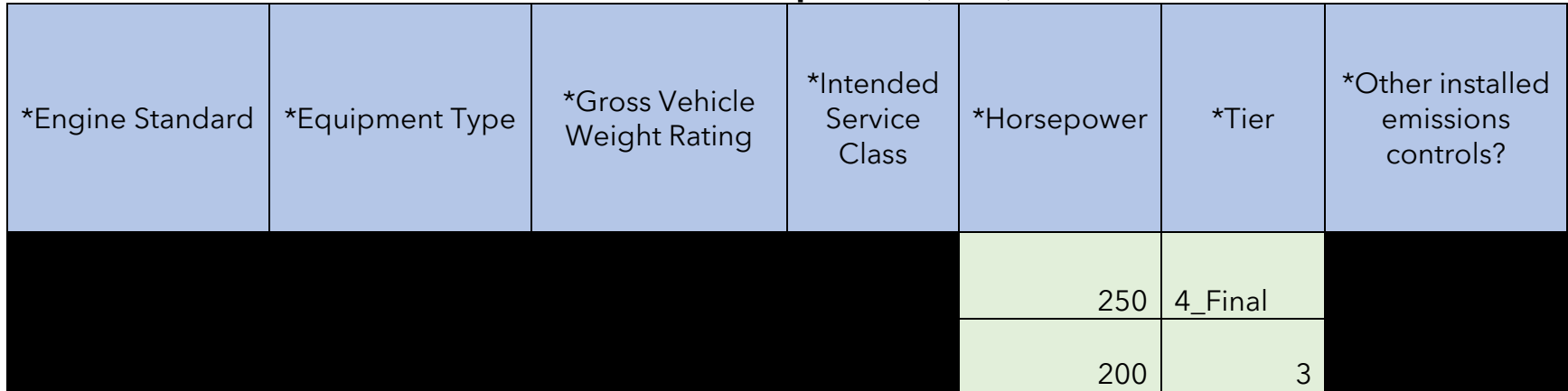

<span id="page-40-0"></span>Funding Inputs in the "Funding Inputs-Incentive Calcs" Tab

Information on the "Project Type" and "District Supplied Project ID" will auto-populate based upon inputs in the "Project Profile" tab. Criteria Pollutants, GHG Cost-Effectiveness, and Maximum Eligible Incentive Amount values will also be calculated and auto-populate based on the project Quantification Inputs. It should be noted that the User Defined Incentive Amount cannot exceed the Maximum Eligible Incentive Amount.

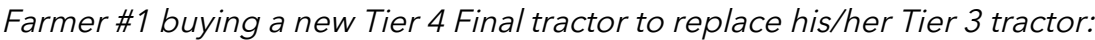

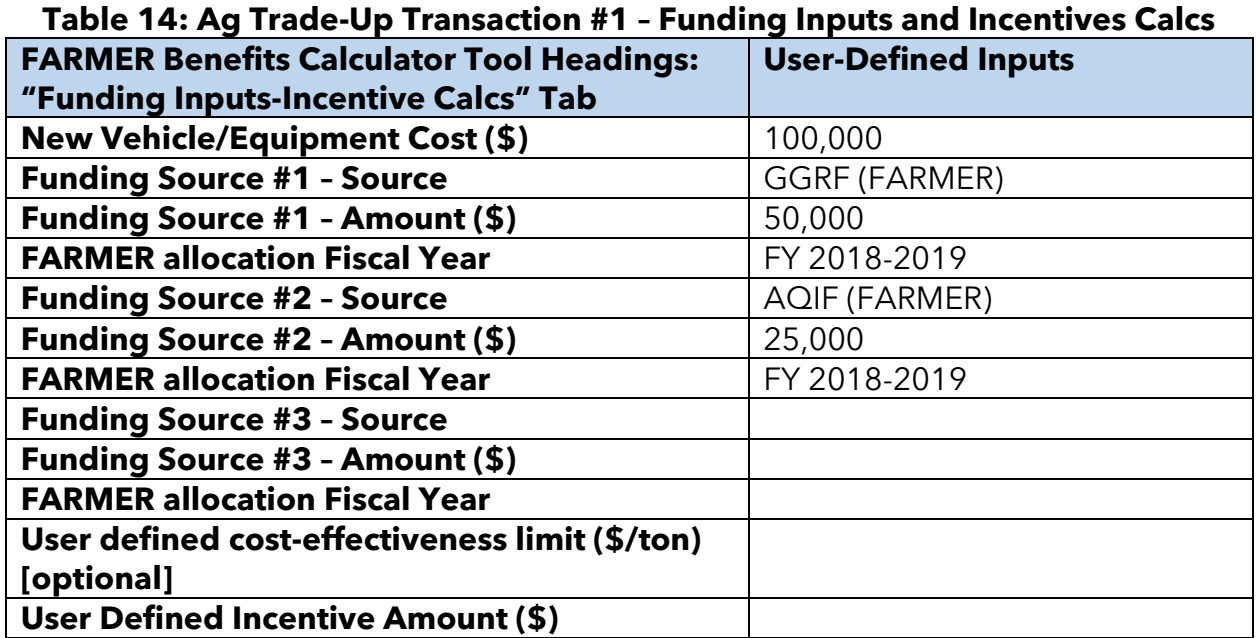

<span id="page-40-1"></span>For the new vehicle/equipment for Trade-Up #2, the cost should include the total costs for transportation, assessment, and repair of the equipment from Trade-Up #1.

Farmer #2 receiving the Tier 3 tractor from Farmer #1 after it has been reconditioned enabling him/her to scrap his/her Tier 0 tractor:

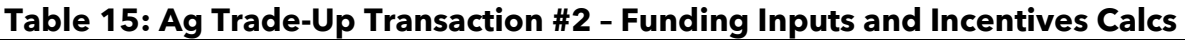

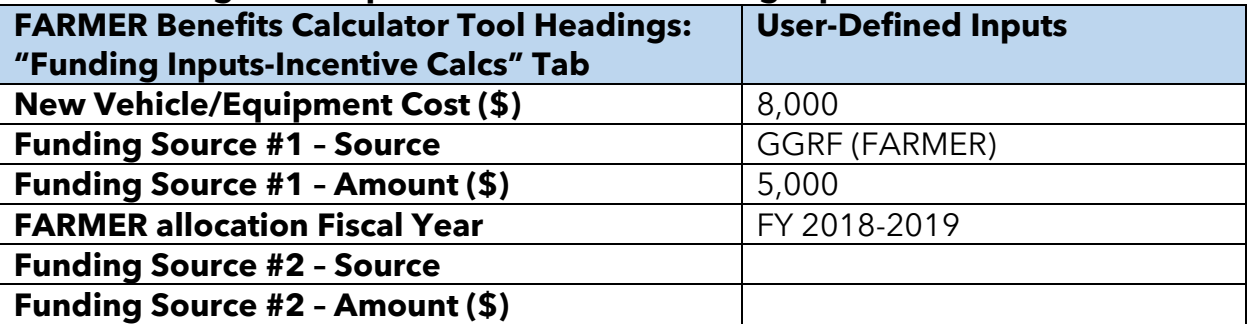

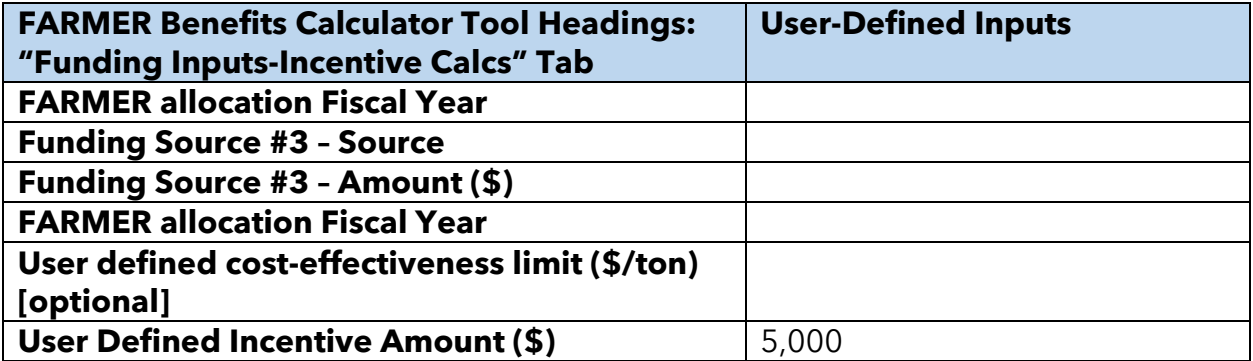

<span id="page-42-0"></span>[Figure 18](#page-42-0) – [Figure 20](#page-44-0) shows how the inputs from [Table 14](#page-40-0) – [Table 15](#page-40-1) are inputted into the tool.

| <b>Project</b><br><b>Type</b> | <b>District</b><br><b>Supplie</b><br>d<br><b>Project</b><br>ID | *New<br>Vehicle/<br><b>Equipment</b><br>Cost( \$ ) | <i><b>*Source</b></i>   | Amount (\$) | <b>FARMER</b><br>allocation<br><b>Fiscal</b><br>Year |
|-------------------------------|----------------------------------------------------------------|----------------------------------------------------|-------------------------|-------------|------------------------------------------------------|
| Ag<br>Trade-<br>Up#1          |                                                                | 100,000.00                                         | <b>GGRF</b><br>(FARMER) | 50,000.00   | FY 2018-<br>2019                                     |
| Ag<br>Trade-<br>Up#2          | $\overline{2}$                                                 | 8,000.00                                           | <b>GGRF</b><br>(FARMER) | 5,000.00    | FY 2018-<br>2019                                     |

**Figure 18: Screenshots of Funding Inputs and Incentive Calculations tab**

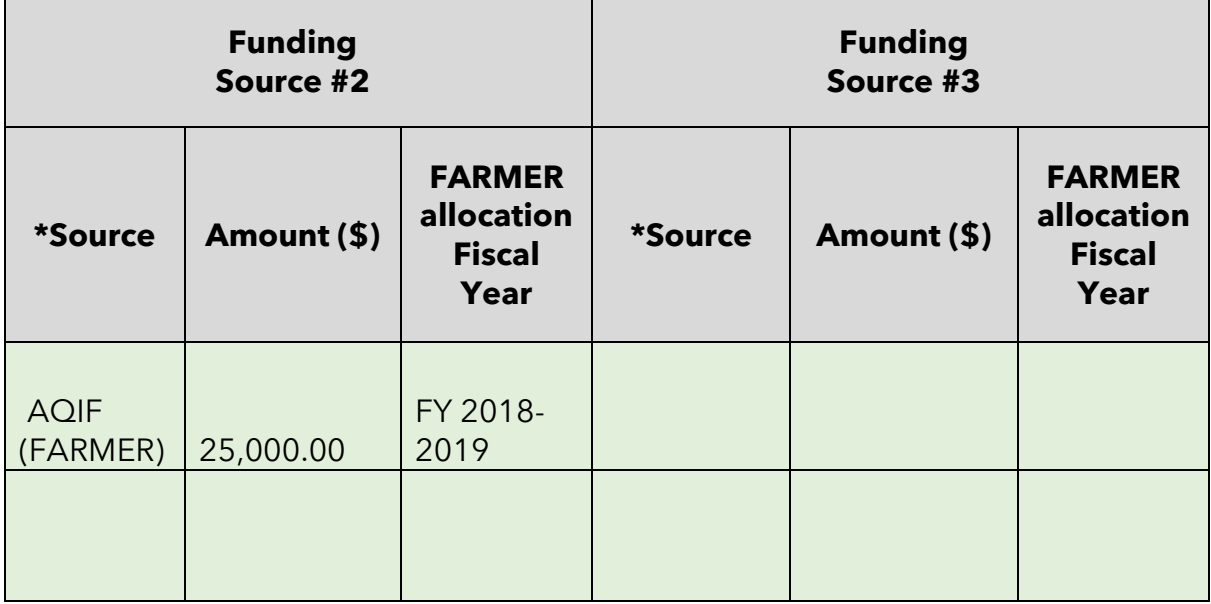

# **Figure 19: Screenshots of Funding Inputs and Incentive Calculations tab**

<span id="page-44-0"></span>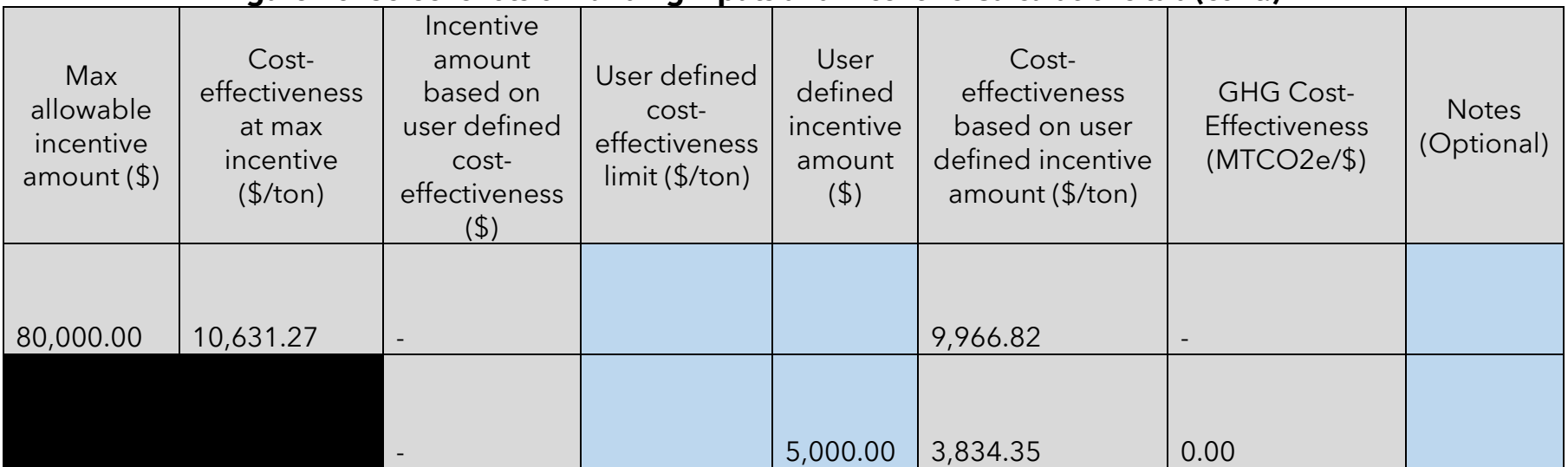

# **Figure 20: Screenshots of Funding Inputs and Incentive Calculations tab (cont.)**

# **Step 3: Estimate GHG Emission Reductions and Selected Co-benefits for the Proposed Project Using the FARMER Benefits Calculator Tool**

As shown in [Figure 21](#page-45-0) **–** [Figure 23,](#page-47-0) the GHG & Co-Ben Aggregate tab displays GHG reductions (or an increase) and Co-Benefit reductions for each of the 8 project types aggregated.

<span id="page-45-0"></span>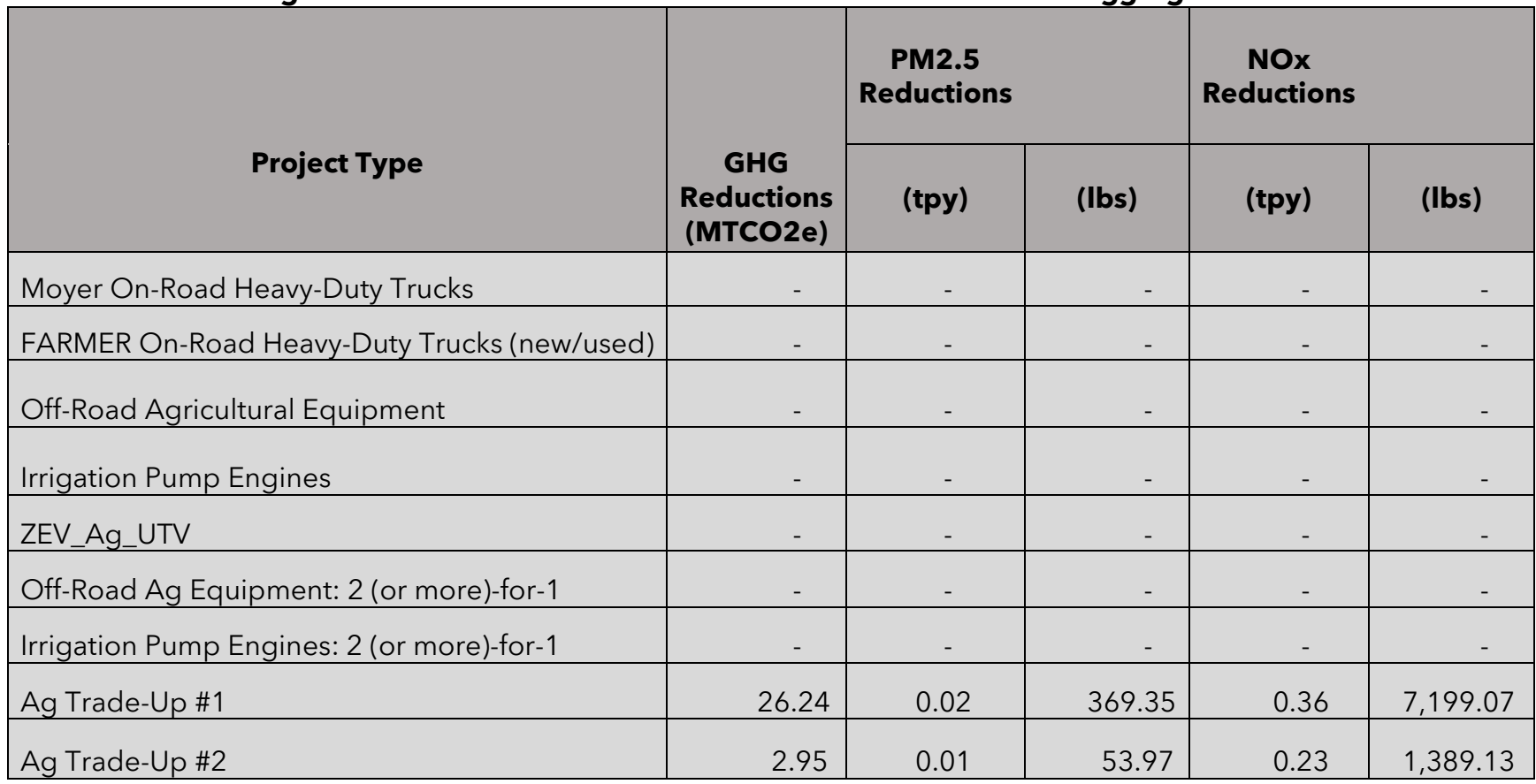

### **Figure 21: Screenshots of results shown in GHG and Co-Ben Aggregate Tab**

| <b>Reactive Organic Gas</b><br><b>Reductions</b> |                          | Diesel PM (PM10)<br><b>Reductions</b> |                          |
|--------------------------------------------------|--------------------------|---------------------------------------|--------------------------|
| (tpy)                                            | (lbs)                    | (tpy)                                 | (lbs)                    |
| $\overline{\phantom{a}}$                         | $\overline{\phantom{a}}$ | $\overline{\phantom{a}}$              | $\overline{\phantom{a}}$ |
| $\overline{\phantom{a}}$                         | $\overline{\phantom{a}}$ | $\overline{\phantom{a}}$              | $\overline{\phantom{a}}$ |
| $\overline{\phantom{a}}$                         | $\overline{\phantom{a}}$ | $\overline{\phantom{a}}$              | $\overline{\phantom{a}}$ |
| $\overline{\phantom{a}}$                         | $\overline{\phantom{a}}$ | $\overline{\phantom{a}}$              | $\overline{\phantom{a}}$ |
| $\overline{\phantom{0}}$                         | $\overline{\phantom{a}}$ | $\overline{\phantom{a}}$              | $\overline{\phantom{a}}$ |
| $\overline{\phantom{a}}$                         | $\overline{\phantom{a}}$ | $\overline{\phantom{a}}$              | $\overline{\phantom{a}}$ |
| $\overline{\phantom{a}}$                         | $\overline{\phantom{a}}$ | $\overline{\phantom{a}}$              | $\overline{\phantom{a}}$ |
| 0.04                                             | 724.54                   | 0.02                                  | 401.47                   |
| 0.02                                             | 97.70                    | 0.01                                  | 58.67                    |

**Figure 22: Screenshots of results shown in GHG and Co-Ben Aggregate Tab (cont.)**

<span id="page-47-0"></span>

| <b>Fuel Reduction (Gallons)</b> | <b>Fuel Reduction (scf)</b> | <b>Fuel savings (\$)</b> | <b>Fossil Fuel Energy Use</b><br><b>Reductions (kWh)</b> |
|---------------------------------|-----------------------------|--------------------------|----------------------------------------------------------|
|                                 |                             |                          |                                                          |
| $\overline{\phantom{a}}$        | $\sim$                      | $\sim$                   | $\overline{\phantom{a}}$                                 |
|                                 |                             | $\overline{\phantom{a}}$ |                                                          |
|                                 |                             |                          |                                                          |
|                                 |                             | $\overline{\phantom{a}}$ |                                                          |
| $\overline{\phantom{a}}$        | $\overline{\phantom{a}}$    | $\overline{\phantom{a}}$ | $\overline{\phantom{a}}$                                 |
|                                 |                             |                          |                                                          |
| 1,942.76                        | $\overline{\phantom{a}}$    | 10,529.74                | $\sim$                                                   |
| 1.90                            |                             | 1,184.60                 |                                                          |

**Figure 23: Screenshots of results shown in GHG and Co-Ben Aggregate Tab (cont.)**

The **GHG Summary tab** displays GHG reductions (or an increase) for each line item project. It also prorates the emissions by funding source as shown in [Figure 24](#page-48-0) **–** [Figure 25](#page-48-1).

<span id="page-48-0"></span>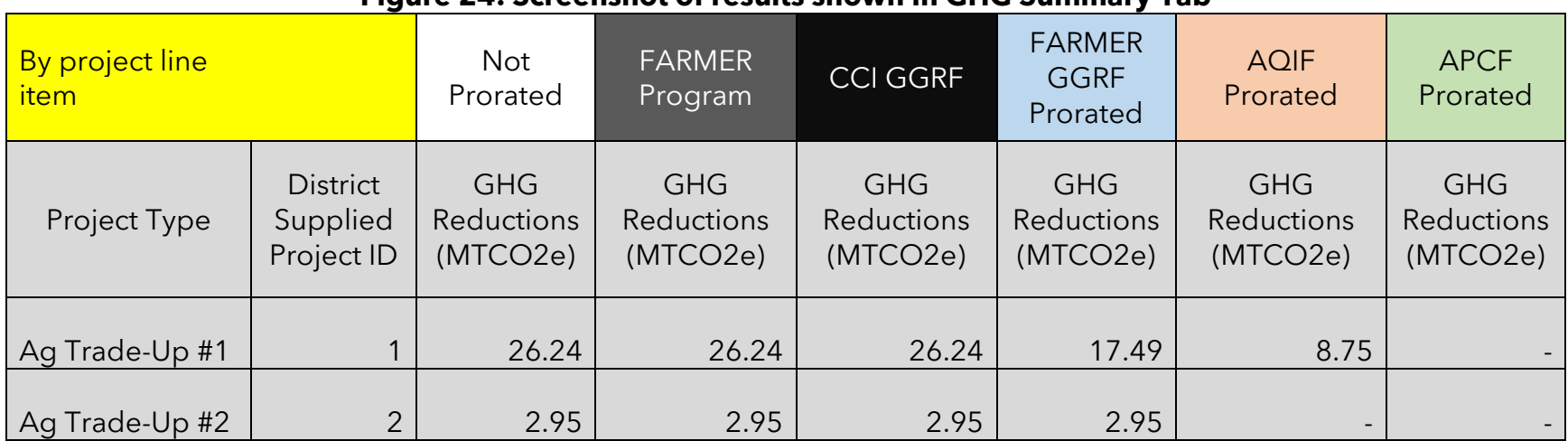

### **Figure 24: Screenshot of results shown in GHG Summary Tab**

### **Figure 25: Screenshot of results shown in GHG Summary Tab (cont.)**

<span id="page-48-1"></span>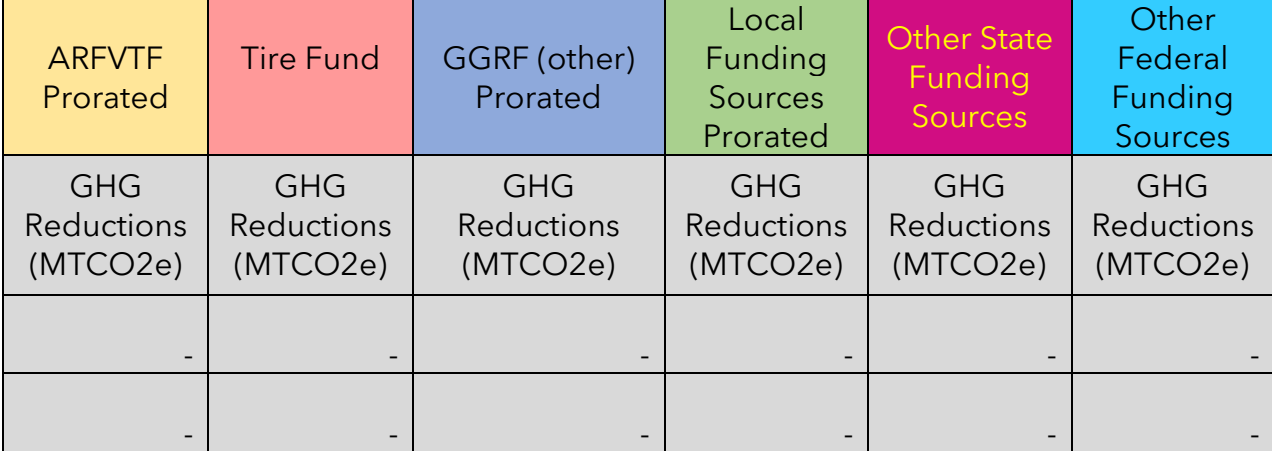

The **Co-Benefits Summary** tab displays changes in criteria pollutants, co-benefits, and key variables. Similar to the **GHG Summary** tab, prorated values for the aforementioned criteria pollutants, co-benefits, and key variables are also calculated as shown in [Figure 26](#page-49-0) – [Figure 30.](#page-51-0)

<span id="page-49-0"></span>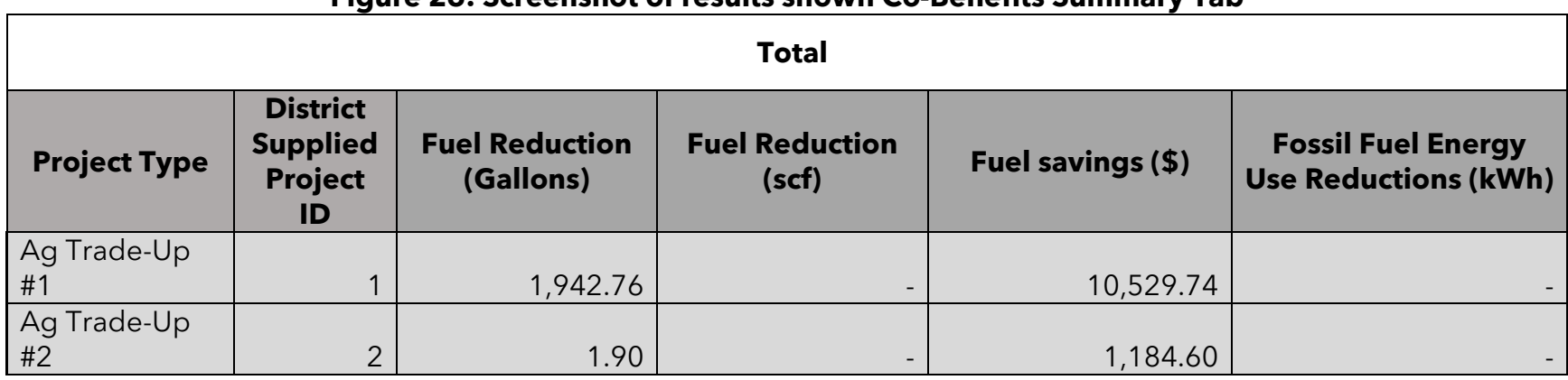

### **Figure 26: Screenshot of results shown Co-Benefits Summary Tab**

#### **Figure 27: Screenshot of results shown Co-Benefits Summary Tab (cont.)**

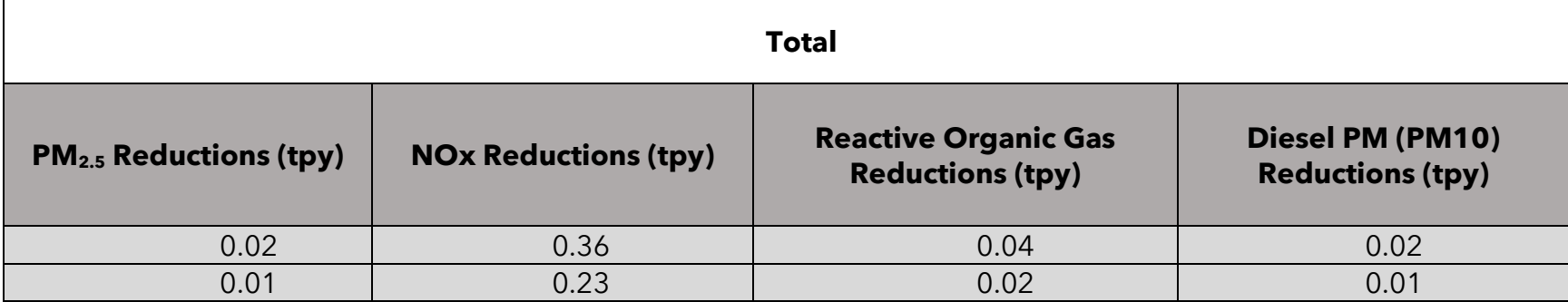

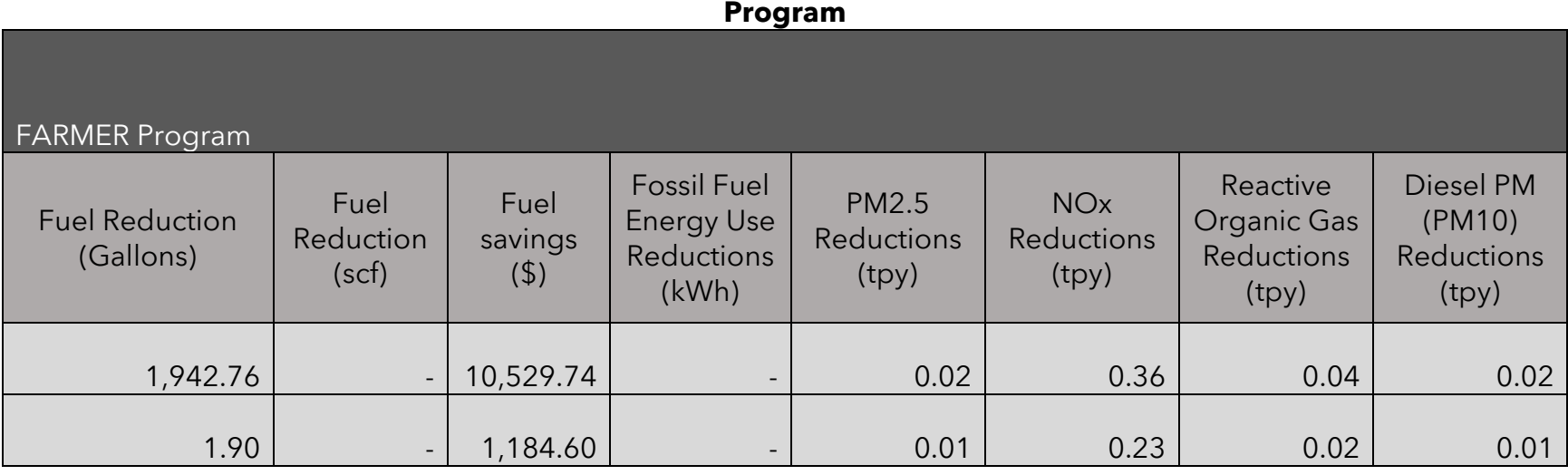

# **Figure 28: Screenshot of results shown Co-Benefits Summary Tab (cont.) – Emissions reductions due to FARMER**

### **Figure 29: Screenshot of results shown Co-Benefits Summary Tab (cont.) – Emissions reductions due to GGRF**

#### CCI GGRF

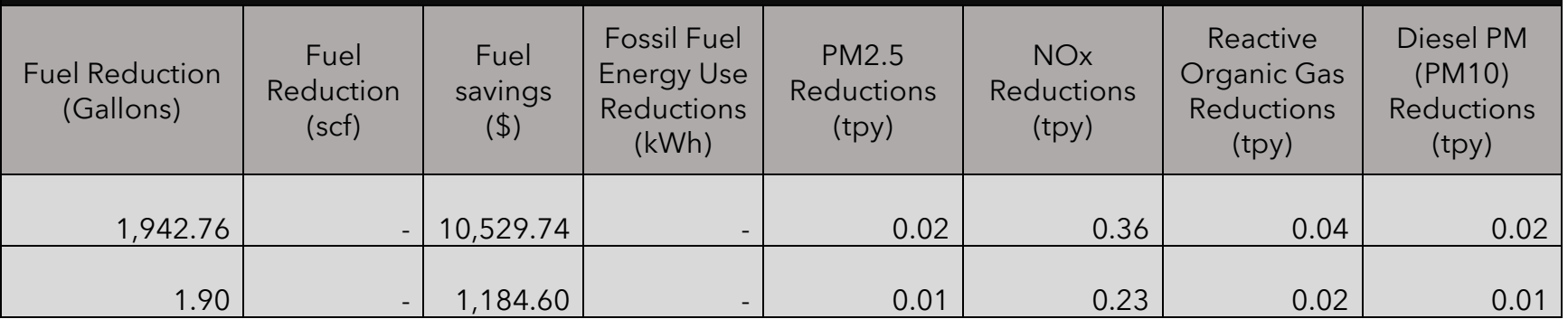

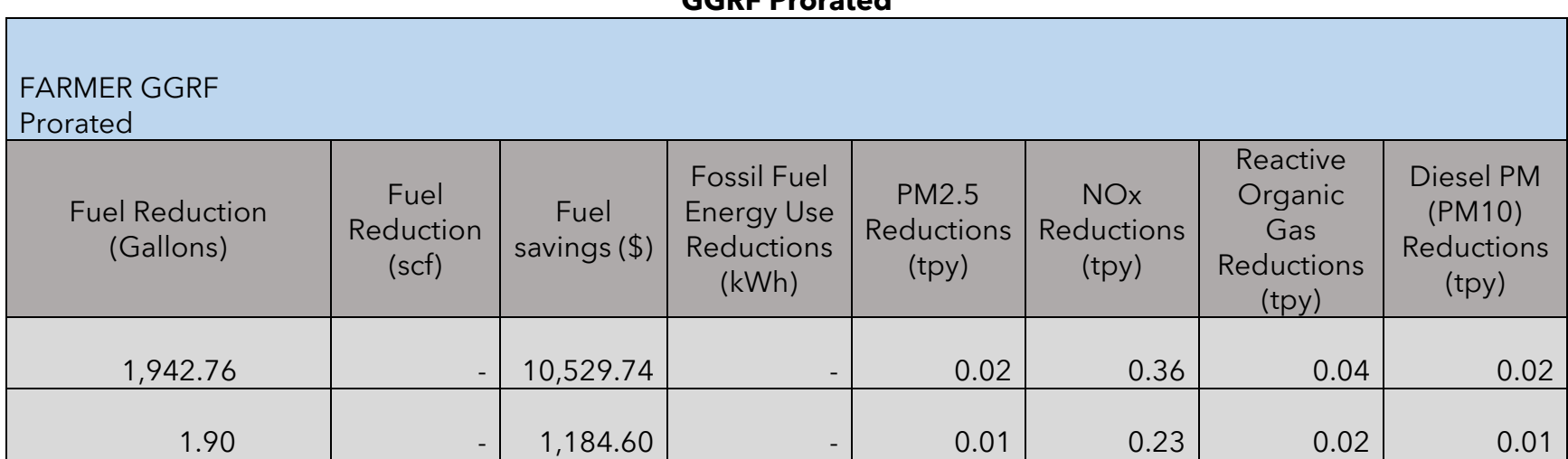

### <span id="page-51-0"></span>**Figure 30: Screenshot of results shown Co-Benefits Summary Tab (cont.) – Emissions reductions due to FARMER GGRF Prorated**

# **Administrative Step: Fiscal Reporting**

Based on the dates entered in the "Project Profile" tab and on the funding amounts entered in the "Funding Inputs-Incentive Calcs" tab, users can track their fiscal spending based on funding source and fiscal year within a given quarter. Note: for the "Fiscal Reporting Summary" tab to work properly, air districts must fill out the required input fields as well as specify the applicable quarterly reporting period in the "Air District Info" tab.

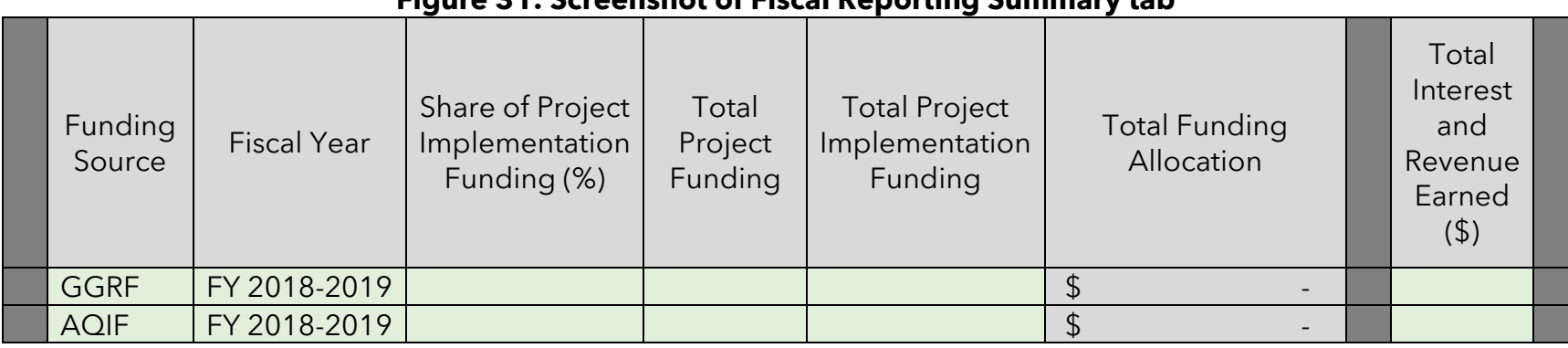

# **Figure 31: Screenshot of Fiscal Reporting Summary tab**

### **Figure 32: Screenshot of Fiscal Reporting Summary tab (cont.)**

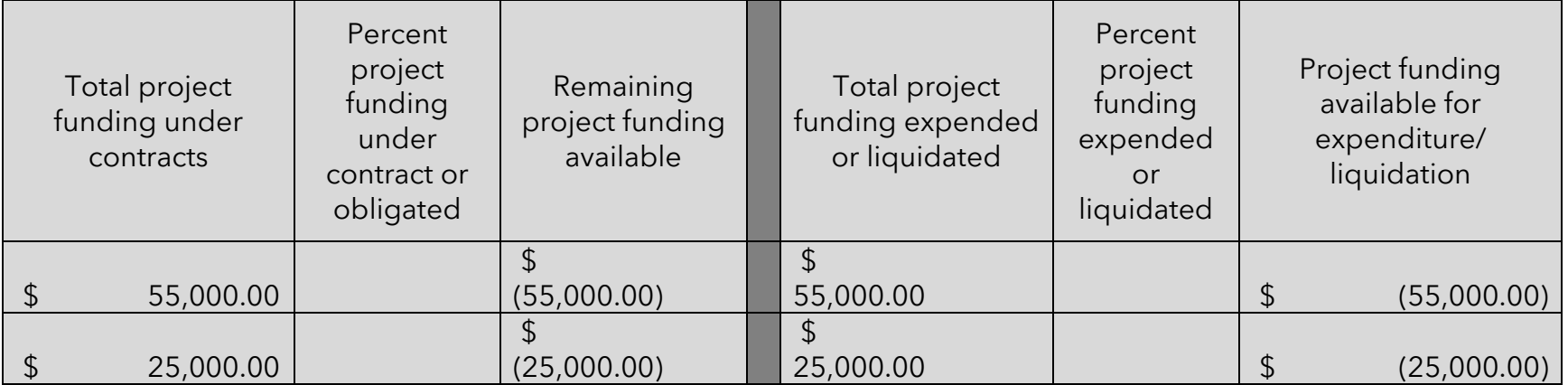

| Project implementation<br>funds expended | Implementation costs<br>not captured in the<br>"Project<br>Implementation<br>Costs" tab | Percent project<br>implementation<br>funding expended | Remaining balance of<br>project<br>implementation funds | Recaptured<br>Funds |
|------------------------------------------|-----------------------------------------------------------------------------------------|-------------------------------------------------------|---------------------------------------------------------|---------------------|
|                                          |                                                                                         |                                                       |                                                         |                     |
|                                          |                                                                                         |                                                       |                                                         |                     |

**Figure 33: Screenshot of Fiscal Reporting Summary tab (cont.)**

# **Example Project II**

# **Overview of the proposed project**

The proposed project is a 2 (or more)-for-1 involving off-road agricultural equipment:

· The applicant will be scrapping two combines and will be purchasing a single newer combine with a max rated horsepower rating higher than any of the two combines that are being scrapped.

The proposed project is located in San Joaquin County with the following project characteristics:

· The applicant primarily operates his/her tractor within a community that is characterized as disadvantaged and low-income.

# **Methods to apply**

# **Step 1: Define the Project**

Define the Project in the "Project Profile" Tab

<span id="page-55-0"></span>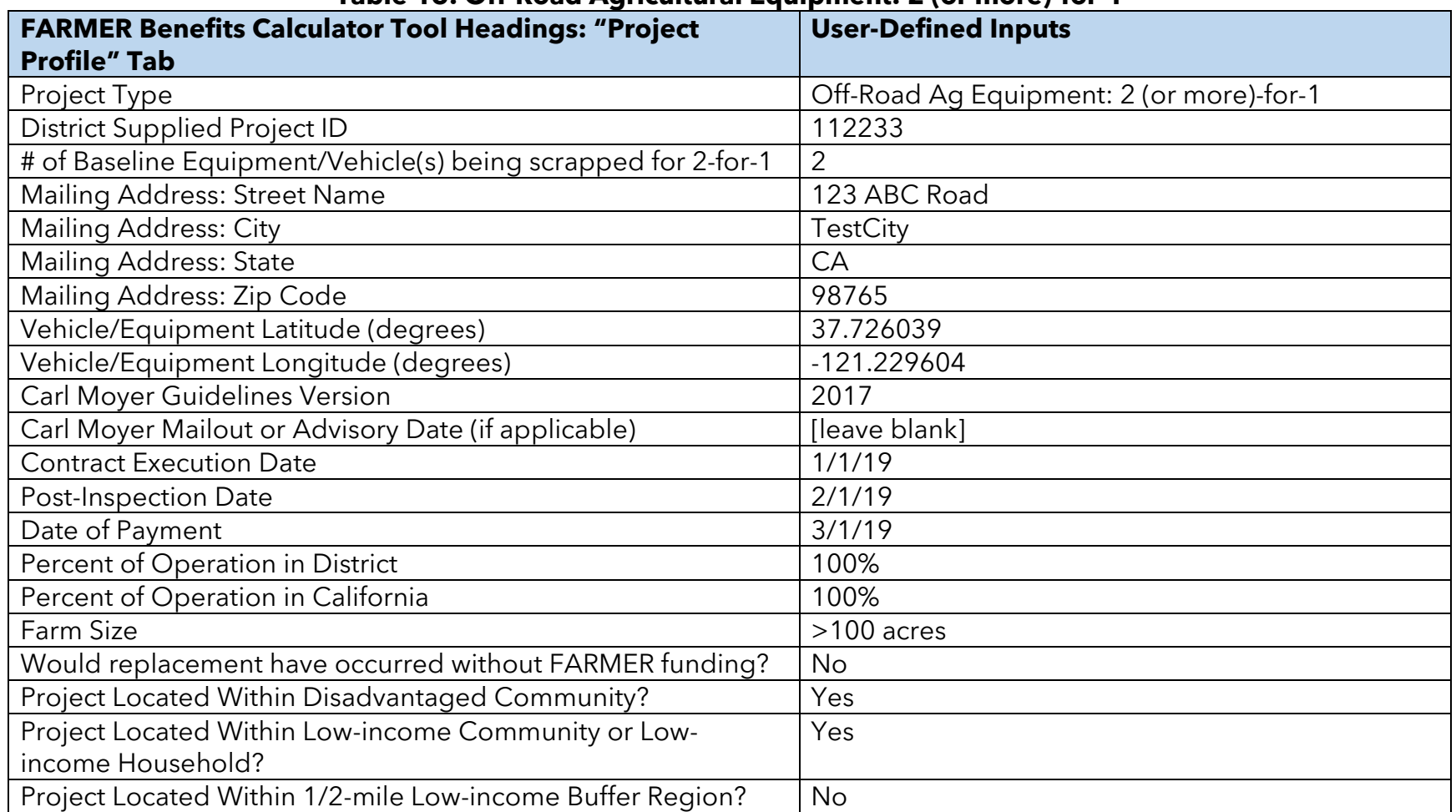

### **Table 16: Off-Road Agricultural Equipment: 2 (or more)-for-1**

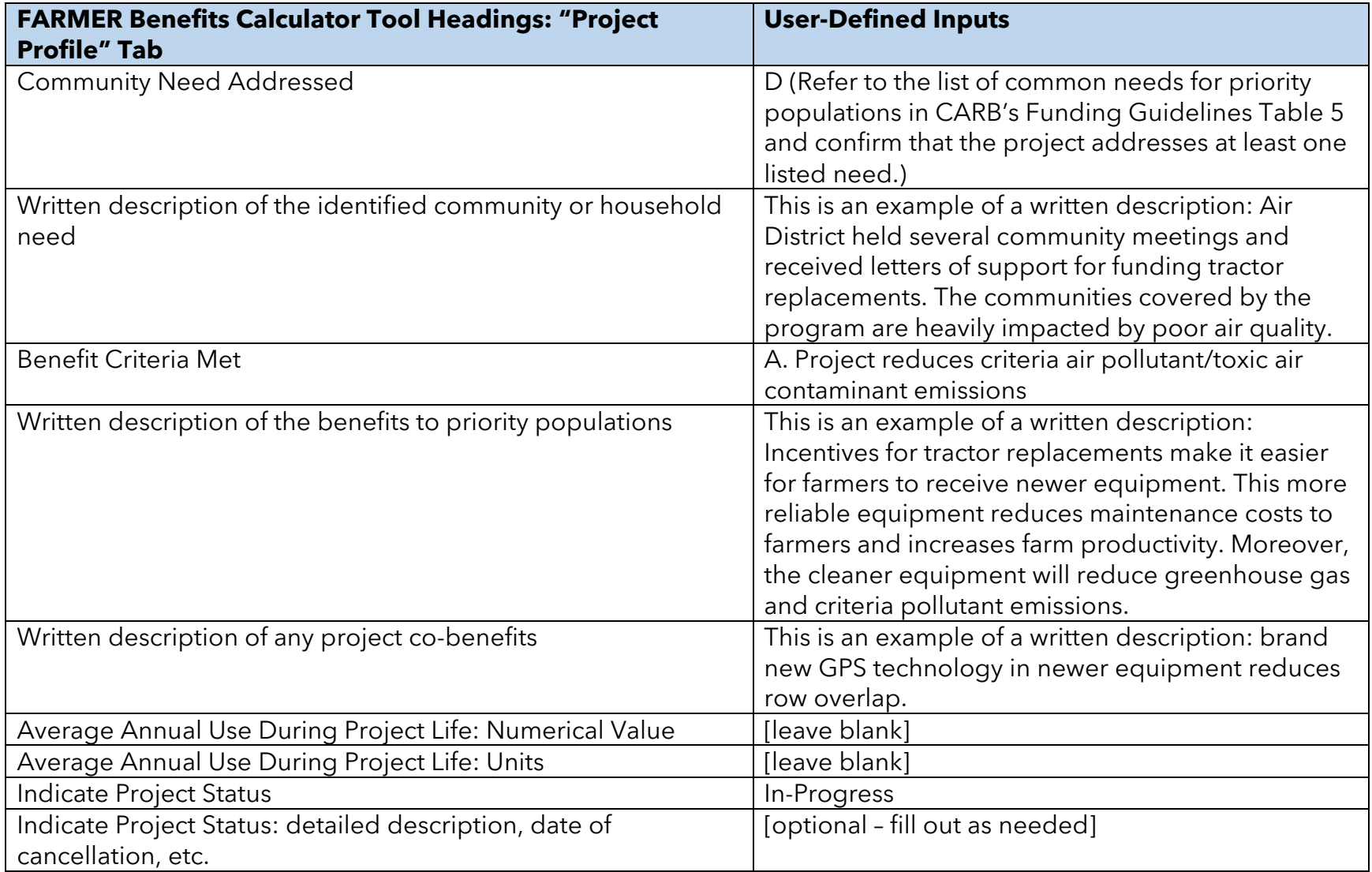

<span id="page-57-0"></span>[Figure 34](#page-57-0) **–** [Figure 38](#page-59-0) shows how the project profile information from [Table 16](#page-55-0) is inputted into the tool. The tool is designed such that if the user selects a 2 (or more)-for-1 project type, he/she is prompted to input the number of baseline equipment he/she will be scrapping. This quantity then determines the number of subsequent rows in the various tool tabs that will be reserved for this single project.

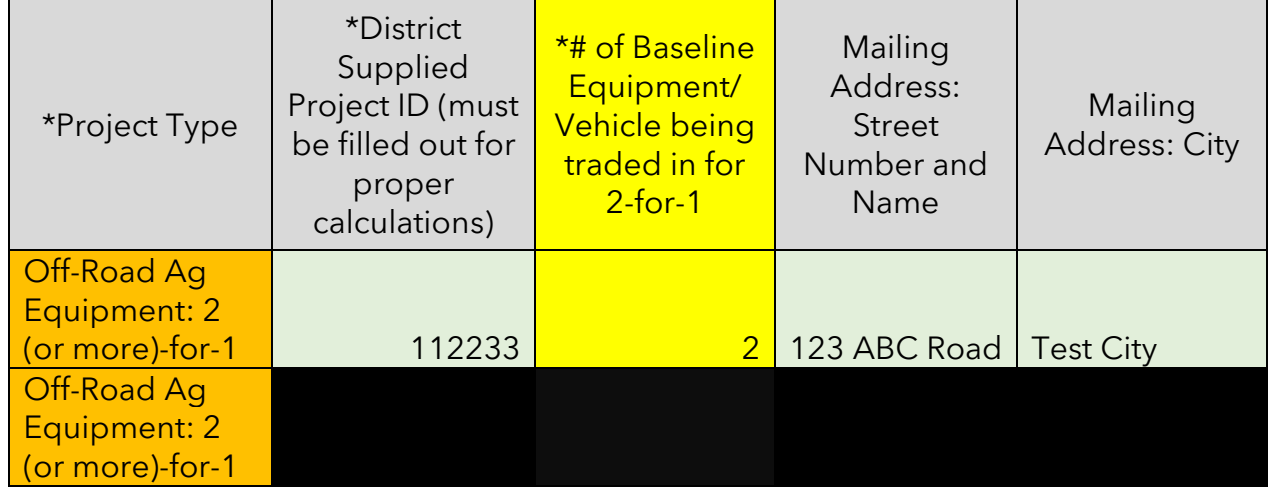

### **Figure 34: Screenshot of Project Profile Tab –Location Information**

### **Figure 35: Screenshot of Project Profile Tab –Location Information (cont.)**

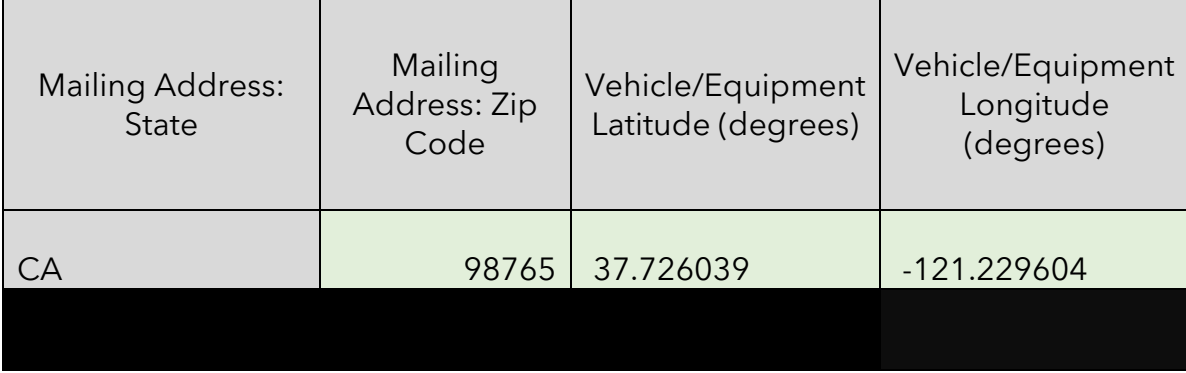

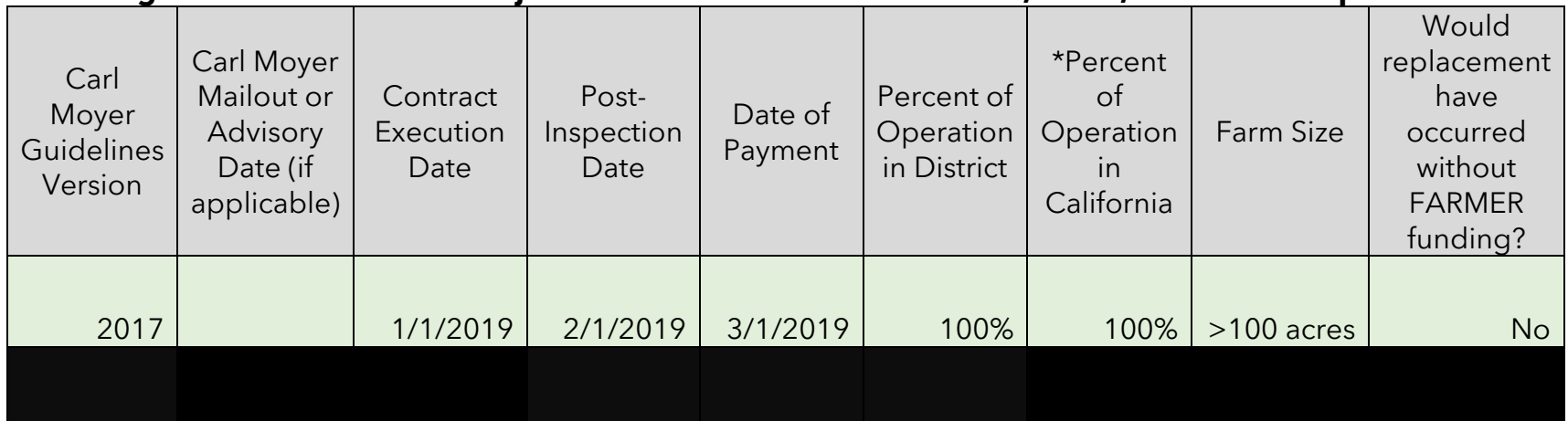

# **Figure 36: Screenshot of Project Profile Tab – Guidelines Version, Dates, and Percent Operation**

### **Figure 37: Screenshot of Project Profile Tab – Columns regarding benefits to Priority Populations**

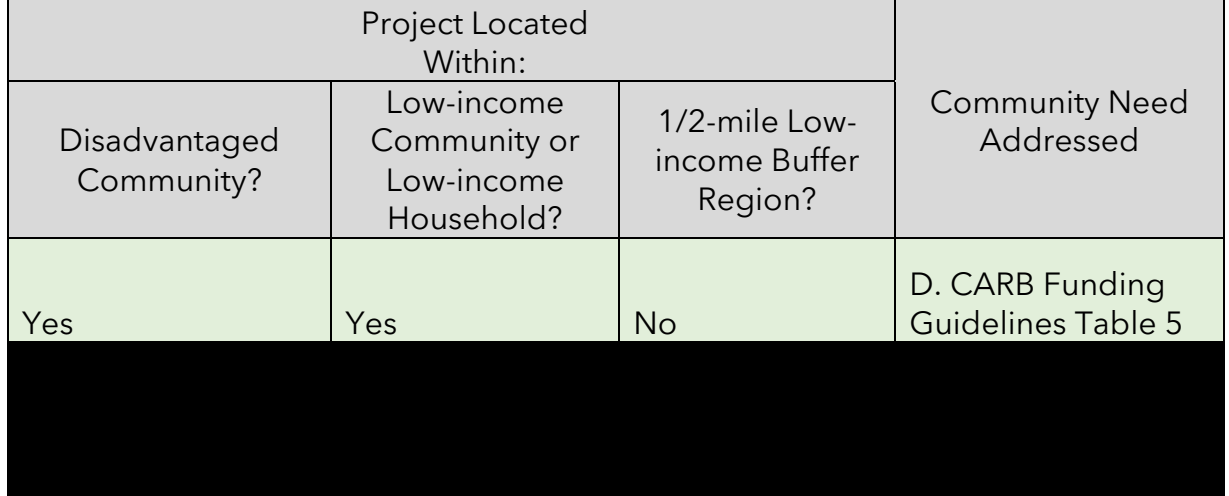

<span id="page-59-0"></span>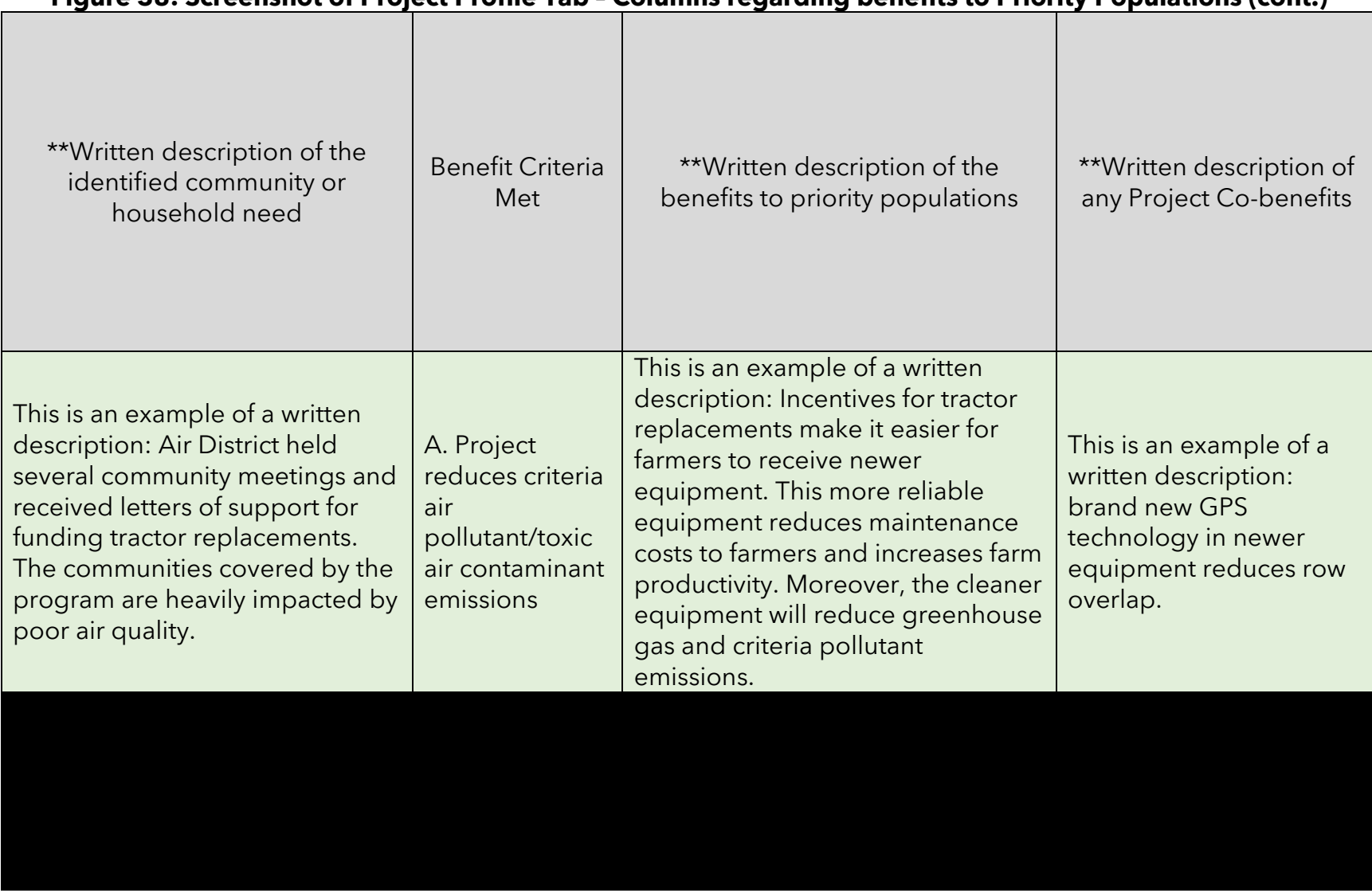

### **Figure 38: Screenshot of Project Profile Tab – Columns regarding benefits to Priority Populations (cont.)**

[Figure 39](#page-60-0) shows four columns that are related to tracking project status. The two columns pertaining to Average Annual Use During Project Life are not activated until the project has been marked as "Completed" by the user in the "Indicate Project Status" column. The "Indicate Project Status" column is a new feature that enables users to denote whether a project is: in-progress, completed, cancelled, nonperforming, or other. The fiscal information and emission reductions results are zeroed out in their respective summary tabs when a project is marked as "cancelled". Users are highly encouraged to provide information detailing why a project was cancelled or is non-performing in the last column, "Indicate Project Status: detailed description, date of cancellation, etc." When a project is finished and the user indicates "completed", the user must report on the average annual usage (in miles, hrs, or kWh) for the particular piece of equipment/vehicle.

<span id="page-60-0"></span>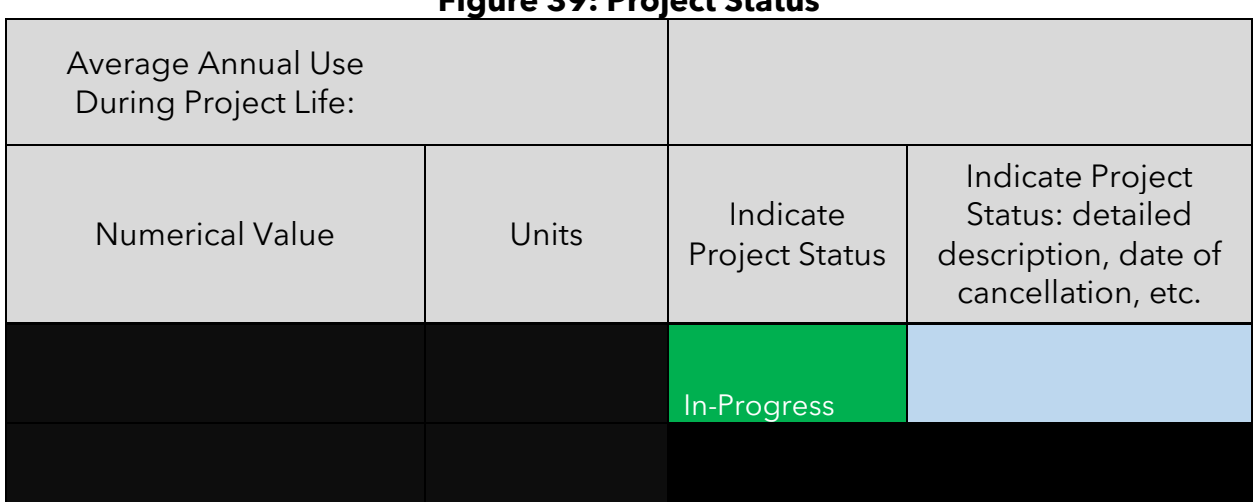

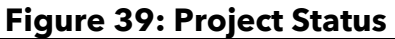

# **Step 2: Determine the FARMER Benefits Calculator Tool Inputs Needed**

Inputs for the Baseline and Replacement Equipment/Vehicles in the "Quantification Inputs" Tab

Information on the "Project Type" and "District Supplied Project ID" will auto-populate based upon inputs in the "Project Profile" tab.

<span id="page-61-0"></span>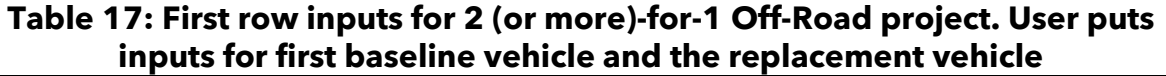

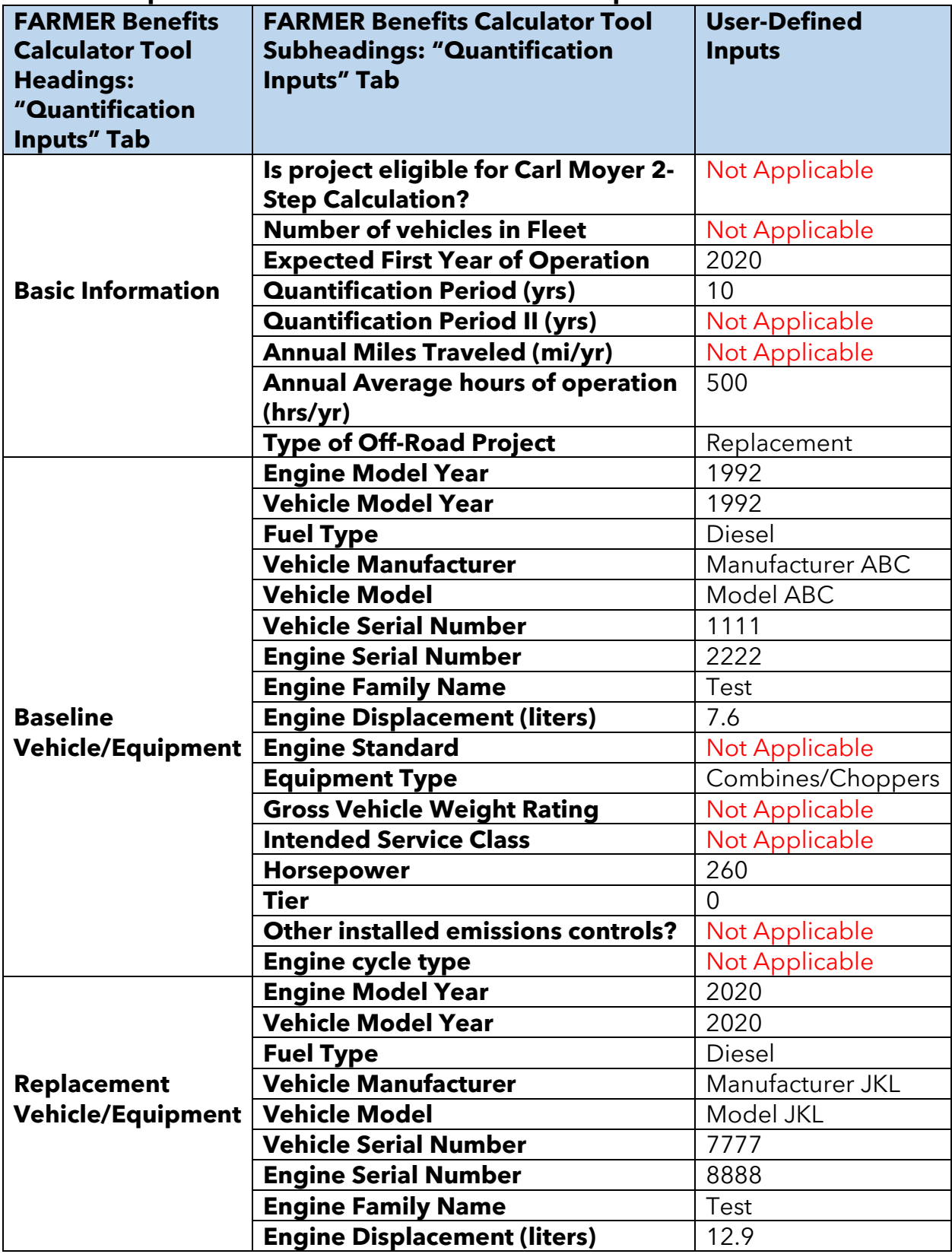

<span id="page-62-0"></span>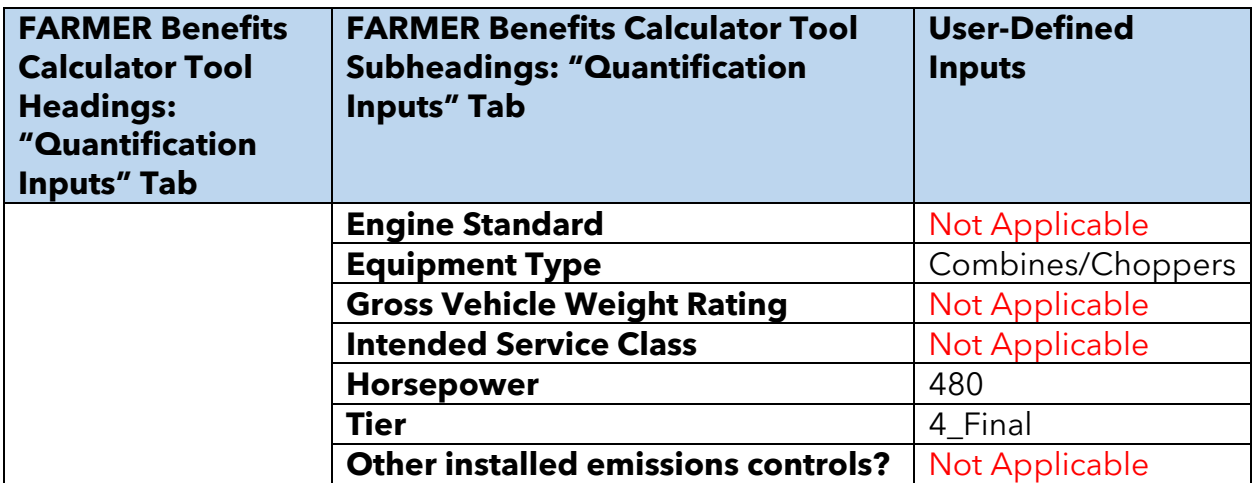

**Table 18: Second row inputs for 2 (or more)-for-1 Off-Road project. User puts inputs for second baseline vehicle while the inputs for the replacement vehicle** 

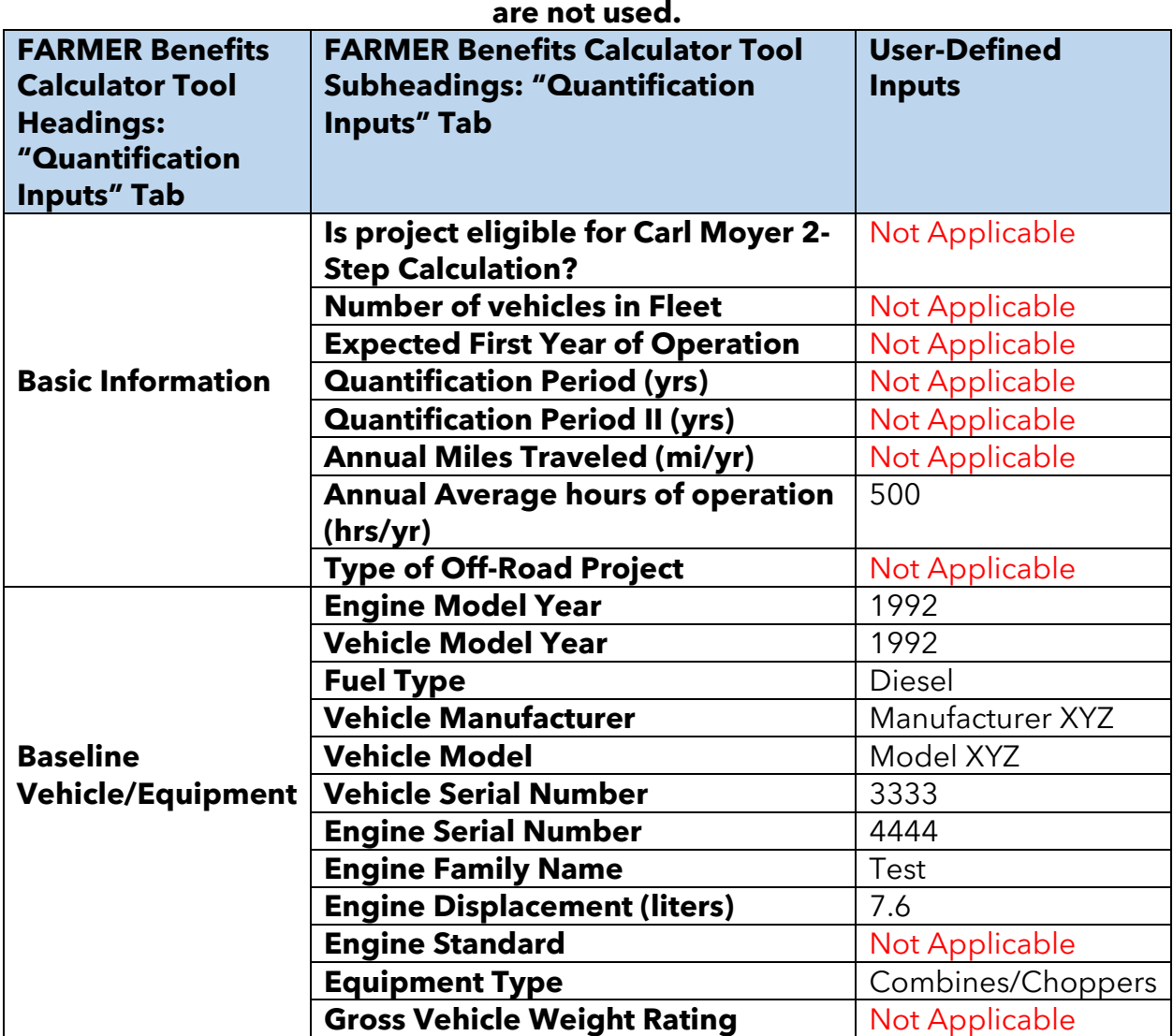

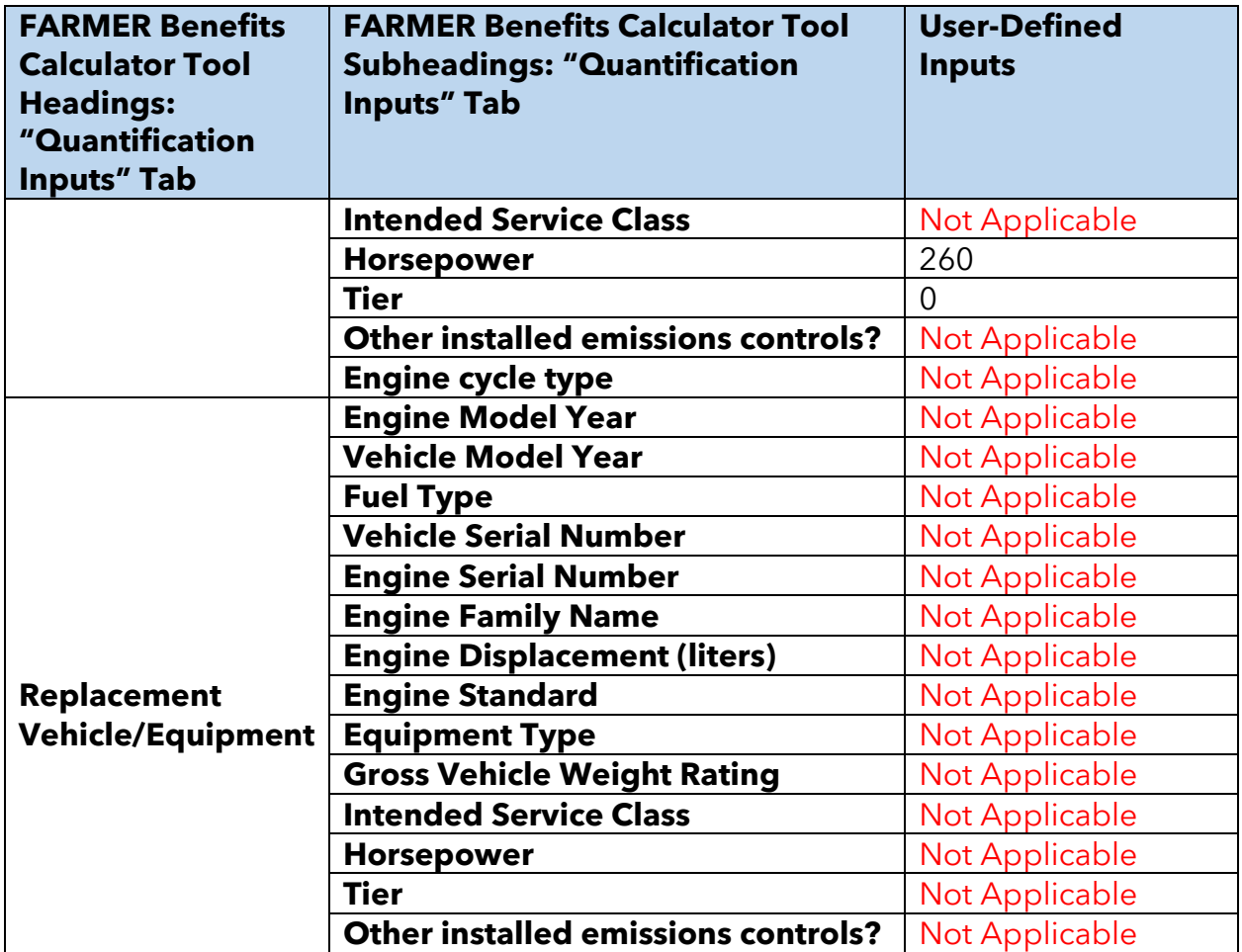

[Figure 40](#page-64-0) – [Figure 45](#page-66-0) shows how the inputs in [Table 17](#page-61-0) – [Table 18](#page-62-0) are inputted into the tool. It is noteworthy to point out that all rows are used to ascertain the parameters pertaining the 2 baselines (along with their usage – i.e., Annual Average hours of operation). However, only the first row is needed to capture the inputs for the single replacement equipment.

<span id="page-64-0"></span>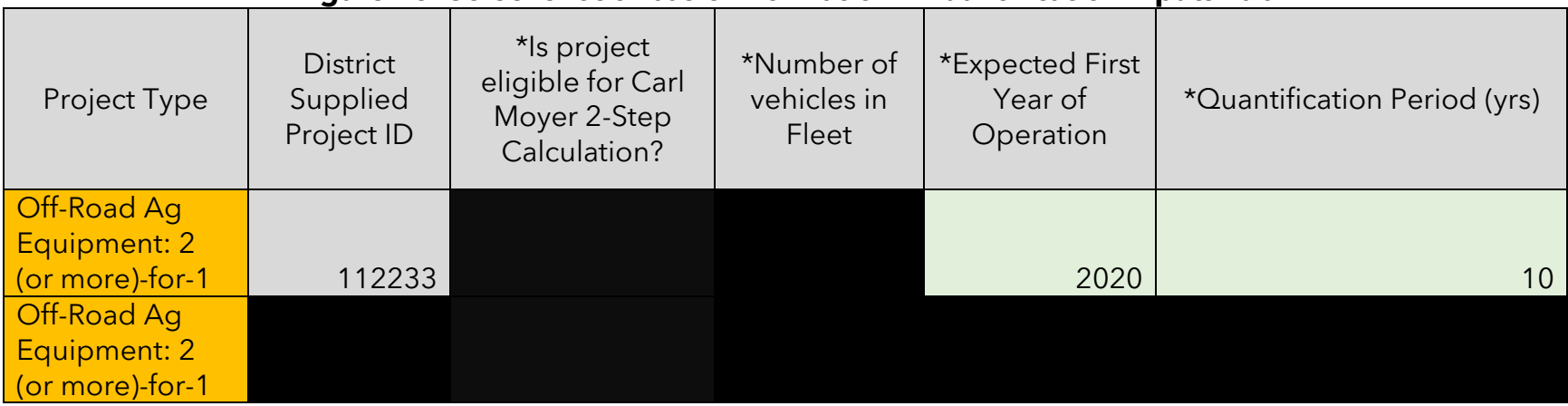

### **Figure 40: Screenshot of basic information – Quantification Inputs Tab**

### **Figure 41: Screenshot of basic information – Quantification Inputs Tab (cont.)**

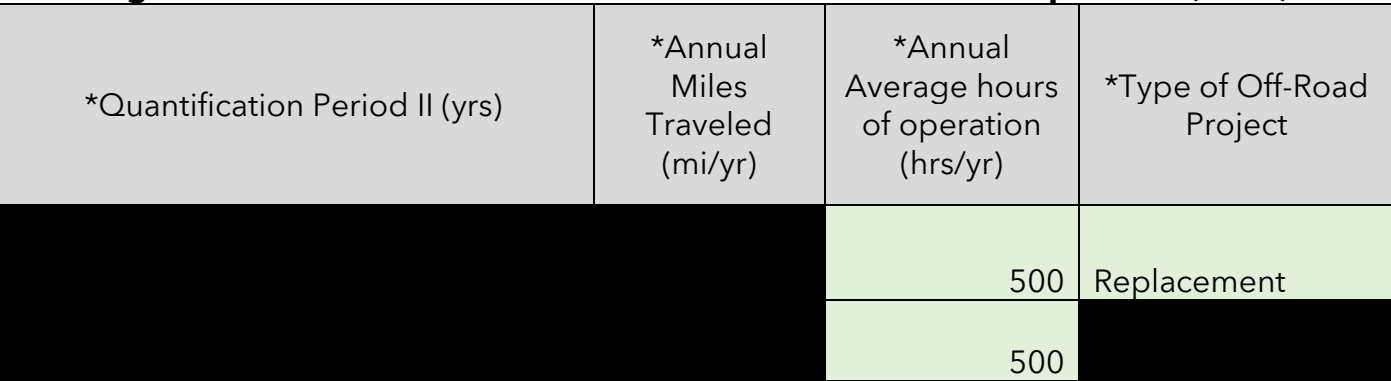

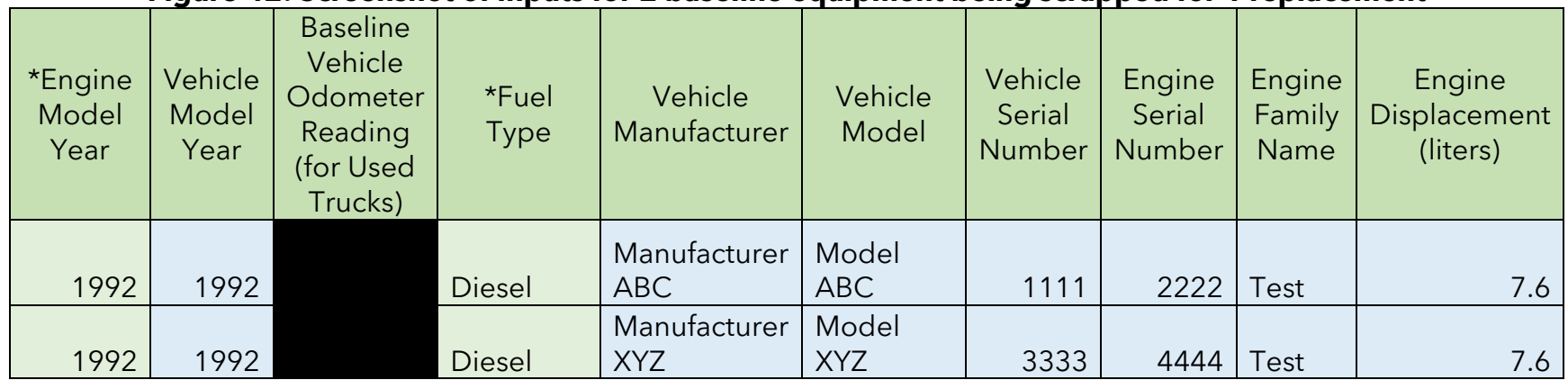

### **Figure 42: Screenshot of inputs for 2 baseline equipment being scrapped for 1 replacement**

### **Figure 43: Screenshot of inputs for 2 baseline equipment being scrapped for 1 replacement (cont.)**

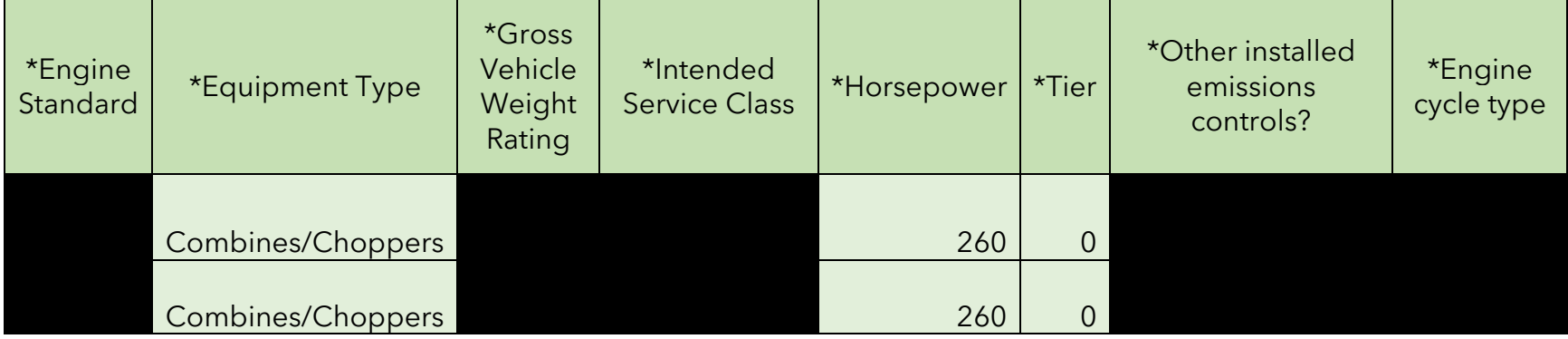

| *Engine<br>Model<br>Year | Vehicle<br>Model<br>Year | Replacement<br>Vehicle<br>Odometer<br>Reading (for<br><b>Used Trucks)</b> | *Fuel<br><b>Type</b> | Vehicle<br>Manufacturer | Vehicle<br>Model | Vehicle<br>Serial<br>Number | Engine<br>Serial<br>Number | Engine<br>Family<br>Name | Engine<br><b>Displacement</b><br>(liters) |
|--------------------------|--------------------------|---------------------------------------------------------------------------|----------------------|-------------------------|------------------|-----------------------------|----------------------------|--------------------------|-------------------------------------------|
| 2020                     | 2020                     |                                                                           | <b>Diesel</b>        | Manufacturer<br>JKL     | Model<br>JKL     | 7777                        | 8888                       | Test                     | 12.9                                      |

**Figure 44: Screenshot of inputs for replacement equipment**

### **Figure 45: Screenshot of inputs for replacement equipment (cont.)**

<span id="page-66-0"></span>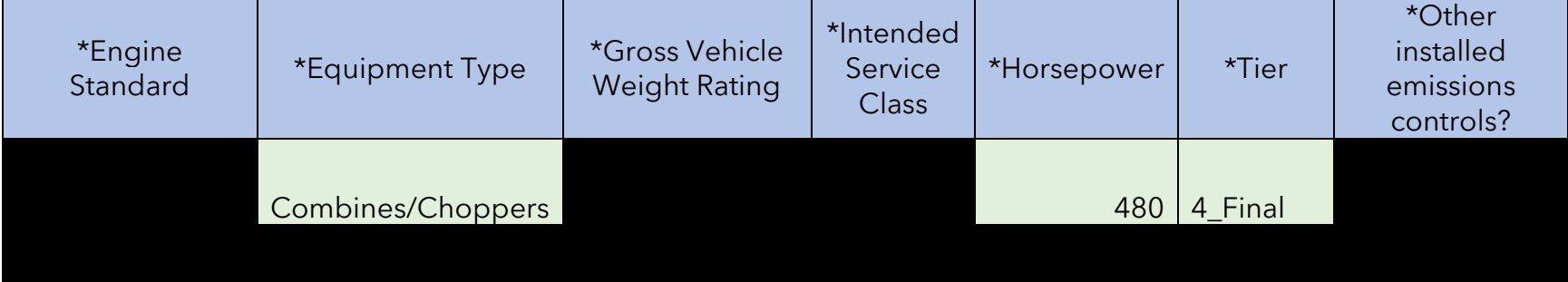

<span id="page-67-0"></span>Funding Inputs in the "Funding Inputs-Incentive Calcs" Tab

Information on the "Project Type" and "District Supplied Project ID" will auto-populate based upon inputs in the "Project Profile" tab. Criteria Pollutants, GHG Cost-Effectiveness, and Maximum Eligible Incentive Amount values will also be calculated and auto-populate based on the project Quantification Inputs. It should be noted that the User Defined Incentive Amount cannot exceed the Maximum Eligible Incentive Amount.

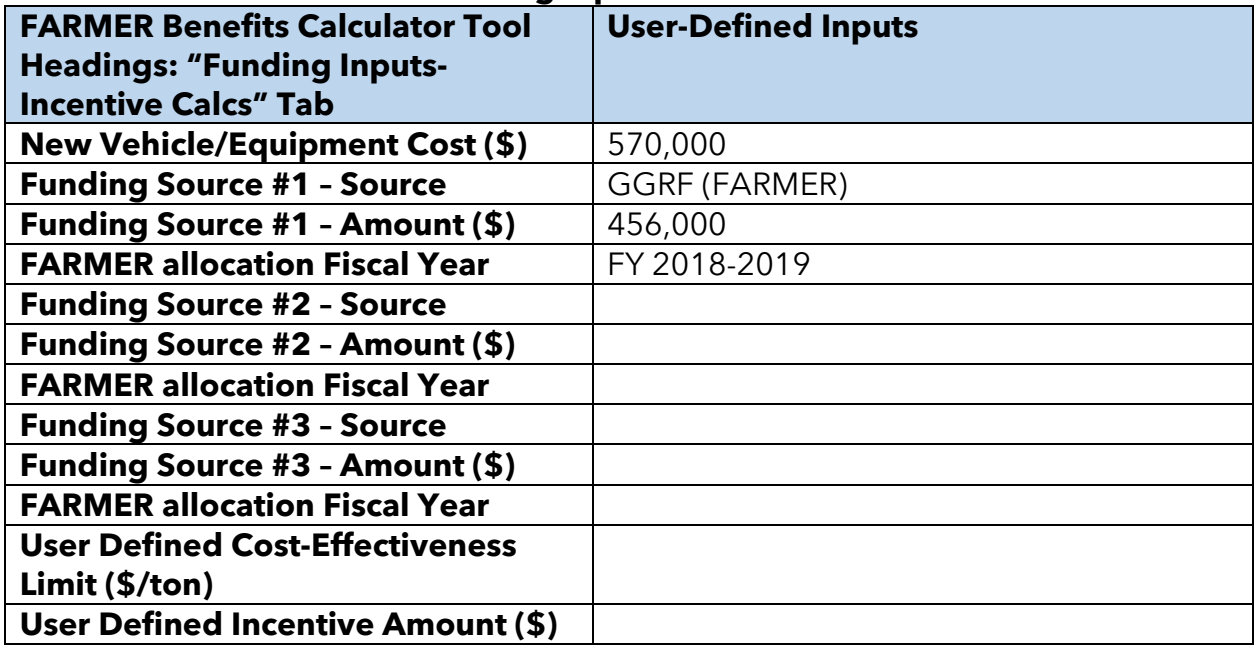

### **Table 19: Funding Inputs and Incentives Calcs**

<span id="page-68-0"></span>[Figure 46](#page-68-0) **–** [Figure 48](#page-70-0) show how the inputs from [Table 19](#page-67-0) are inputted into the tool.

|                                                               |                                           |                                               |                         | Funding<br>Source #1 |                                                   |
|---------------------------------------------------------------|-------------------------------------------|-----------------------------------------------|-------------------------|----------------------|---------------------------------------------------|
| Project<br>Type                                               | <b>District</b><br>Supplied<br>Project ID | *New Vehicle/<br><b>Equipment Cost</b><br>(5) | *Source                 | Amount $(\$)$        | <b>FARMER</b><br>allocation<br><b>Fiscal Year</b> |
| Off-Road<br>Ag<br>Equipme<br>nt: $2$ (or<br>more)-<br>$for-1$ | 112233                                    | 570,000.00                                    | <b>GGRF</b><br>(FARMER) | 456,000.00           | FY 2018-<br>2019                                  |
| Off-Road<br>Ag<br>Equipme<br>nt: $2$ (or<br>more)-<br>$for-1$ |                                           |                                               |                         |                      |                                                   |

**Figure 46: Screenshots of Funding Inputs and Incentive Calculations tab**

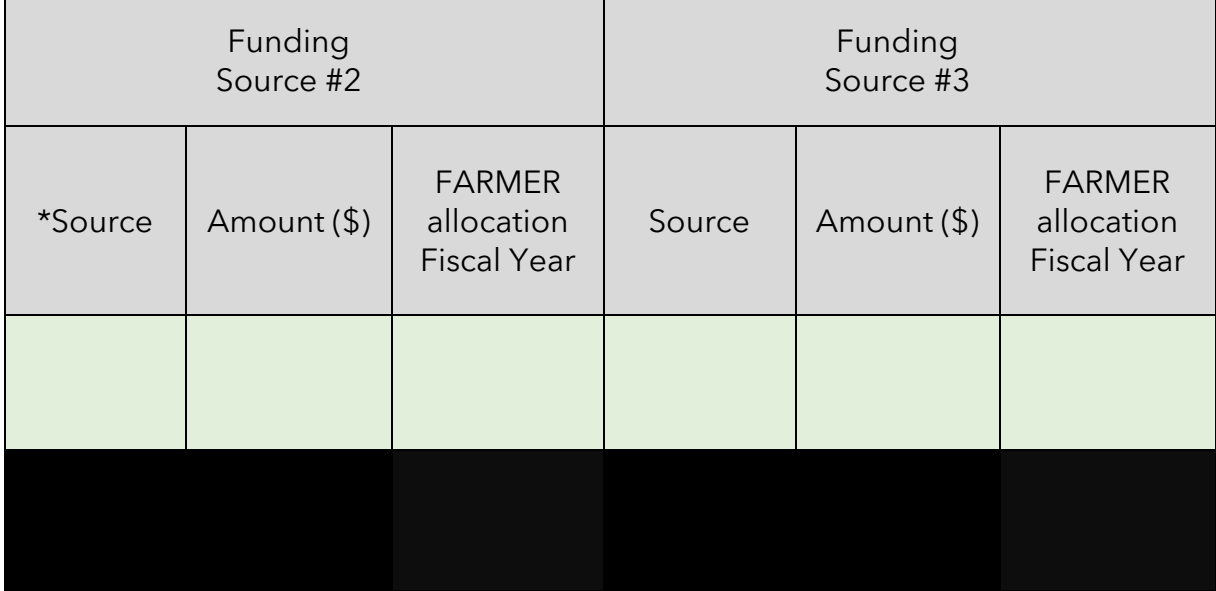

# **Figure 47: Screenshots of Funding Inputs and Incentive Calculations tab**

<span id="page-70-0"></span>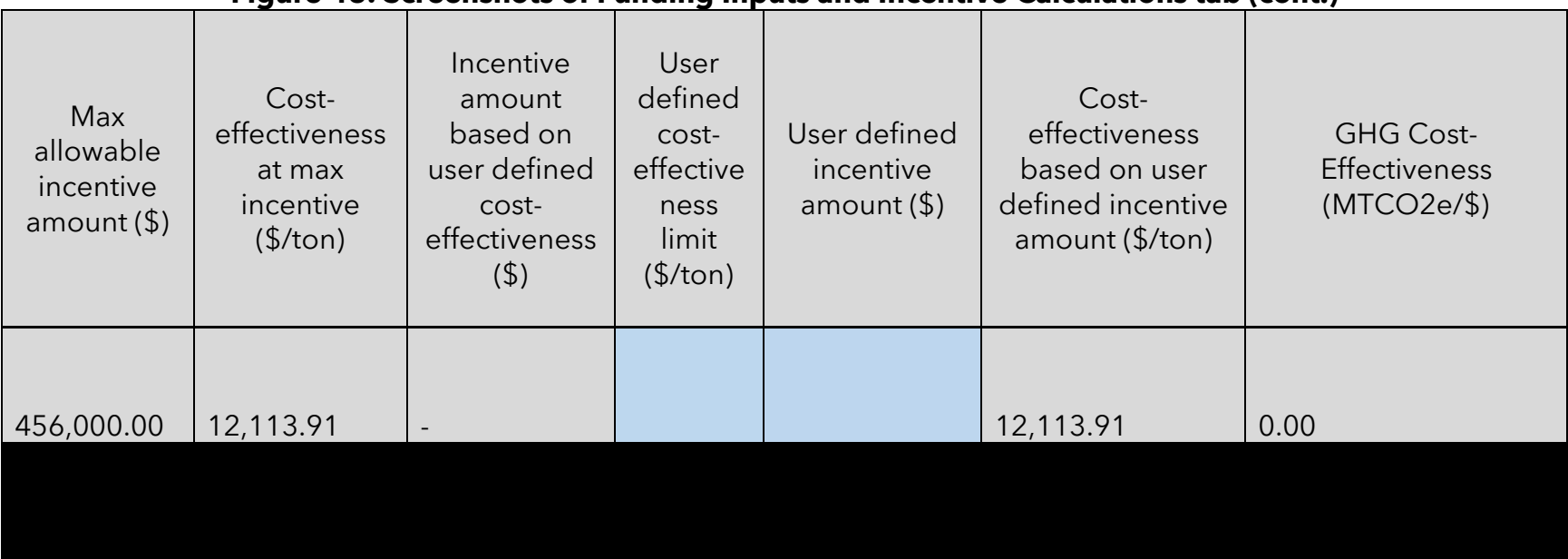

# **Figure 48: Screenshots of Funding Inputs and Incentive Calculations tab (cont.)**

# **Step 3: Estimate GHG Emission Reductions and Selected Co-benefits for the Proposed Project Using the FARMER Benefits Calculator Tool**

As shown in [Figure 49](#page-71-0) **–** [Figure 51,](#page-73-0) the GHG & Co-Ben Aggregate tab displays GHG reductions (or an increase) and Co-Benefit reductions (or an increase) for each of the 8 project types aggregated.

<span id="page-71-0"></span>

|                                             |                                             | <b>PM2.5</b><br><b>Reductions</b> |                          | <b>NOx</b><br><b>Reductions</b> |           |  |
|---------------------------------------------|---------------------------------------------|-----------------------------------|--------------------------|---------------------------------|-----------|--|
| <b>Project Type</b>                         | <b>GHG</b><br><b>Reductions</b><br>(MTCO2e) | (tpy)                             | (lbs)                    | (tpy)                           | (lbs)     |  |
| Moyer On-Road Heavy-Duty Trucks             |                                             |                                   |                          |                                 |           |  |
| FARMER On-Road Heavy-Duty Trucks (new/used) |                                             |                                   |                          |                                 |           |  |
| Off-Road Agricultural Equipment             |                                             |                                   |                          |                                 |           |  |
| <b>Irrigation Pump Engines</b>              |                                             |                                   |                          |                                 |           |  |
| ZEV_Ag_UTV                                  |                                             |                                   |                          |                                 |           |  |
| Off-Road Ag Equipment: 2 (or more)-for-1    | 125.09                                      | 0.09                              | 1,821.37                 | 1.86                            | 37,101.23 |  |
| Irrigation Pump Engines: 2 (or more)-for-1  |                                             |                                   |                          |                                 |           |  |
| Ag Trade-Up #1                              |                                             | $\overline{\phantom{a}}$          | $\overline{\phantom{a}}$ |                                 |           |  |
| Ag Trade-Up #2                              |                                             |                                   |                          |                                 |           |  |

**Figure 49: Screenshots of results shown in GHG and Co-Ben Aggregate Tab**
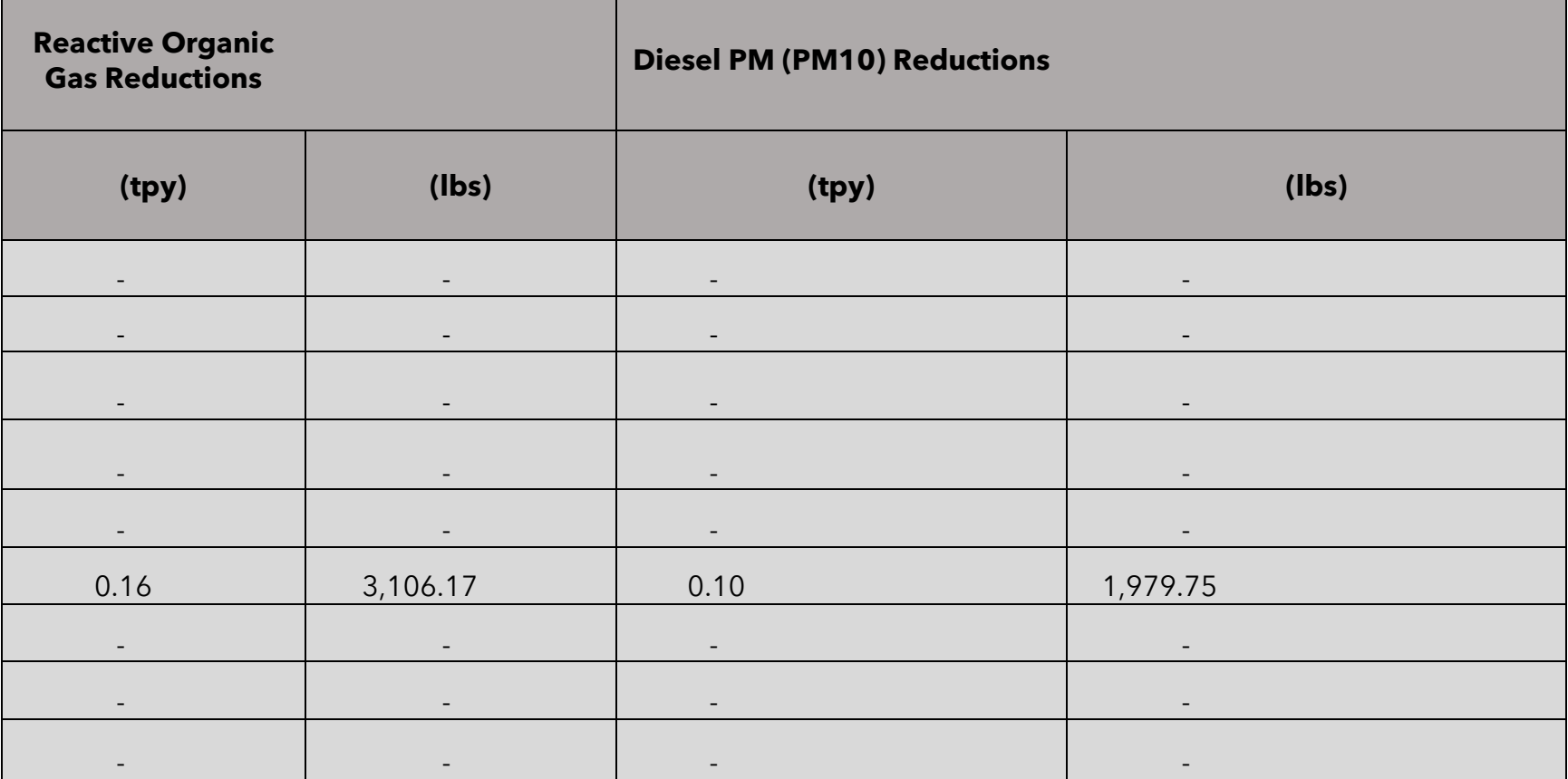

## **Figure 50: Screenshots of results shown in GHG and Co-Ben Aggregate Tab (cont.)**

| <b>Fuel Reduction (Gallons)</b>   | <b>Fuel Reduction (scf)</b>                        | <b>Fuel savings (\$)</b>          | <b>Fossil Fuel Energy Use Reductions (kWh)</b> |
|-----------------------------------|----------------------------------------------------|-----------------------------------|------------------------------------------------|
|                                   | <u>and the second control of the second second</u> | $\sim$                            |                                                |
| $\overline{\phantom{a}}$          | $\sim$                                             | $\overline{\phantom{a}}$          | <b>Contract Contract Contract Contract</b>     |
| $\overline{\phantom{a}}$          | the control of the state of the control            | <b>Service Contract</b>           |                                                |
|                                   |                                                    |                                   |                                                |
| <b>Contract Contract Contract</b> | the control of the control of the                  | the control of the control of the | <b>All Contract Contract</b>                   |
| 9,260.47                          | <b>All Contracts</b>                               | 50,191.74                         |                                                |
| $\overline{\phantom{a}}$          | $\sim$                                             | $\overline{\phantom{a}}$          | the control of the control of                  |
|                                   | <b>Service Contractor</b>                          | $\sim$ $-$                        |                                                |
| $\overline{\phantom{a}}$          | $\overline{\phantom{a}}$                           | $\overline{\phantom{a}}$          | $\sim$                                         |

**Figure 51: Screenshots of results shown in GHG and Co-Ben Aggregate Tab (cont.)**

The **GHG Summary tab** displays GHG reductions (or an increase) for each line item project. It also prorates the emissions by funding source as shown in [Figure 52](#page-74-0) **–** [Figure 53](#page-74-1).

<span id="page-74-0"></span>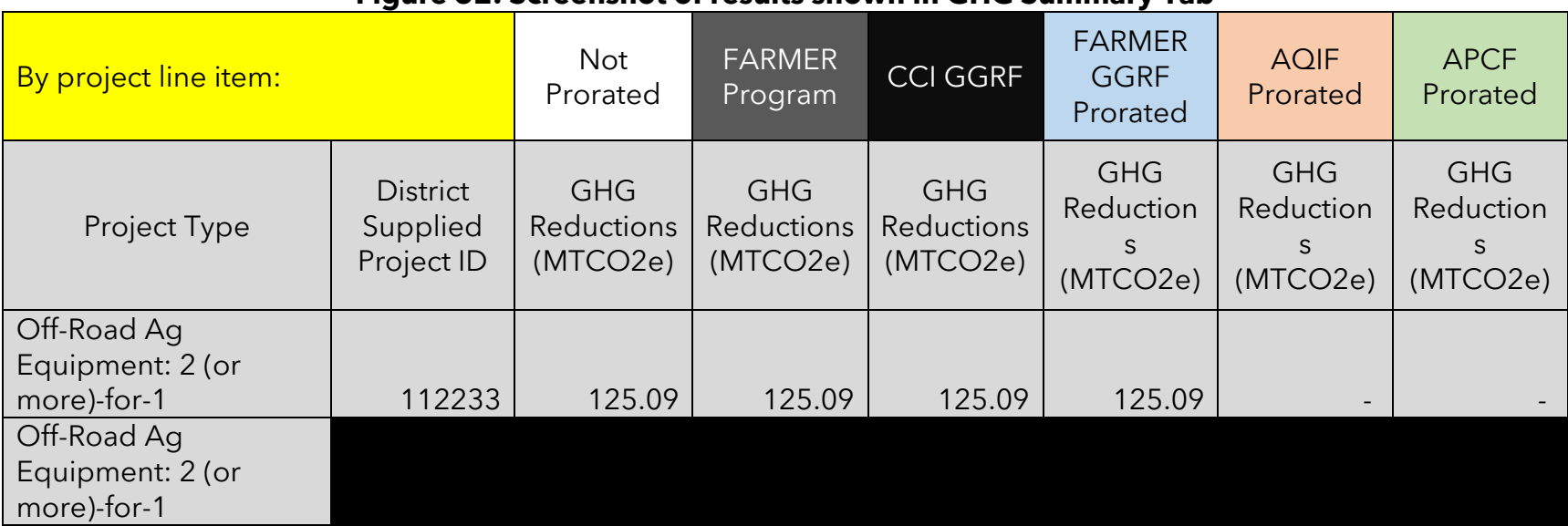

## **Figure 52: Screenshot of results shown in GHG Summary Tab**

#### **Figure 53: Screenshot of results shown in GHG Summary Tab (cont.)**

<span id="page-74-1"></span>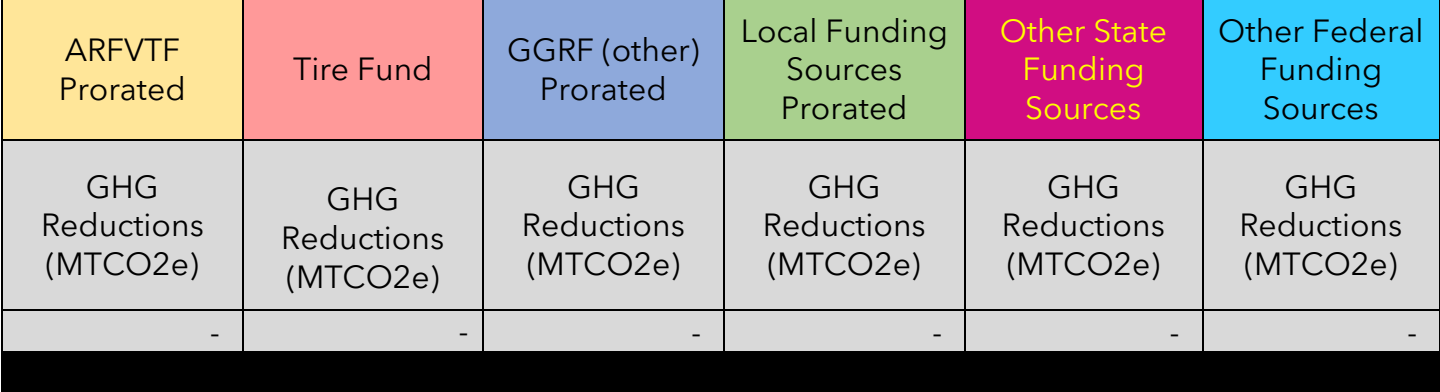

#### User Guide for the CARB FARMER Program

The **Co-Benefits Summary** tab displays reductions (or an increase) for criteria pollutants, co-benefits, and key variables. Similar to the **GHG Summary** tab, prorated values for the aforementioned criteria pollutants, co-benefits, and key variables are also calculated as shown in [Figure 54](#page-75-0) - [Figure 58](#page-77-0).

<span id="page-75-0"></span>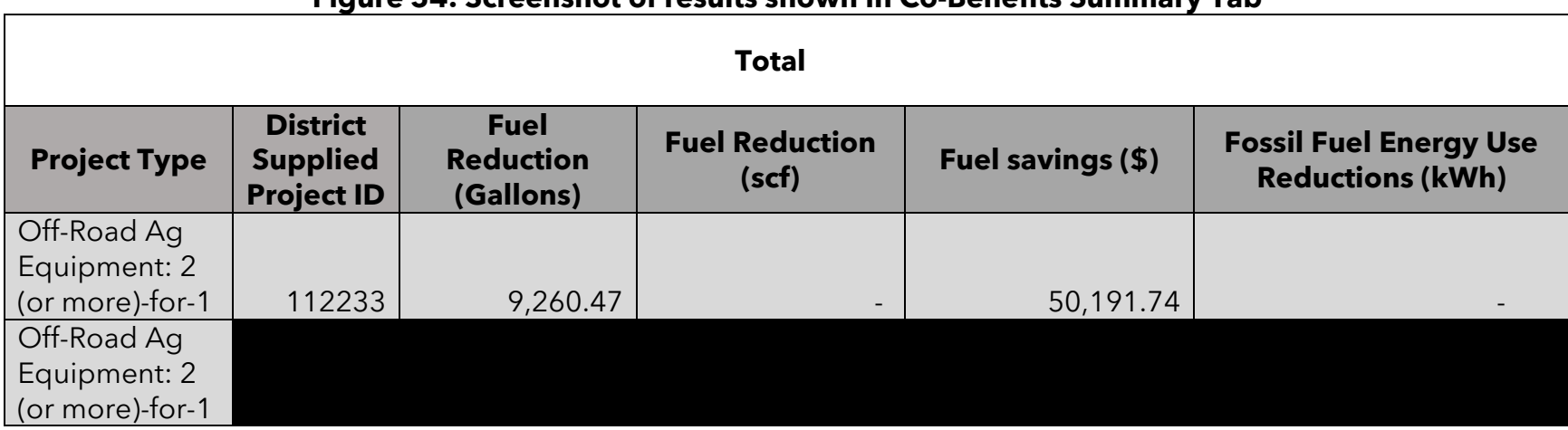

## **Figure 54: Screenshot of results shown in Co-Benefits Summary Tab**

#### **Figure 55: Screenshot of results shown in Co-Benefits Summary Tab (cont.)**

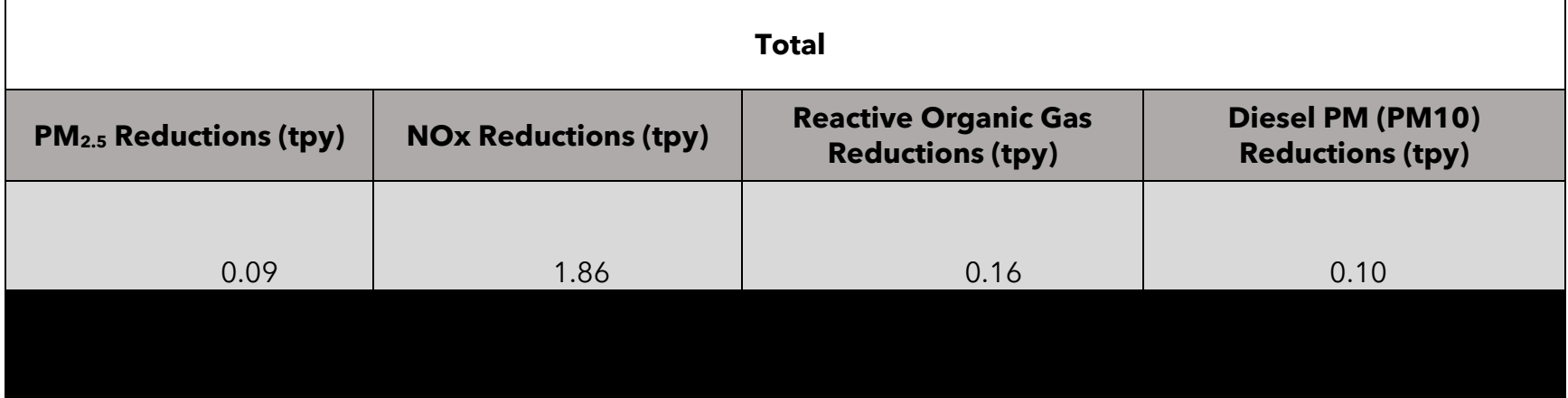

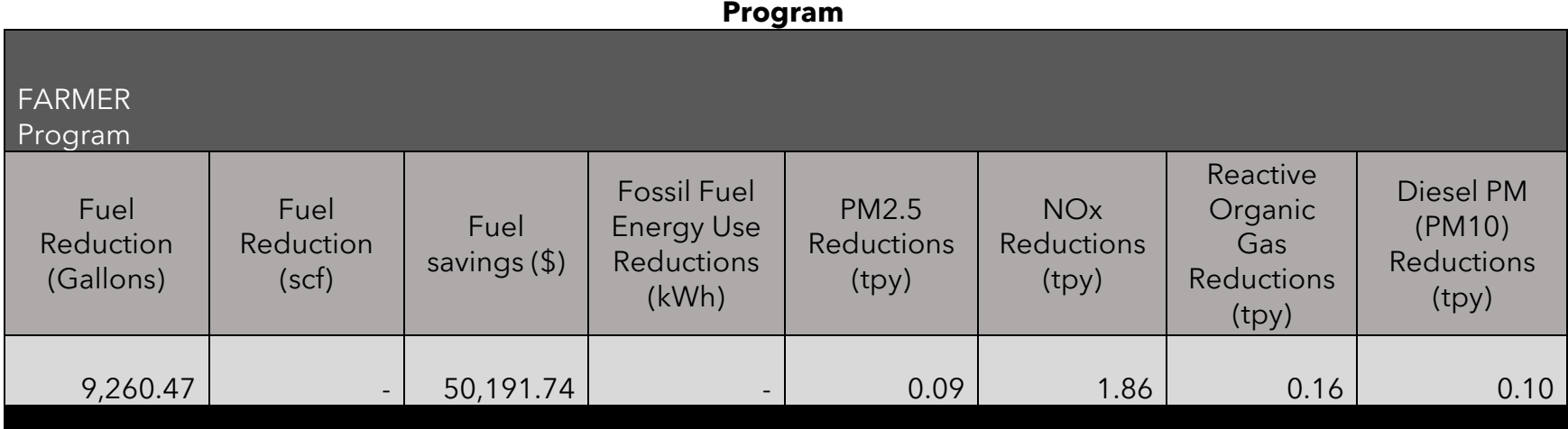

# **Figure 56: Screenshot of results shown Co-Benefits Summary Tab (cont.) – Emissions reductions due to FARMER**

## **Figure 57: Screenshot of results shown Co-Benefits Summary Tab (cont.) – Emissions reductions due to GGRF**

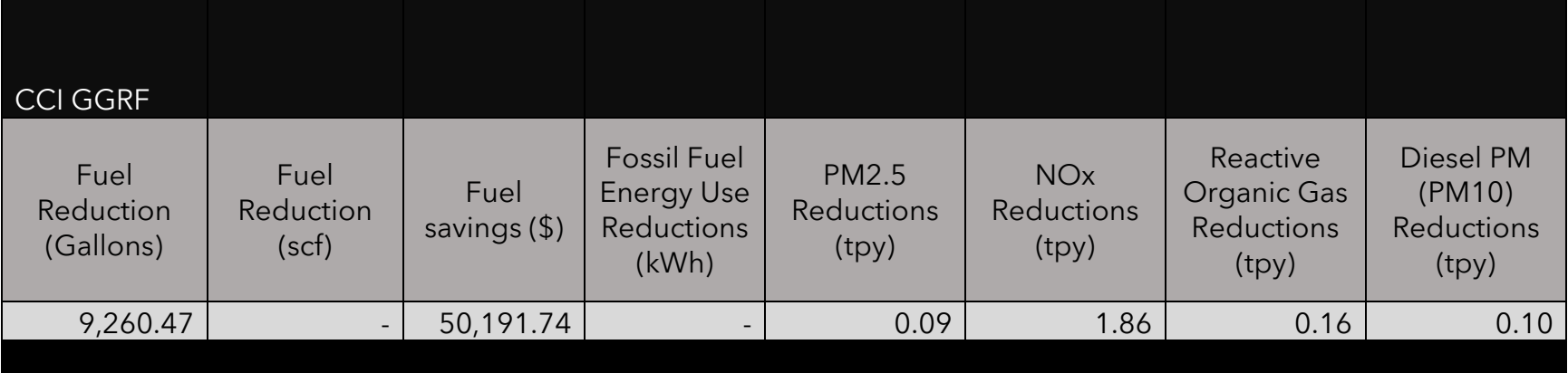

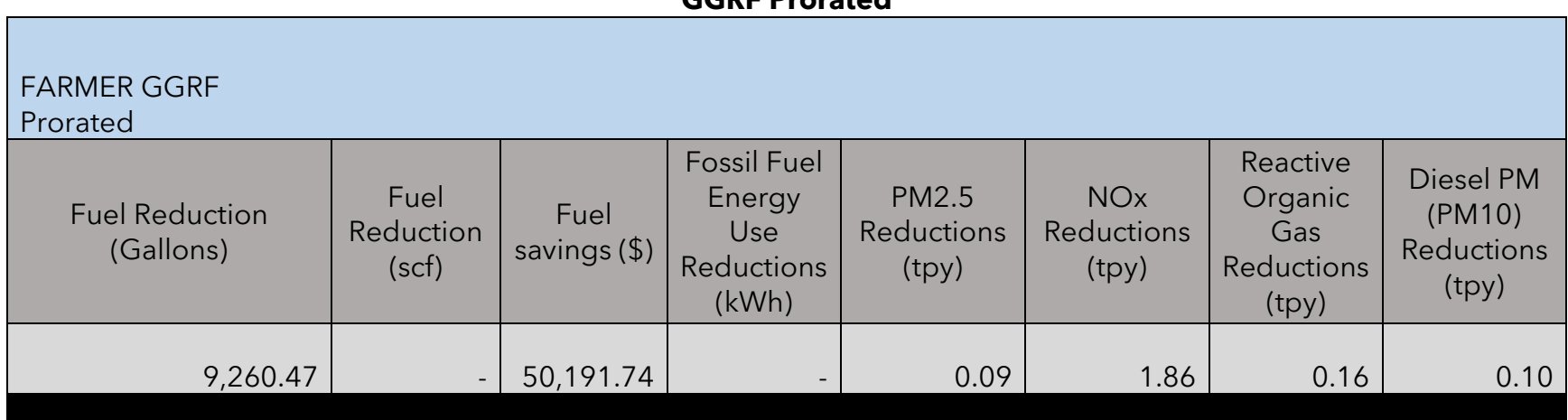

#### <span id="page-77-0"></span>**Figure 58: Screenshot of results shown Co-Benefits Summary Tab (cont.) – Emissions reductions due to FARMER GGRF Prorated**

## **Administrative Step: Fiscal Reporting**

Based on the dates entered in the "Project Profile" tab and on the funding amounts entered in the "Funding Inputs-Incentive Calcs" tab, users can track their fiscal spending based on funding source and fiscal year within a given quarter. Note: for the "Fiscal Reporting Summary" tab to work properly, air districts must fill out the required input fields as well as specify the applicable quarterly reporting period in the "Air District Info" tab.

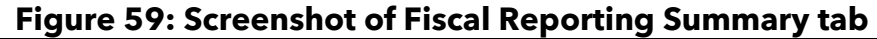

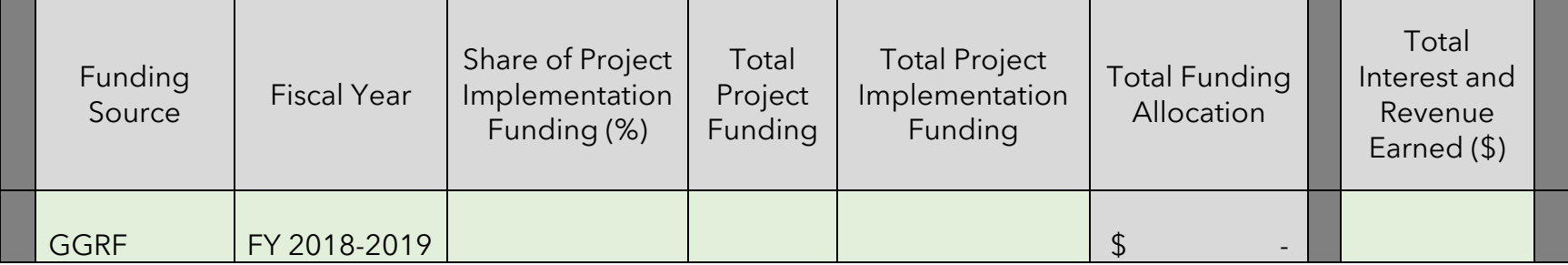

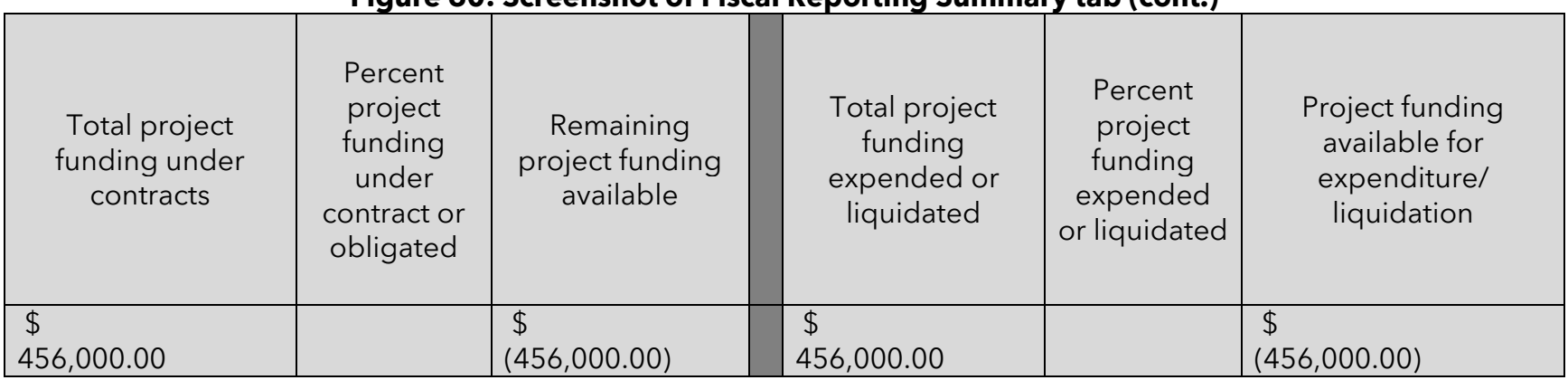

## **Figure 60: Screenshot of Fiscal Reporting Summary tab (cont.)**

#### **Figure 61: Screenshot of Fiscal Reporting Summary tab (cont.)**

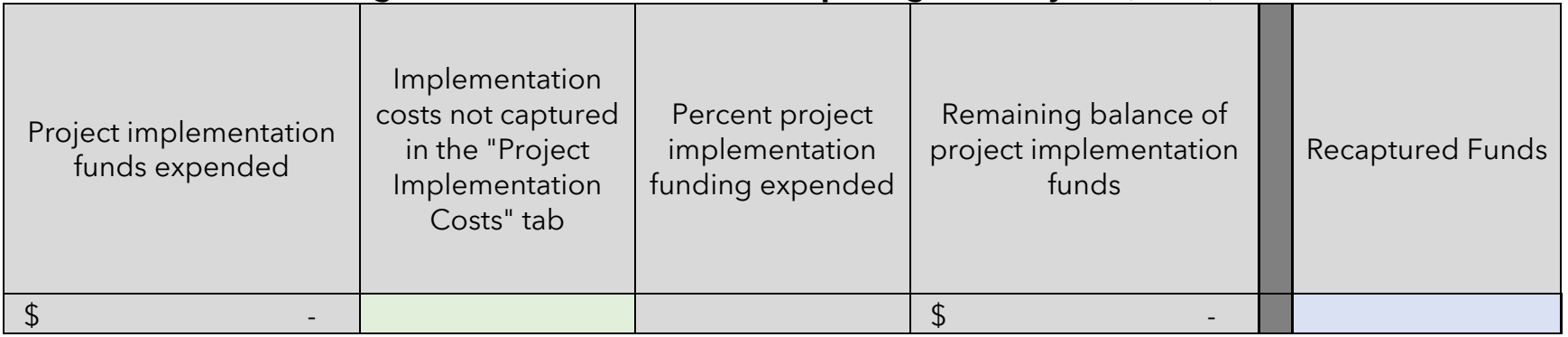

## **Example Project III**

## **Overview of the proposed project**

The proposed project is an Irrigation Pump Engine project with the following features:

- · The applicant will be scrapping a Tier 0, diesel pump and replacing it with a Tier 3 version.
- · The applicant is also installing new infrastructure in the form of power lines to support the pumps.
- · The pumps and power lines occur at the same location.

The proposed project is located in San Joaquin County with the following project characteristics:

· The applicant primarily operates his/her tractor within a community that is characterized as disadvantaged.

## **Methods to apply**

## **Step 1: Define the Project**

Define the Project in the "Project Profile" Tab

<span id="page-80-0"></span>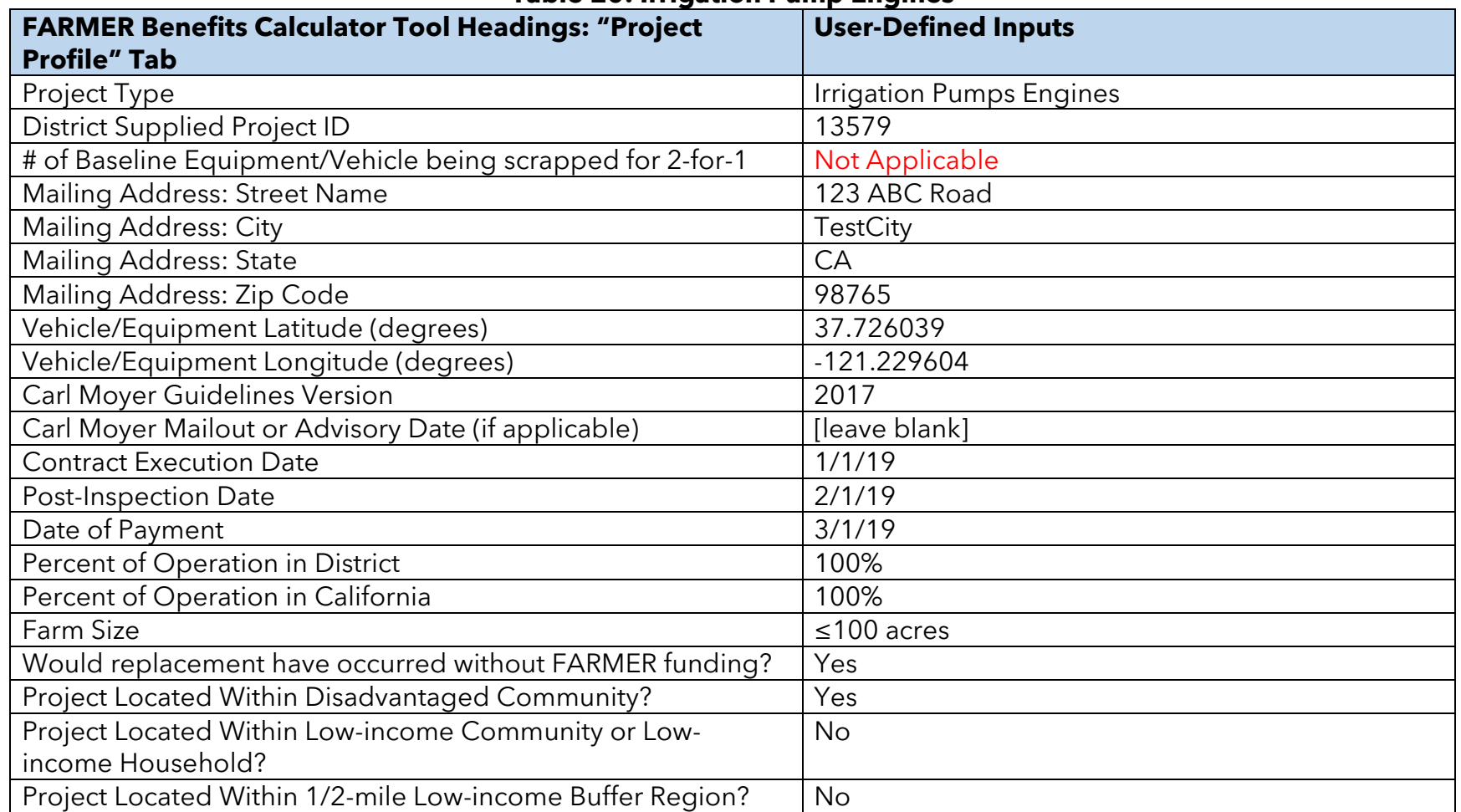

#### **Table 20: Irrigation Pump Engines**

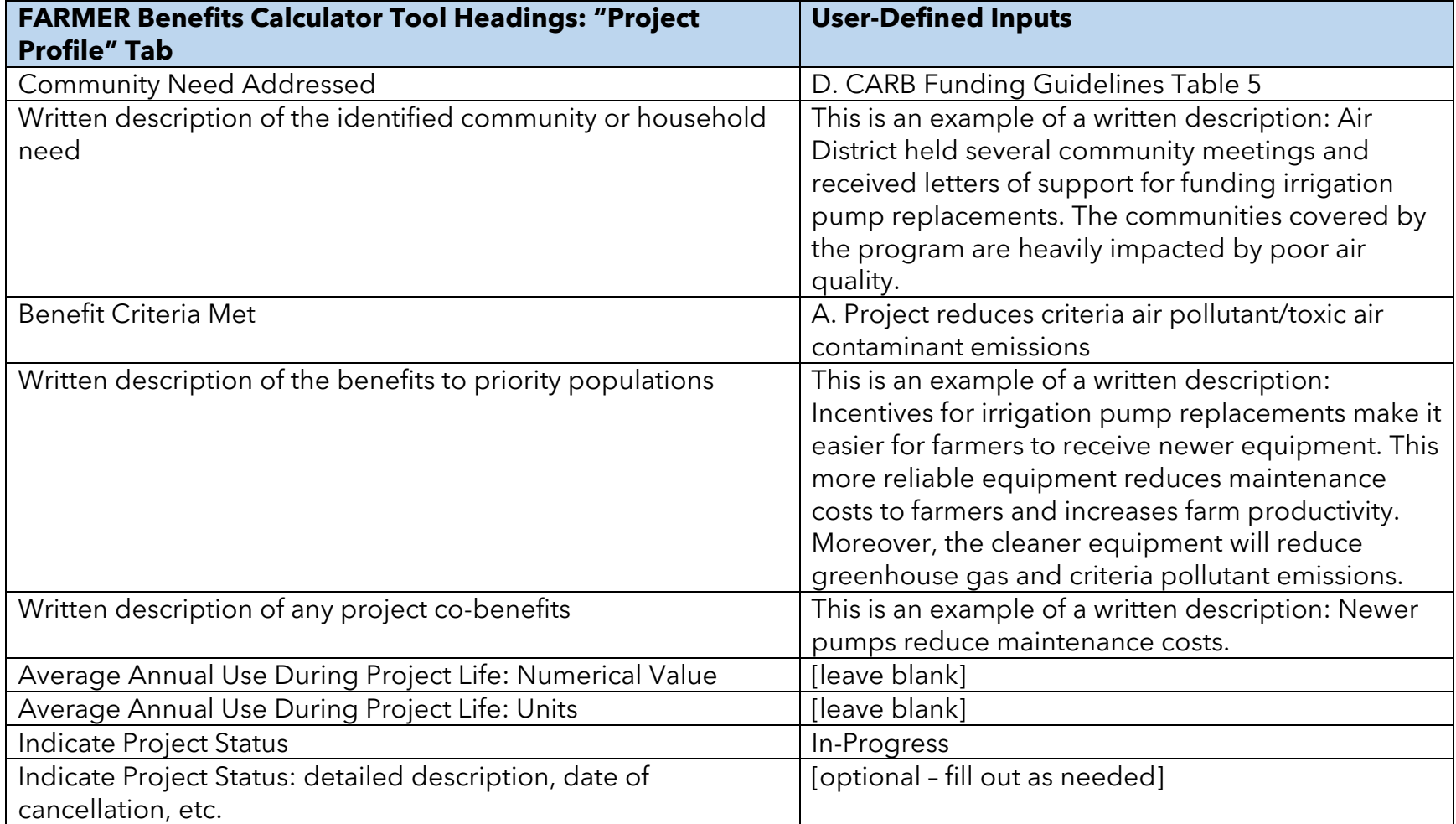

<span id="page-82-0"></span>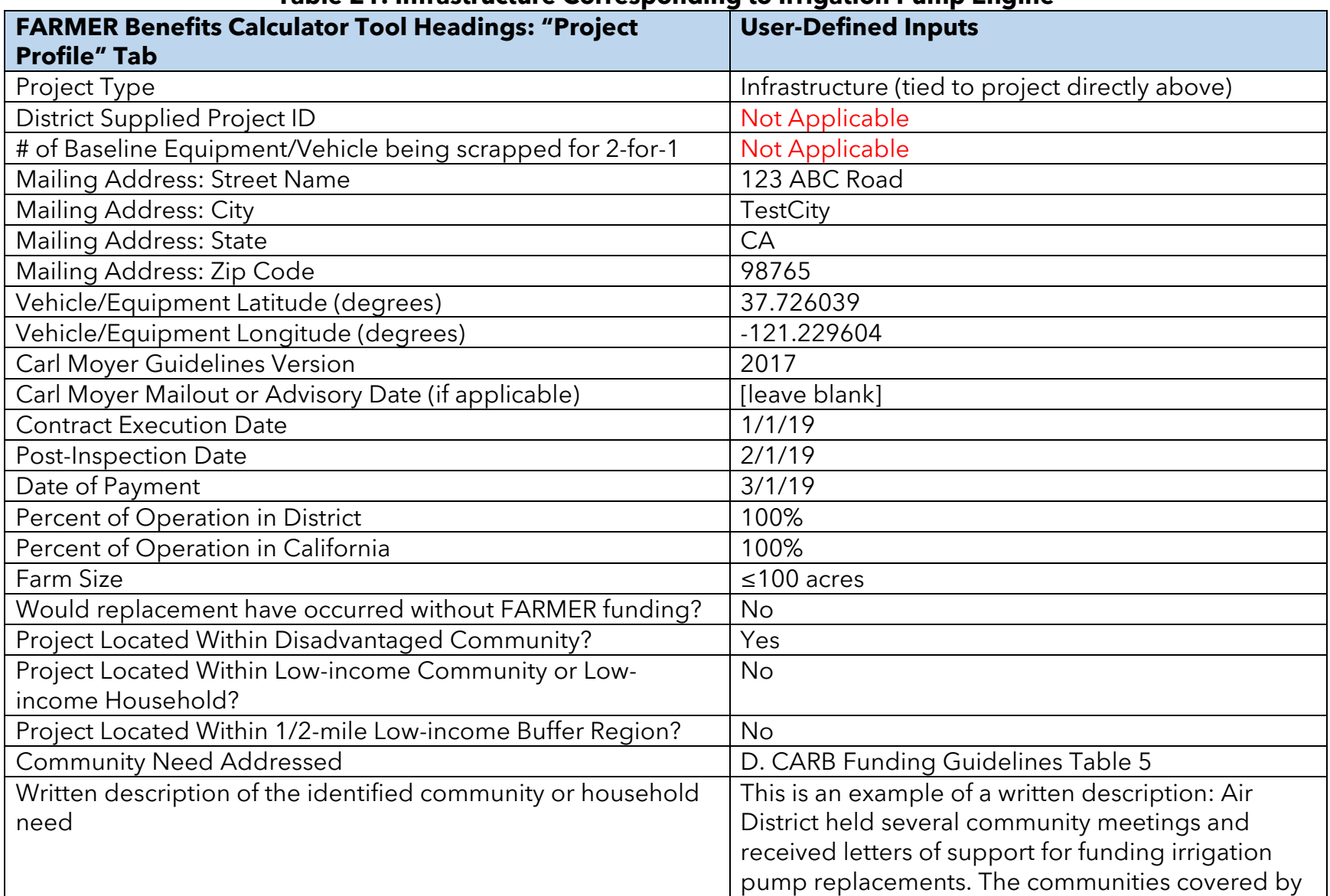

### **Table 21: Infrastructure Corresponding to Irrigation Pump Engine**

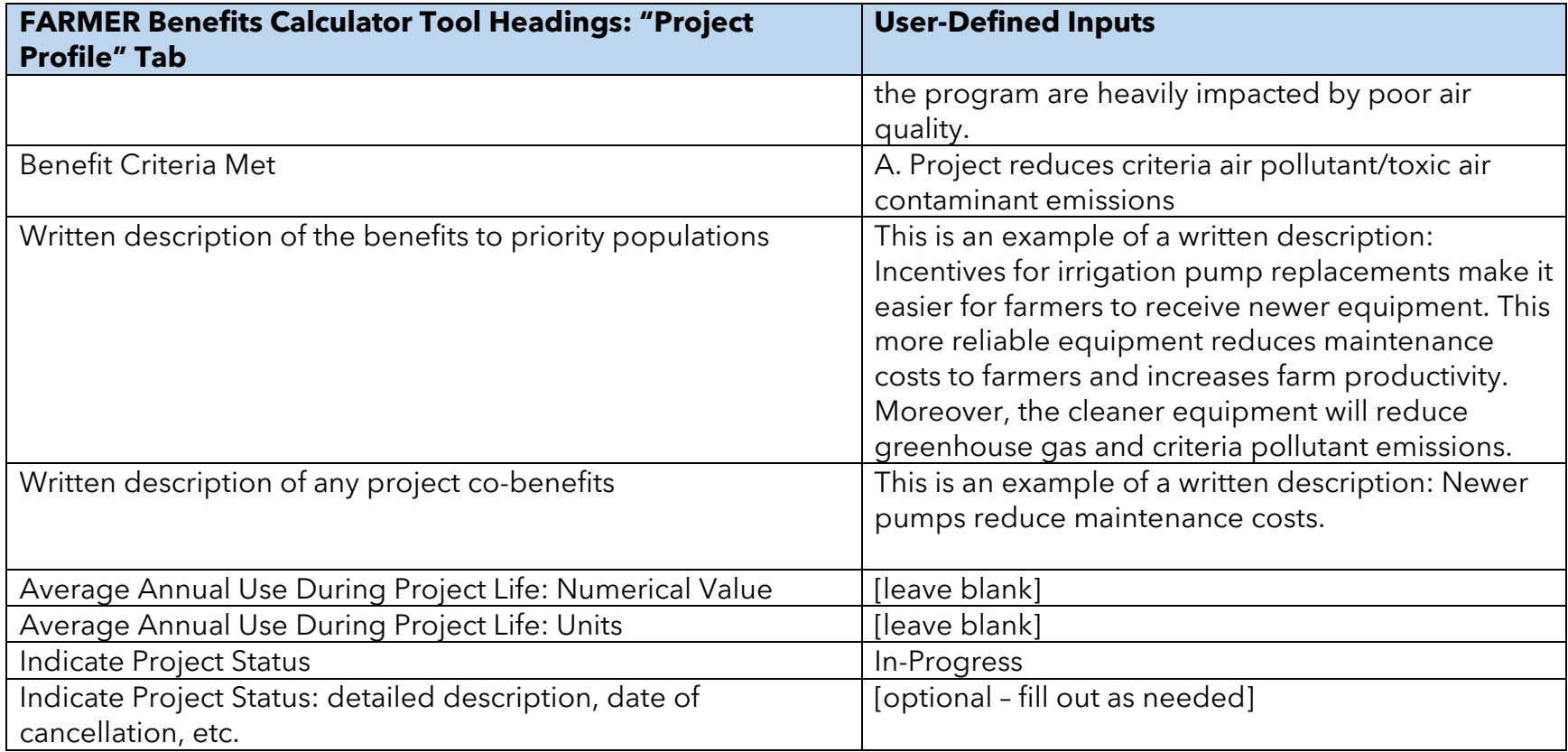

<span id="page-84-0"></span>[Figure 62](#page-84-0) – [Figure 66](#page-86-0) shows how the project profile information from [Table 20](#page-80-0) – [Table 21](#page-82-0) is inputted into the tool.

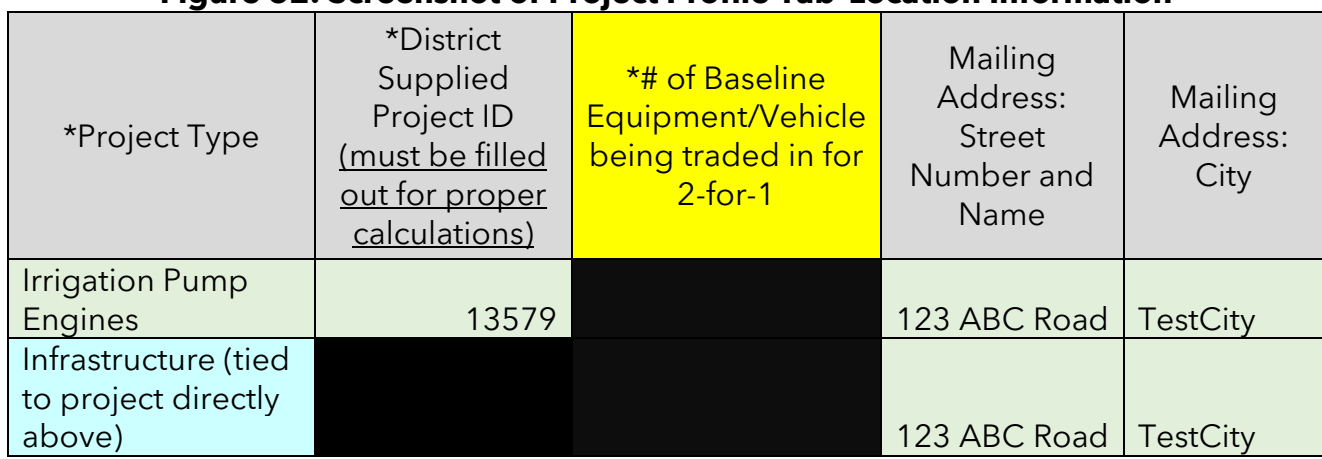

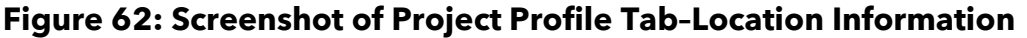

## **Figure 63: Screenshot of Project Profile Tab–Location Information (cont.)**

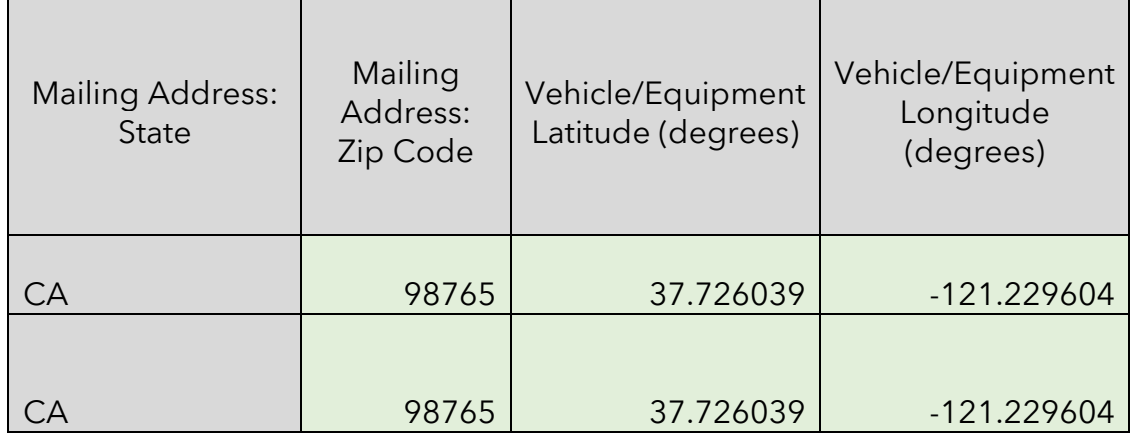

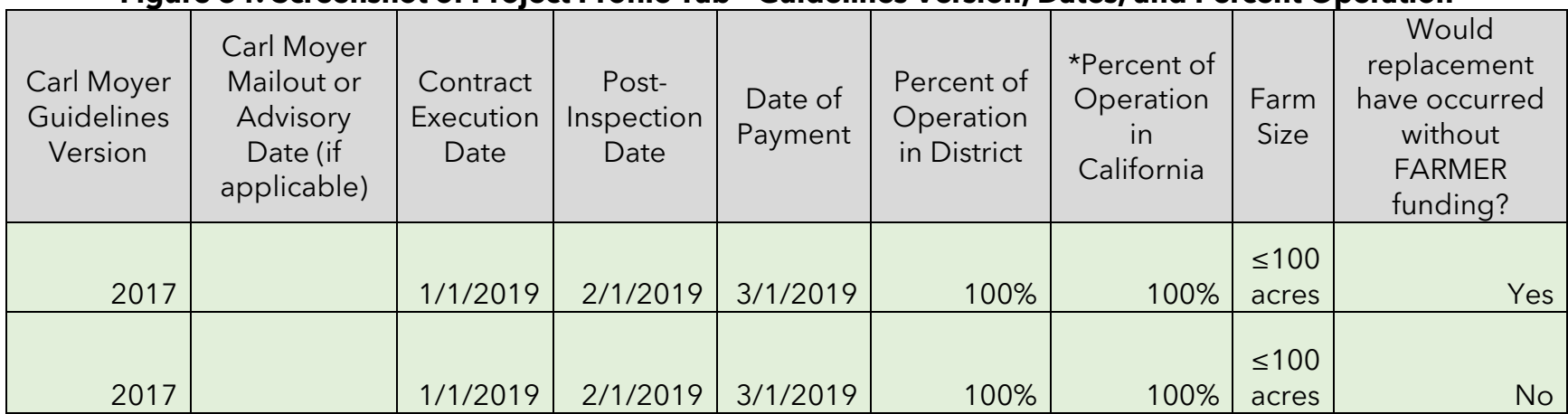

## **Figure 64: Screenshot of Project Profile Tab – Guidelines Version, Dates, and Percent Operation**

## **Figure 65: Screenshot of Project Profile Tab – Columns regarding benefits to Priority Populations**

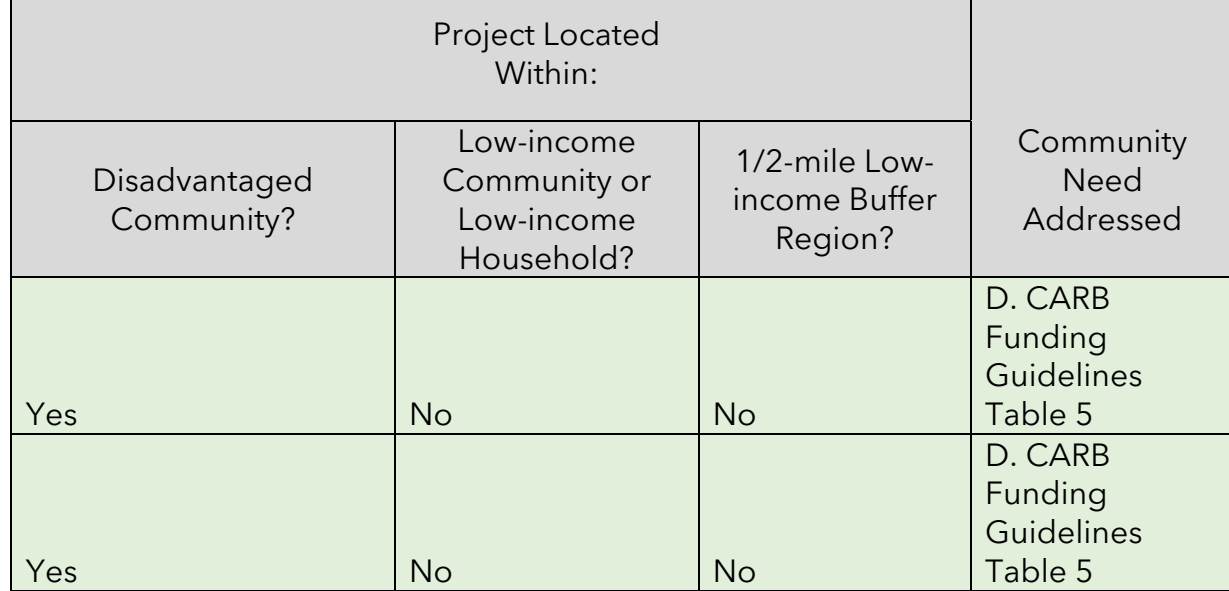

<span id="page-86-0"></span>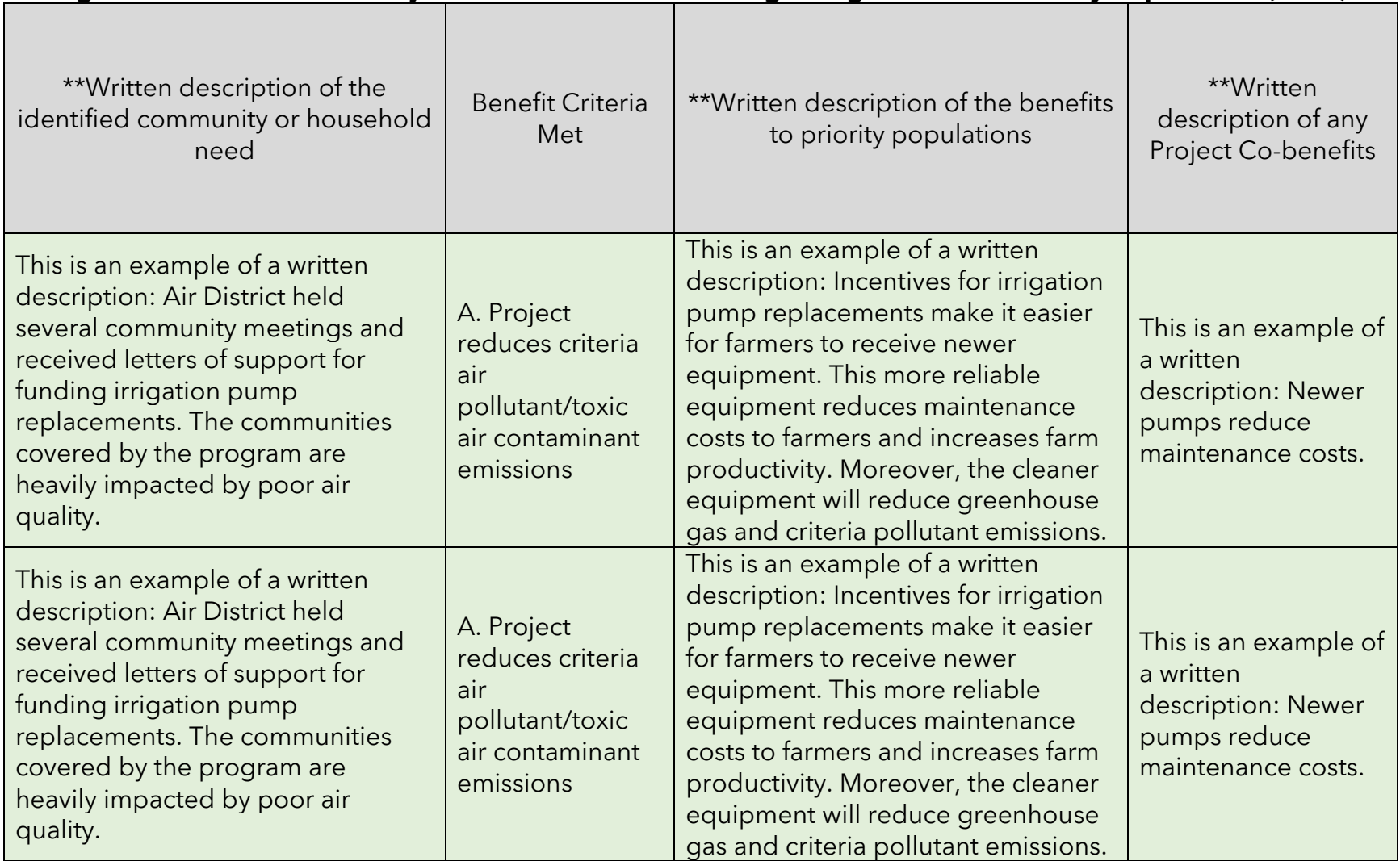

## **Figure 66: Screenshot of Project Profile Tab – Columns regarding benefits to Priority Populations (cont.)**

[Figure 67](#page-87-0) shows four columns that are related to tracking project status. The two columns pertaining to Average Annual Use During Project Life are not activated until the project has been marked as "Completed" by the user in the "Indicate Project Status" column. The "Indicate Project Status" column is a new feature that enables users to denote whether a project is: in-progress, completed, cancelled, nonperforming, or other. The fiscal information and emission reductions results are zeroed out in their respective summary tabs when a project is marked as "cancelled". Users are highly encouraged to provide information detailing why a project was cancelled or is non-performing in the last column, "Indicate Project Status: detailed description, date of cancellation, etc." When a project is finished and the user indicates "completed", the user must report on the average annual usage (in miles, hrs, or kWh) for the particular piece of equipment/vehicle.

<span id="page-87-0"></span>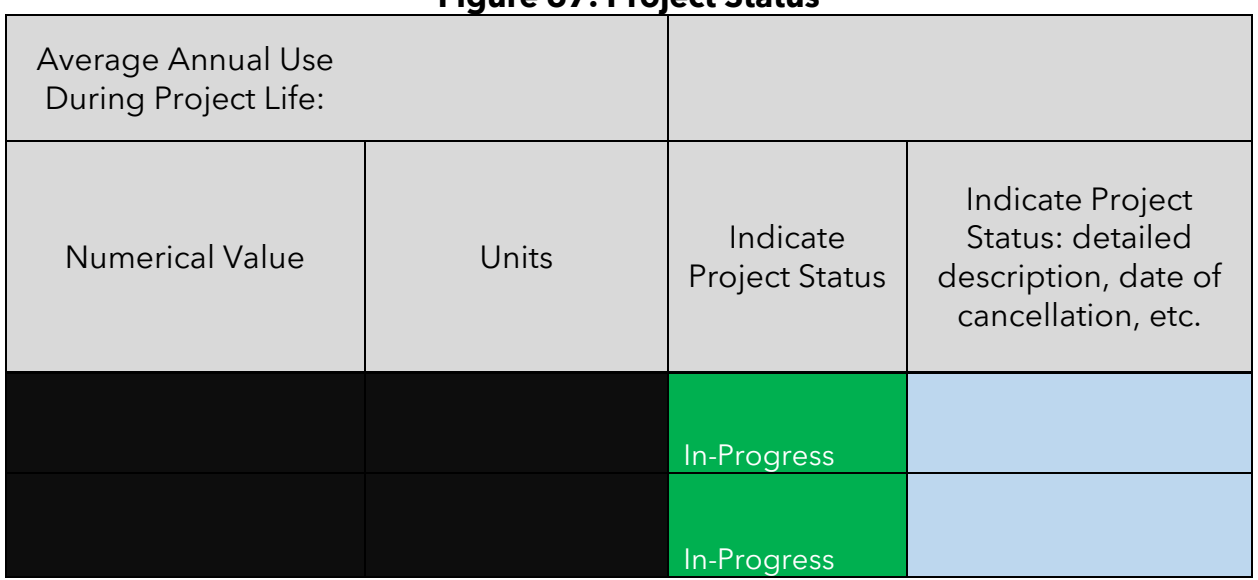

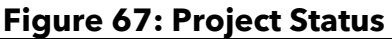

## **Step 2: Determine the FARMER Benefits Calculator Tool Inputs Needed**

Inputs for the Baseline and Replacement Equipment/Vehicles in the "Quantification Inputs" Tab

Information on the "Project Type" and "District Supplied Project ID" will auto-populate based upon inputs in the "Project Profile" tab.

| <b>FARMER Benefits</b>   | st row inputs for imigation ramp Engines project<br><b>FARMER Benefits Calculator Tool</b> | <b>User-Defined</b>   |
|--------------------------|--------------------------------------------------------------------------------------------|-----------------------|
| <b>Calculator Tool</b>   | <b>Subheadings: "Quantification Inputs"</b>                                                | <b>Inputs</b>         |
| <b>Headings:</b>         | <b>Tab</b>                                                                                 |                       |
| "Quantification          |                                                                                            |                       |
| <b>Inputs" Tab</b>       |                                                                                            |                       |
|                          | Is project eligible for Carl Moyer 2-                                                      | <b>No</b>             |
|                          |                                                                                            |                       |
|                          | <b>Step Calculation?</b><br><b>Number of vehicles in Fleet</b>                             |                       |
|                          |                                                                                            | Not Applicable        |
|                          | <b>Expected First Year of Operation</b>                                                    | 2020                  |
| <b>Basic Information</b> | <b>Quantification Period (yrs)</b>                                                         | 10                    |
|                          | Quantification Period II (yrs)                                                             | <b>Not Applicable</b> |
|                          | <b>Annual Miles Traveled (mi/yr)</b>                                                       | Not Applicable        |
|                          | <b>Annual Average hours of operation</b>                                                   | 500                   |
|                          | (hrs/yr)                                                                                   |                       |
|                          | <b>Type of Off-Road Project</b>                                                            | Repower               |
|                          | <b>Engine Model Year</b>                                                                   | 2000                  |
|                          | <b>Vehicle Model Year</b>                                                                  | <b>Not Applicable</b> |
|                          | <b>Fuel Type</b>                                                                           | Diesel                |
|                          | <b>Vehicle Manufacturer</b>                                                                | Manufacturer JKL      |
|                          | <b>Vehicle Model</b>                                                                       | Model JKL             |
|                          | <b>Vehicle Serial Number</b>                                                               | <b>Not Applicable</b> |
|                          | <b>Engine Serial Number</b>                                                                | 1111                  |
|                          | <b>Engine Family Name</b>                                                                  | Test                  |
| <b>Baseline</b>          | <b>Engine Displacement (liters)</b>                                                        | 10                    |
| <b>Vehicle/Equipment</b> | <b>Engine Standard</b>                                                                     | Not Applicable        |
|                          | <b>Equipment Type</b>                                                                      | Irrigation Pump       |
|                          | <b>Gross Vehicle Weight Rating</b>                                                         | Not Applicable        |
|                          | <b>Intended Service Class</b>                                                              | Not Applicable        |
|                          | <b>Horsepower</b>                                                                          | 100                   |
|                          | Tier                                                                                       | $\overline{0}$        |
|                          | <b>Other installed emissions controls?</b>                                                 | Not Applicable        |
|                          | <b>Engine cycle type</b>                                                                   | Not Applicable        |
|                          | <b>Engine Model Year</b>                                                                   | 2020                  |
|                          | <b>Vehicle Model Year</b>                                                                  | Not Applicable        |
|                          | <b>Fuel Type</b>                                                                           | Electric              |
|                          | <b>Vehicle Manufacturer</b>                                                                | Manufacturer DEF      |
| <b>Replacement</b>       | <b>Vehicle Model</b>                                                                       | Model DEF             |
| <b>Vehicle/Equipment</b> | <b>Vehicle Serial Number</b>                                                               | <b>Not Applicable</b> |
|                          | <b>Engine Serial Number</b>                                                                | 2222                  |
|                          | <b>Engine Family Name</b>                                                                  | Test                  |
|                          | <b>Engine Displacement (liters)</b>                                                        | 10                    |
|                          | <b>Engine Standard</b>                                                                     | <b>Not Applicable</b> |
|                          |                                                                                            |                       |

<span id="page-88-0"></span>**Table 22: First row inputs for Irrigation Pump Engines project**

<span id="page-89-0"></span>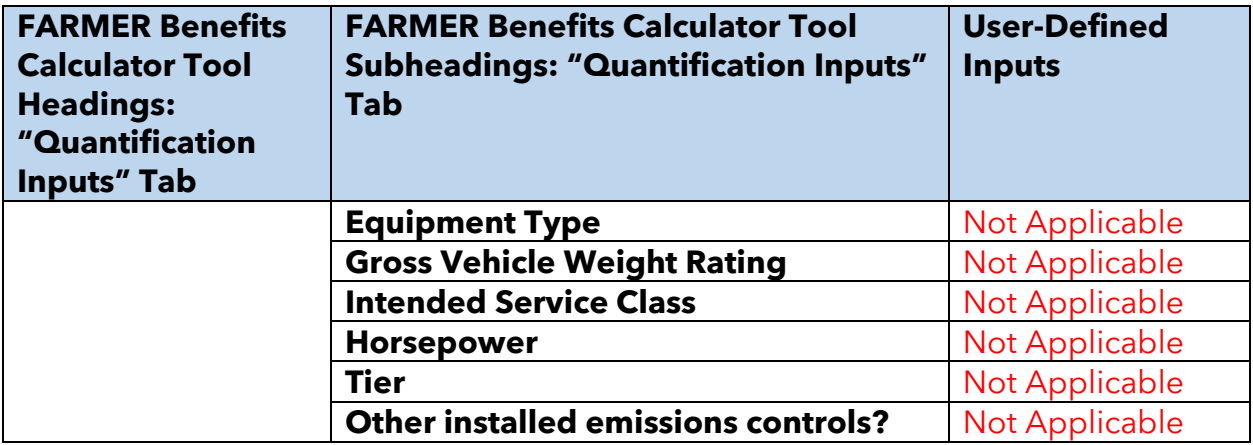

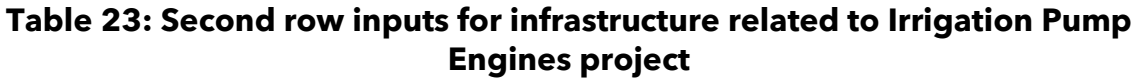

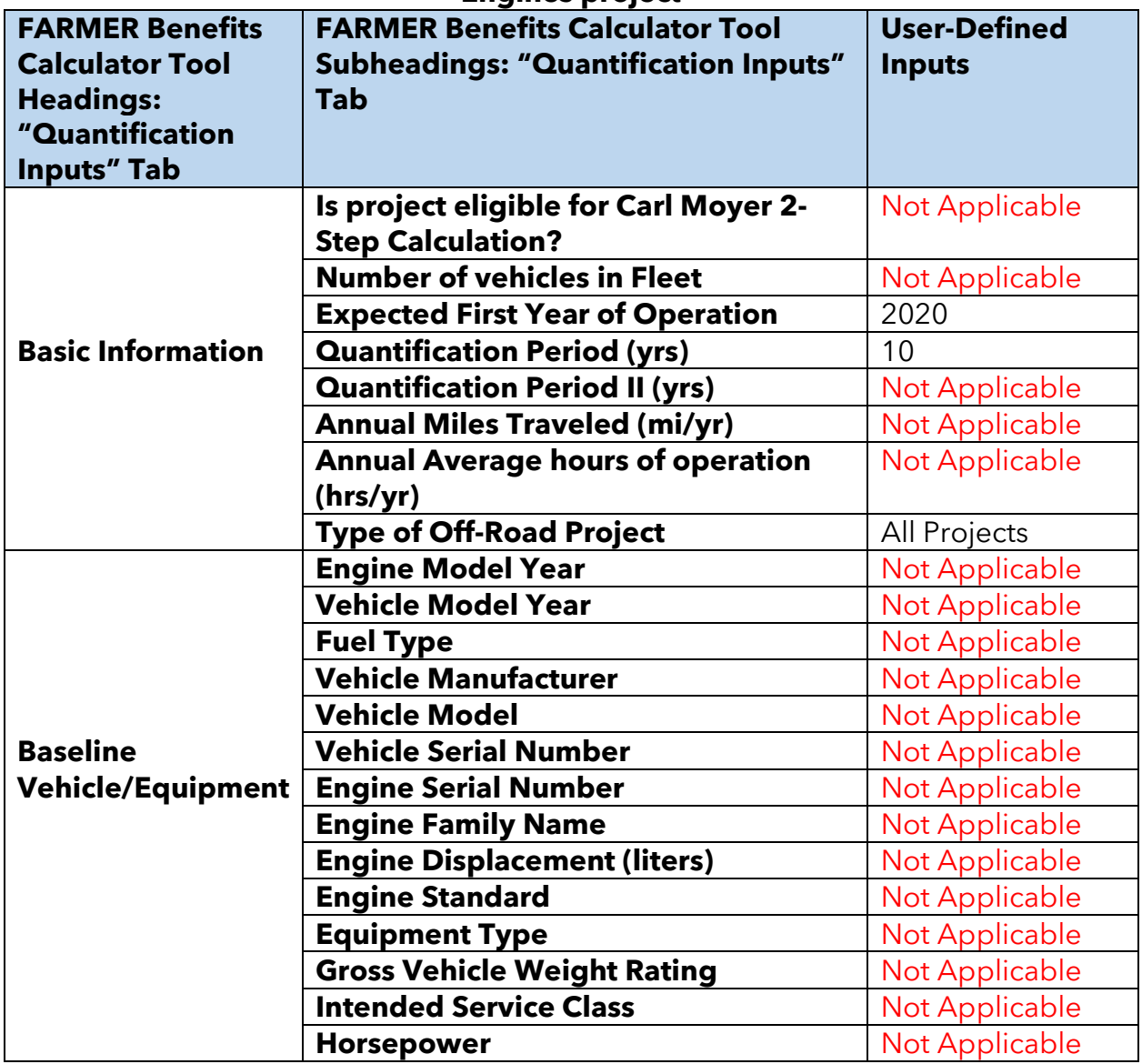

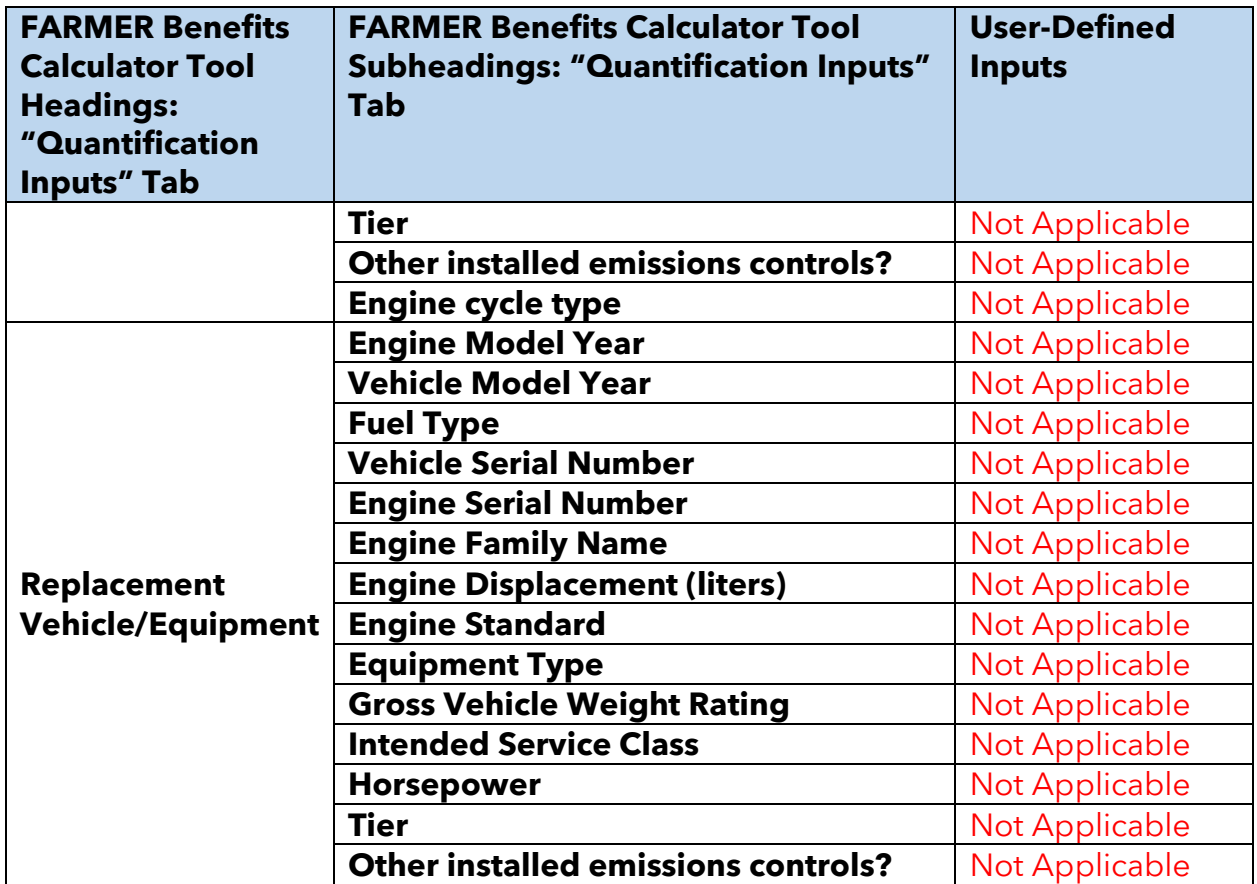

<span id="page-91-0"></span>[Figure 68](#page-91-0) **–** [Figure 73](#page-93-0) shows how the inputs in [Table 22](#page-88-0) **–** [Table 23](#page-89-0) are inputted into the tool.

| Project Type                                | District<br>Supplied<br>Project<br>ID | *Is project<br>eligible for<br><b>Carl Moyer</b><br>2-Step<br>Calculation? | *Number<br>of<br>vehicles<br>in Fleet | *Expected<br><b>First Year</b><br>оt<br>Operation | *Quantification<br>Period (yrs) |
|---------------------------------------------|---------------------------------------|----------------------------------------------------------------------------|---------------------------------------|---------------------------------------------------|---------------------------------|
| Irrigation Pump<br>Engines                  | 13579                                 | No                                                                         |                                       | 2020                                              | 10                              |
| Infrastructure (tied<br>to project directly |                                       |                                                                            |                                       |                                                   |                                 |
| above)                                      | 13579-i                               |                                                                            |                                       | 2020                                              | 10                              |

**Figure 68: Screenshot of basic information – Quantification Inputs Tab**

#### **Figure 69: Screenshot of basic information – Quantification Inputs Tab (cont.)**

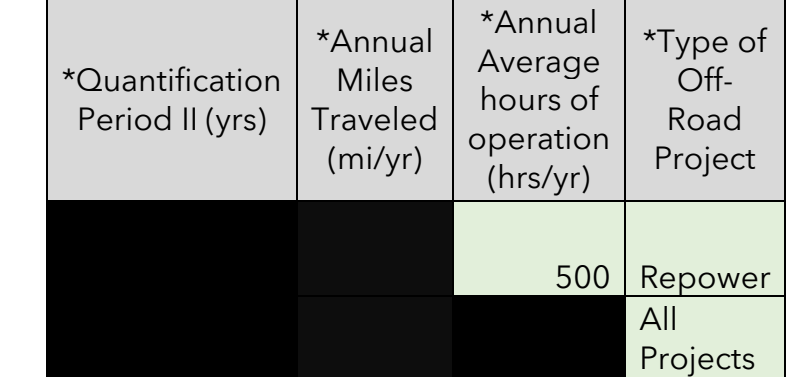

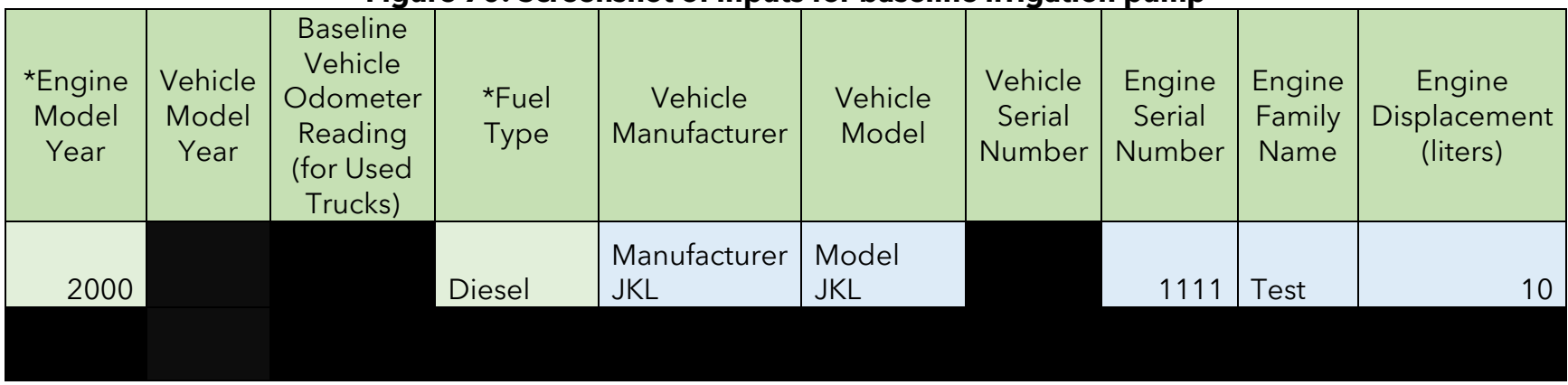

## **Figure 70: Screenshot of inputs for baseline irrigation pump**

#### **Figure 71: Screenshot of inputs for baseline irrigation pump (cont.)**

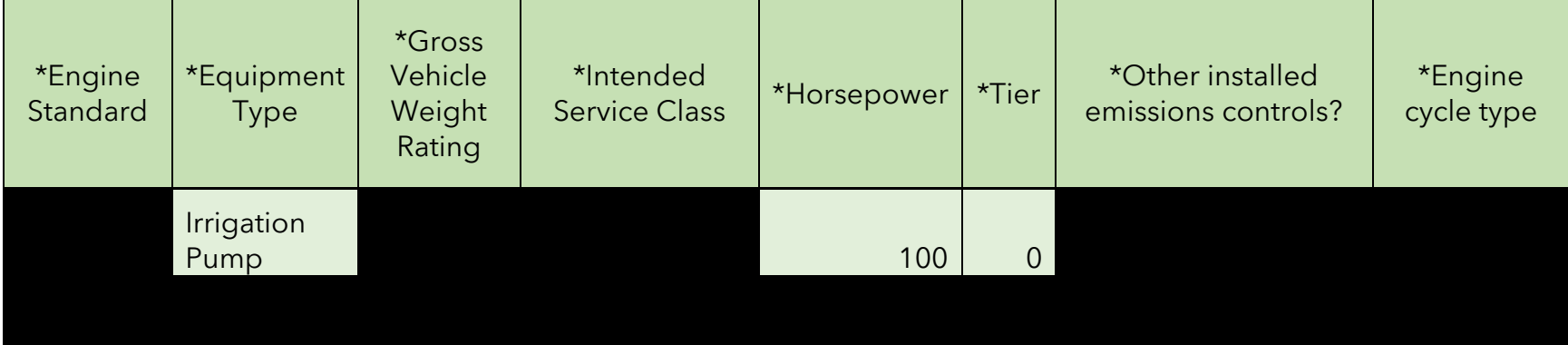

|                                                      | . <i>.</i> .<br><u>st mbars for replacement migation bailib</u>    |                      |                            |                     |                             |                            |                                 |                                    |
|------------------------------------------------------|--------------------------------------------------------------------|----------------------|----------------------------|---------------------|-----------------------------|----------------------------|---------------------------------|------------------------------------|
| Vehicle<br>*Engine<br>Model<br>Model<br>Year<br>Year | Replacement<br>Vehicle<br>Odometer<br>Reading (for<br>Used Trucks) | *Fuel<br><b>Type</b> | Vehicle<br>Manufacturer    | Vehicle<br>Model    | Vehicle<br>Serial<br>Number | Engine<br>Serial<br>Number | Engine<br>Family<br><b>Name</b> | Engine<br>Displacement<br>(liters) |
| 2020                                                 |                                                                    | Electric             | Manufacturer<br><b>DEF</b> | Model<br><b>DEF</b> |                             | 2222                       | Test                            | 10 <sup>°</sup>                    |

**Figure 72: Screenshot of inputs for replacement irrigation pump**

#### **Figure 73: Screenshot of inputs for replacement irrigation pump (cont.)**

<span id="page-93-0"></span>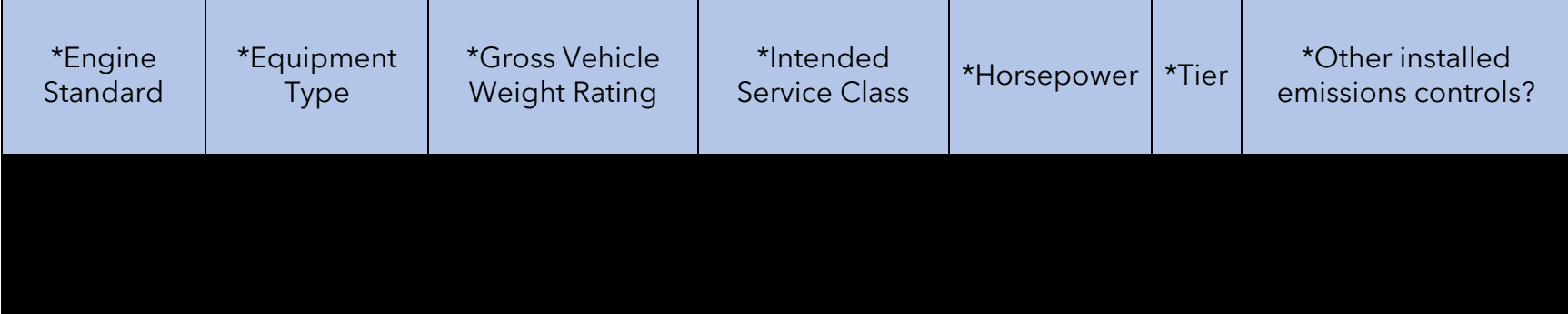

<span id="page-94-0"></span>Funding Inputs in the "Funding Inputs-Incentive Calcs" Tab

Information on the "Project Type" and "District Supplied Project ID" will auto-populate based upon inputs in the "Project Profile" tab. Criteria Pollutants, GHG Cost-Effectiveness, and Maximum Eligible Incentive Amount values will also be calculated and auto-populate based on the project Quantification Inputs. It should be noted that the User Defined Incentive Amount cannot exceed the Maximum Eligible Incentive Amount.

<span id="page-94-1"></span>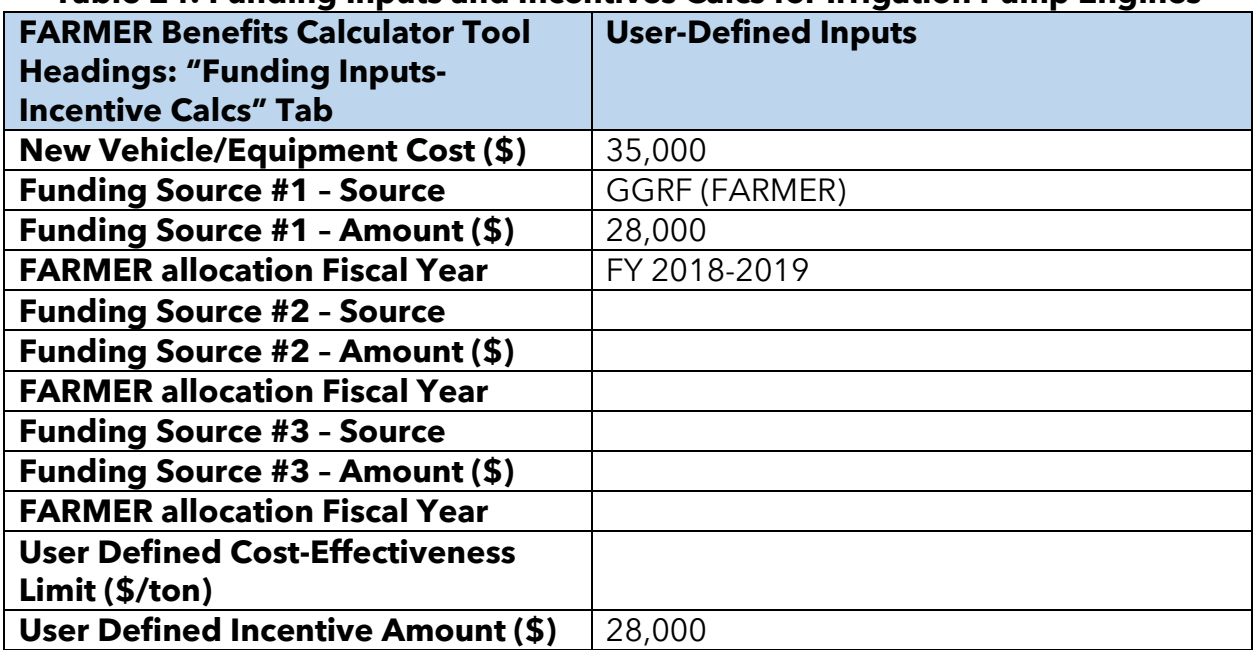

### **Table 24: Funding Inputs and Incentives Calcs for Irrigation Pump Engines**

#### **Table 25: Funding Inputs and Incentives Calcs for Infrastructure**

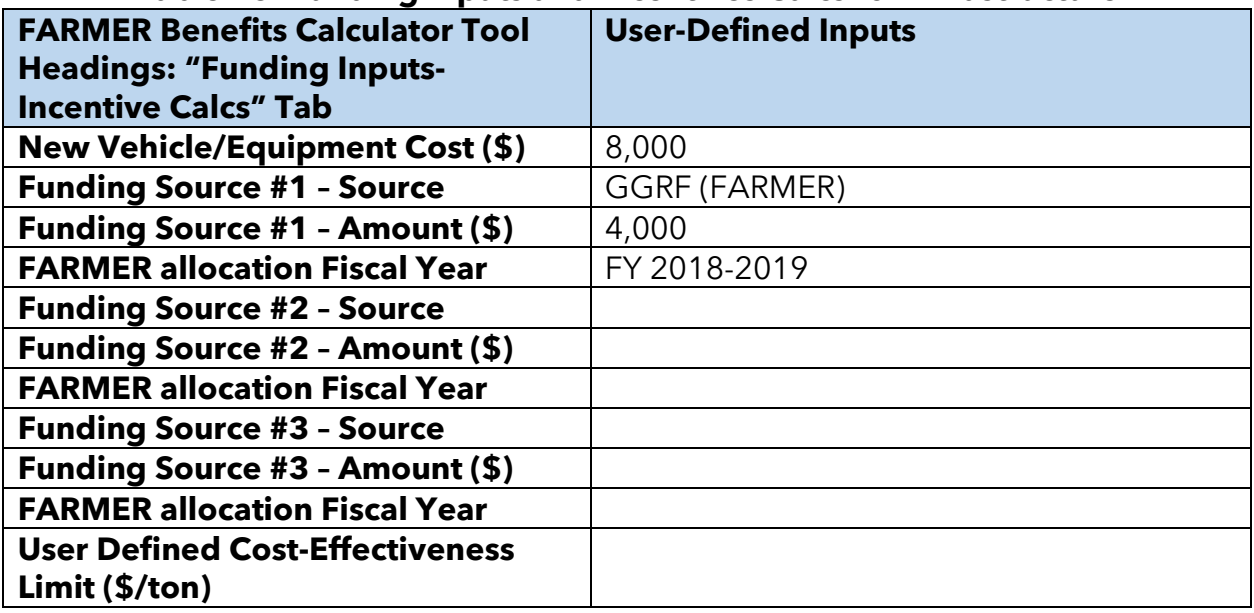

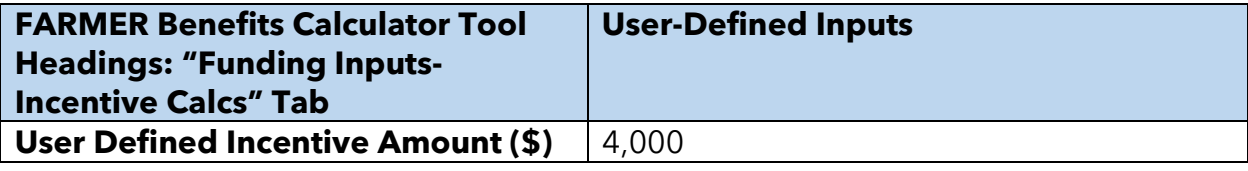

<span id="page-96-0"></span>[Figure 74](#page-96-0) **–** [Figure 76](#page-97-0) show how the inputs from [Table 24](#page-94-0) **–** [Table 25](#page-94-1) are inputted into the tool.

|                                                       |                                           |                                                      |                         | Funding<br>Source #1 |                                                   |
|-------------------------------------------------------|-------------------------------------------|------------------------------------------------------|-------------------------|----------------------|---------------------------------------------------|
| Project Type                                          | <b>District</b><br>Supplied<br>Project ID | *New Vehicle/<br>Equipment Cost<br>$( \, \text{S} )$ | *Source                 | Amount<br>(4)        | <b>FARMER</b><br>allocation<br><b>Fiscal Year</b> |
| Irrigation Pump<br>Engines                            | 13579                                     | 35,000.00                                            | <b>GGRF</b><br>(FARMER) | 28,000.00            | FY 2018-<br>2019                                  |
| Infrastructure<br>(tied to project<br>directly above) | 13579-i                                   | 8,000.00                                             | <b>GGRF</b><br>(FARMER) | 4,000.00             | FY 2018-<br>2019                                  |

**Figure 74: Screenshots of Funding Inputs and Incentive Calculations tab**

## **Figure 75: Screenshots of Funding Inputs and Incentive Calculations tab**

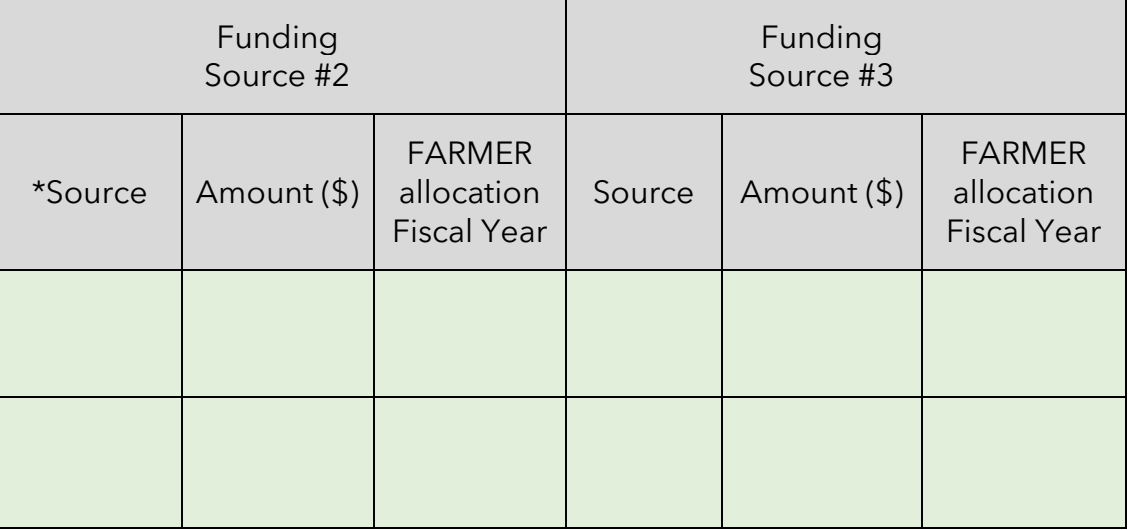

<span id="page-97-0"></span>

| Max<br>allowable<br>incentive<br>amount $(\$)$ | Cost-<br>effectiveness<br>at max<br>incentive<br>(\$/ton) | Incentive<br>amount<br>based on<br>user defined<br>cost-<br>effectiveness<br>(4) | User defined<br>cost-<br>effectiveness<br>limit (\$/ton) | User<br>defined<br>incentive<br>amount $(\$)$ | Cost-<br>effectiveness<br>based on<br>user defined<br>incentive<br>amount<br>(\$/ton) | <b>GHG Cost-</b><br><b>Effectiveness</b><br>$(MTCO2e/\$)$ | <b>Notes</b><br>(Optional) |
|------------------------------------------------|-----------------------------------------------------------|----------------------------------------------------------------------------------|----------------------------------------------------------|-----------------------------------------------|---------------------------------------------------------------------------------------|-----------------------------------------------------------|----------------------------|
| 29,750.00                                      | 2,892.94                                                  |                                                                                  |                                                          | 28,000.00                                     | 2,722.77                                                                              | 0.01                                                      |                            |
| 4,000.00                                       |                                                           |                                                                                  |                                                          | 4,000.00                                      |                                                                                       |                                                           |                            |

**Figure 76: Screenshots of Funding Inputs and Incentive Calculations tab**

## **Step 3: Estimate GHG Emission Reductions and Selected Co-benefits for the Proposed Project Using the FARMER Benefits Calculator Tool**

As shown in [Figure 77](#page-98-0) **–** [Figure 79,](#page-100-0) the GHG & Co-Ben Aggregate tab displays GHG reductions (or an increase) and Co-Benefit reductions for each of the 8 project types aggregated.

<span id="page-98-0"></span>

| <b>Project Type</b>                         | <b>GHG</b><br><b>Reductions</b><br>(MTCO2e) | <b>PM2.5</b><br><b>Reductions</b> |                          | <b>NOx</b><br><b>Reductions</b> |          |  |
|---------------------------------------------|---------------------------------------------|-----------------------------------|--------------------------|---------------------------------|----------|--|
|                                             |                                             | (tpy)                             | (lbs)                    | (tpy)                           | (lbs)    |  |
| Moyer On-Road Heavy-Duty Trucks             |                                             | $\overline{\phantom{a}}$          | $\overline{\phantom{a}}$ |                                 |          |  |
| FARMER On-Road Heavy-Duty Trucks (new/used) |                                             | $\overline{\phantom{a}}$          | $\overline{\phantom{a}}$ |                                 |          |  |
| Off-Road Agricultural Equipment             |                                             |                                   | $\overline{\phantom{a}}$ |                                 |          |  |
| <b>Irrigation Pump Engines</b>              | 179.92                                      | 0.03                              | 613.16                   | 0.37                            | 7,465.83 |  |
| ZEV_Ag_UTV                                  |                                             |                                   | $\overline{\phantom{a}}$ |                                 |          |  |
| Off-Road Ag Equipment: 2 (or more)-for-1    |                                             | $\overline{\phantom{a}}$          | $\overline{\phantom{a}}$ |                                 |          |  |
| Irrigation Pump Engines: 2 (or more)-for-1  |                                             |                                   | $\overline{\phantom{a}}$ |                                 |          |  |
| Ag Trade-Up #1                              | $\overline{\phantom{a}}$                    | $\overline{\phantom{a}}$          | $\overline{\phantom{a}}$ | -                               |          |  |
| Ag Trade-Up #2                              |                                             |                                   |                          |                                 |          |  |

**Figure 77: Screenshots of results shown in GHG and Co-Ben Aggregate Tab**

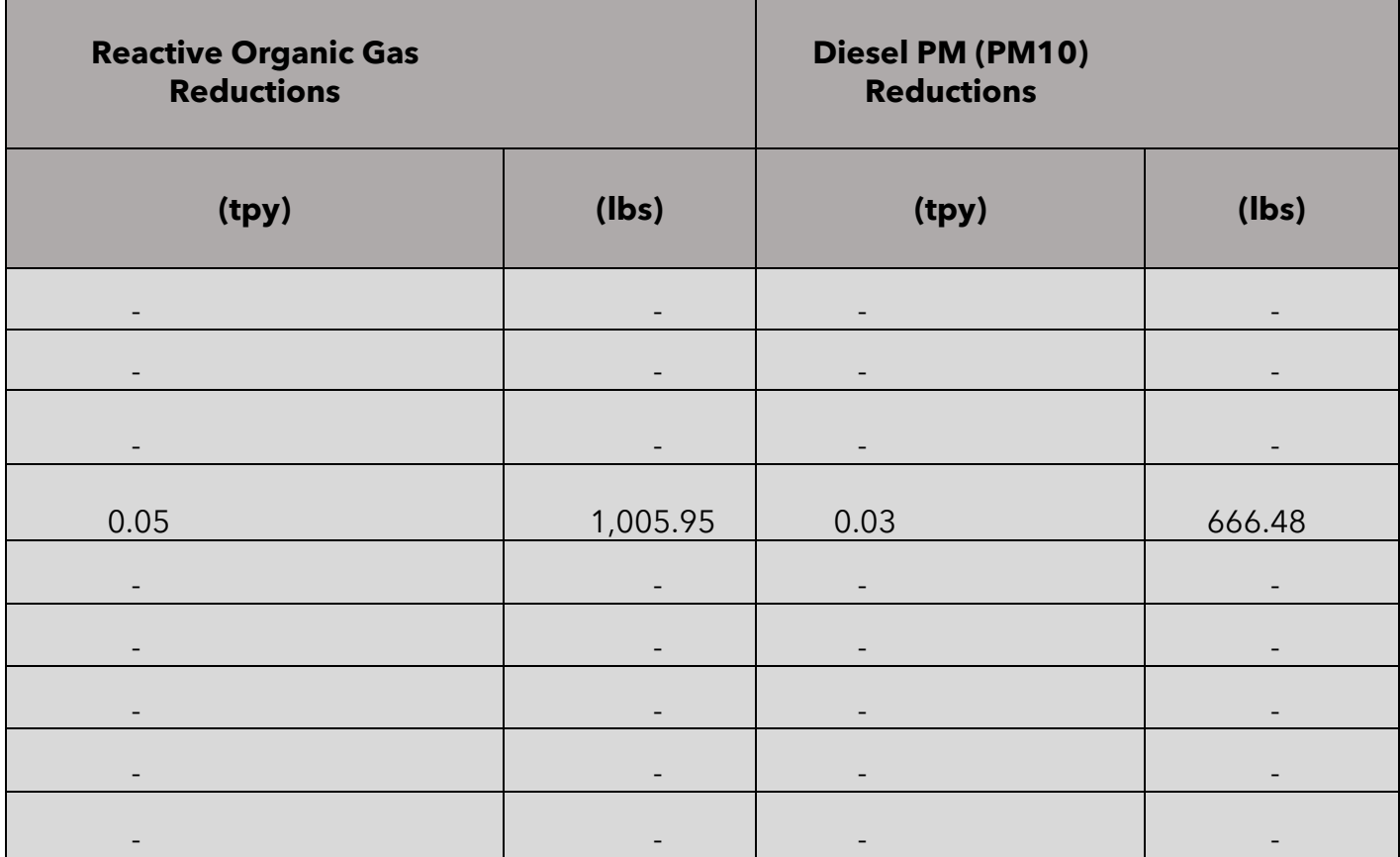

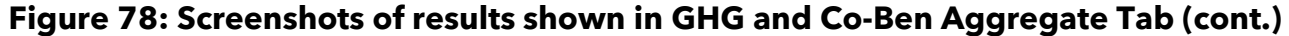

<span id="page-100-0"></span>

| Fuel Reduction (Gallons)   Fuel Reduction (scf) |                                             |                          | Fuel savings $(\$)$   Fossil Fuel Energy Use Reductions (kWh) |
|-------------------------------------------------|---------------------------------------------|--------------------------|---------------------------------------------------------------|
|                                                 | <b>Harry Corp.</b>                          |                          |                                                               |
| $\overline{\phantom{a}}$                        | $\overline{\phantom{a}}$                    |                          |                                                               |
| the company's company's                         | <u> André de la companience de la compa</u> | $\sim$                   | <u>a sa mga sa</u><br>the control of the control of           |
| 18,991.69                                       |                                             | 67,465.35                | (262, 737.96)                                                 |
|                                                 | $\overline{\phantom{a}}$                    |                          |                                                               |
|                                                 |                                             |                          |                                                               |
| ◆                                               | $\overline{\phantom{a}}$                    | $\overline{\phantom{a}}$ | with the company of the company of                            |
| $\overline{\phantom{a}}$                        | $\overline{\phantom{a}}$                    | $\overline{\phantom{a}}$ |                                                               |
| $\overline{\phantom{a}}$                        | $\overline{\phantom{a}}$                    |                          | $\overline{\phantom{a}}$                                      |

**Figure 79: Screenshots of results shown in GHG and Co-Ben Aggregate Tab (cont.)**

The GHG Summary tab displays GHG reductions (or an increase) for each line item project. It also prorates the emissions by funding source as shown in [Figure 80](#page-101-0) **–** [Figure 81](#page-101-1).

<span id="page-101-0"></span>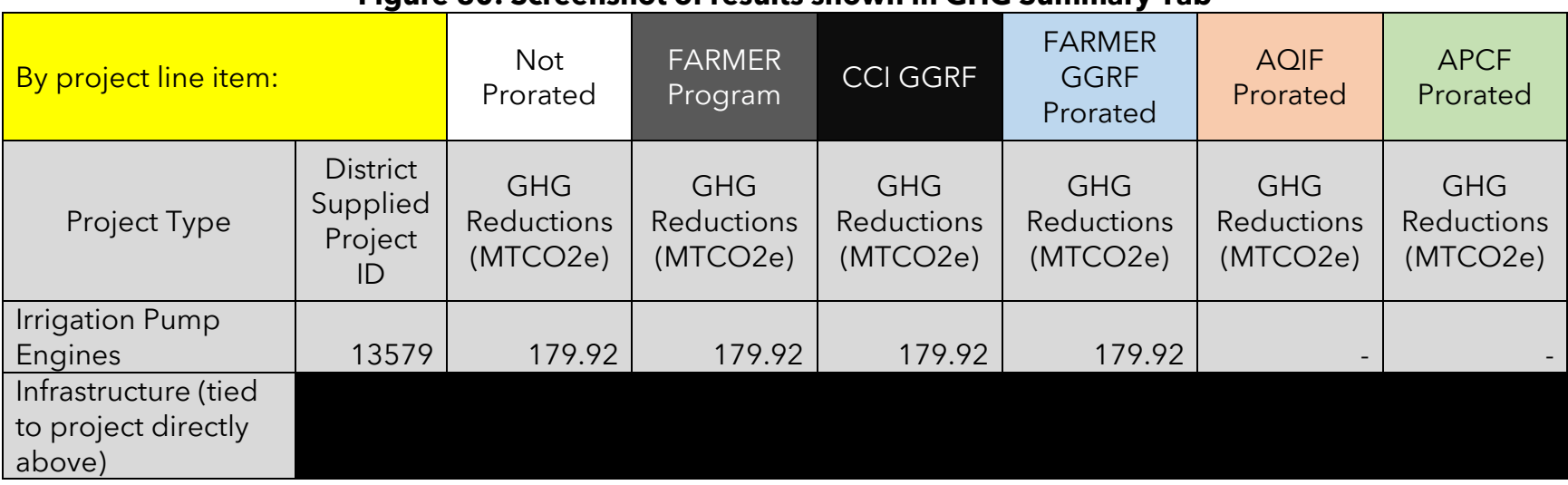

## **Figure 80: Screenshot of results shown in GHG Summary Tab**

#### **Figure 81: Screenshot of results shown in GHG Summary Tab (cont.)**

<span id="page-101-1"></span>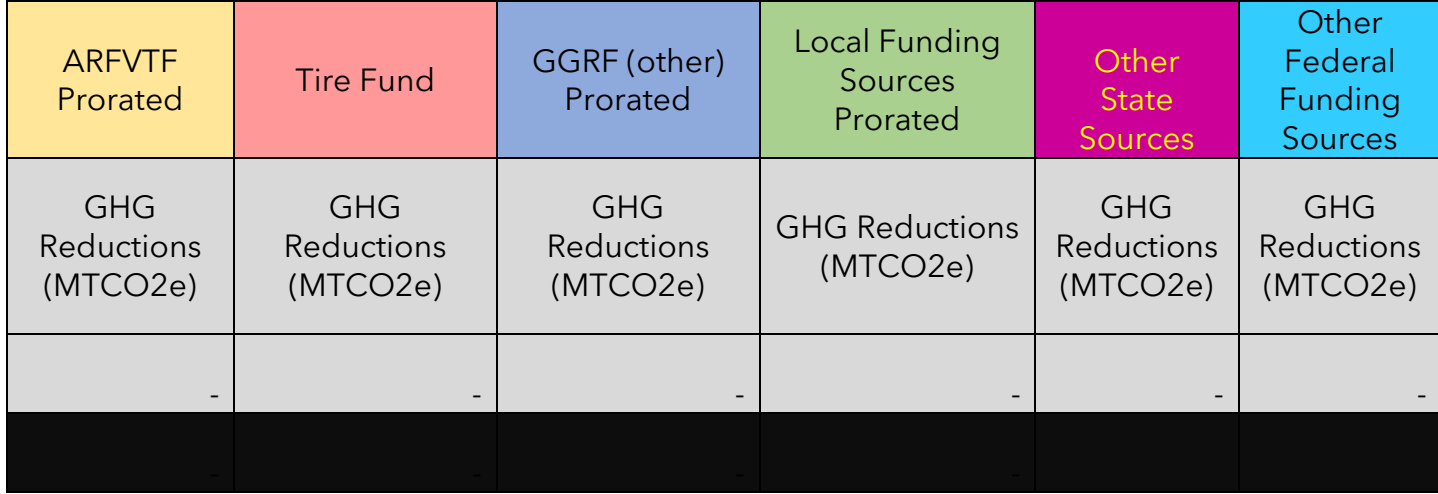

The Co-Benefits Summary tab displays changes in criteria pollutants, co-benefits, and key variables. Similar to the GHG Summary tab, prorated values for the aforementioned criteria pollutants, co-benefits, and key variables are also calculated as shown in [Figure 82](#page-102-0) - [Figure 86.](#page-104-0)

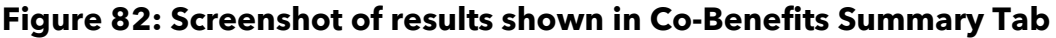

<span id="page-102-0"></span>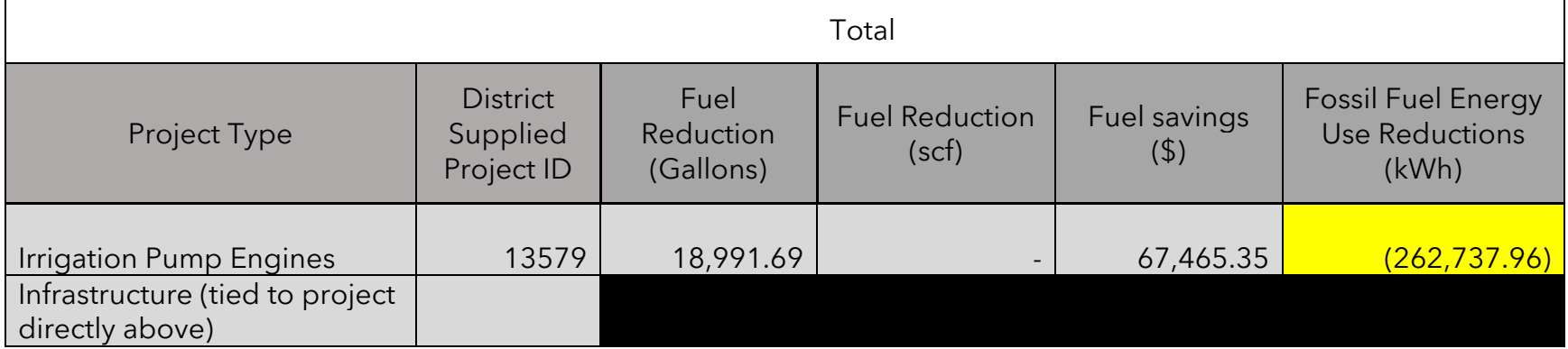

#### **Figure 83: Screenshot of results shown in Co-Benefits Summary Tab (cont.)**

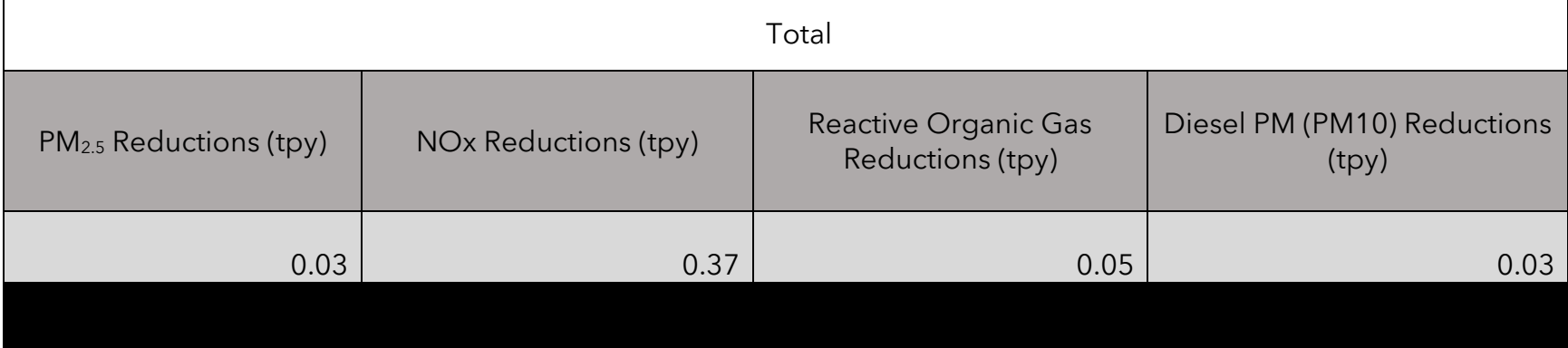

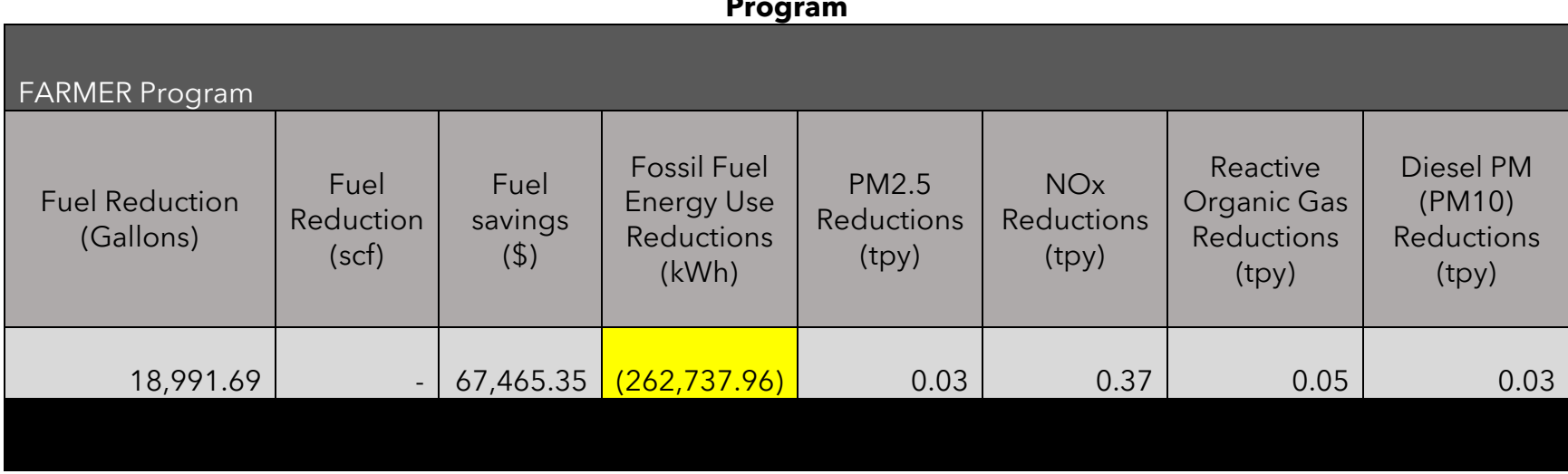

## **Figure 84: Screenshot of results shown Co-Benefits Summary Tab (cont.) – Emissions reductions due to FARMER Program**

**Figure 85: Screenshot of results shown Co-Benefits Summary Tab (cont.) – Emissions reductions prorated just to GGRF**

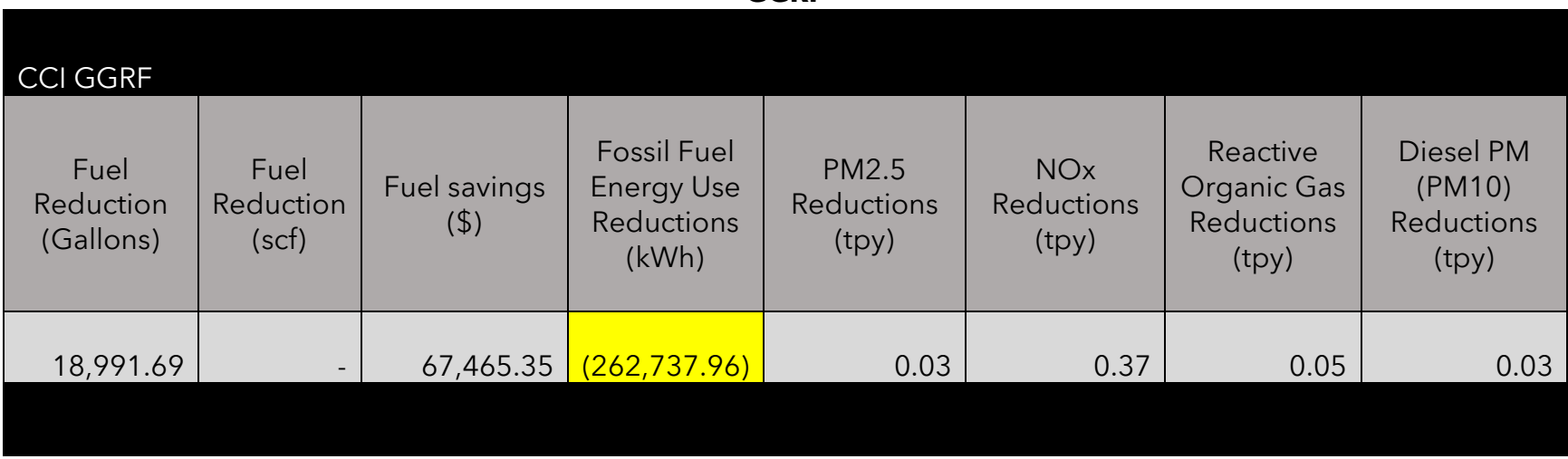

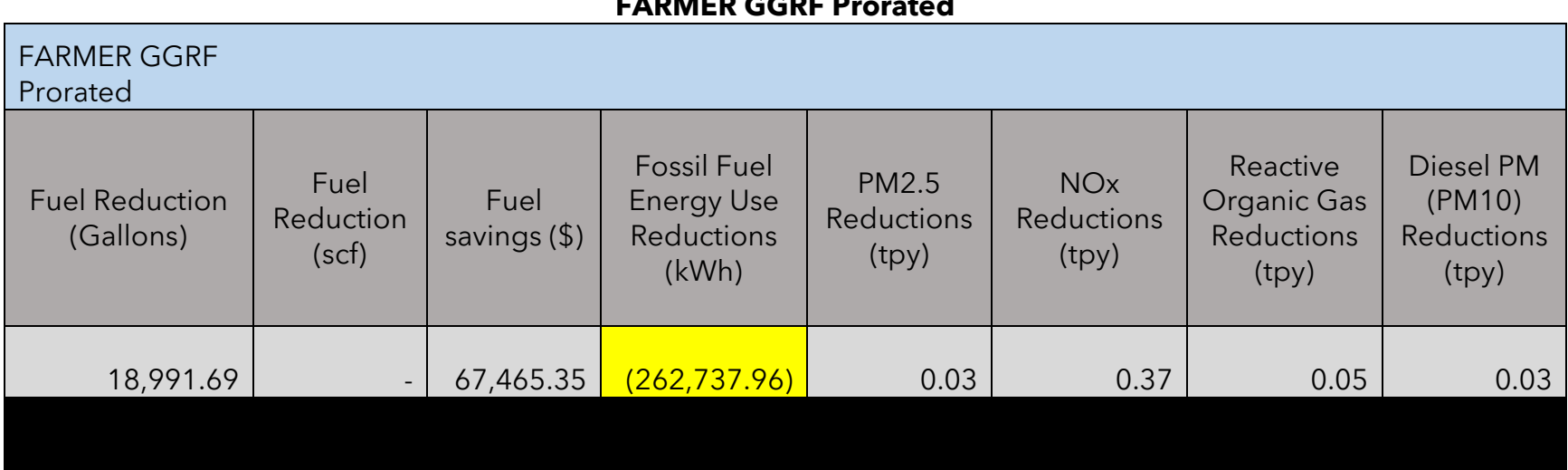

## <span id="page-104-0"></span>**Figure 86: Screenshot of results shown Co-Benefits Summary Tab (cont.) – Emissions reductions prorated just to FARMER GGRF Prorated**

## **Administrative Step: Fiscal Reporting**

Based on the dates entered in the "Project Profile" tab and on the funding amounts entered in the "Funding Inputs-Incentive Calcs" tab, air districts can track their fiscal spending based on funding source and fiscal year within a given quarter. Note: for the "Fiscal Reporting Summary" tab to work properly, air districts must fill out the required input fields as well as specify the applicable quarterly reporting period in the "Air District Info" tab.

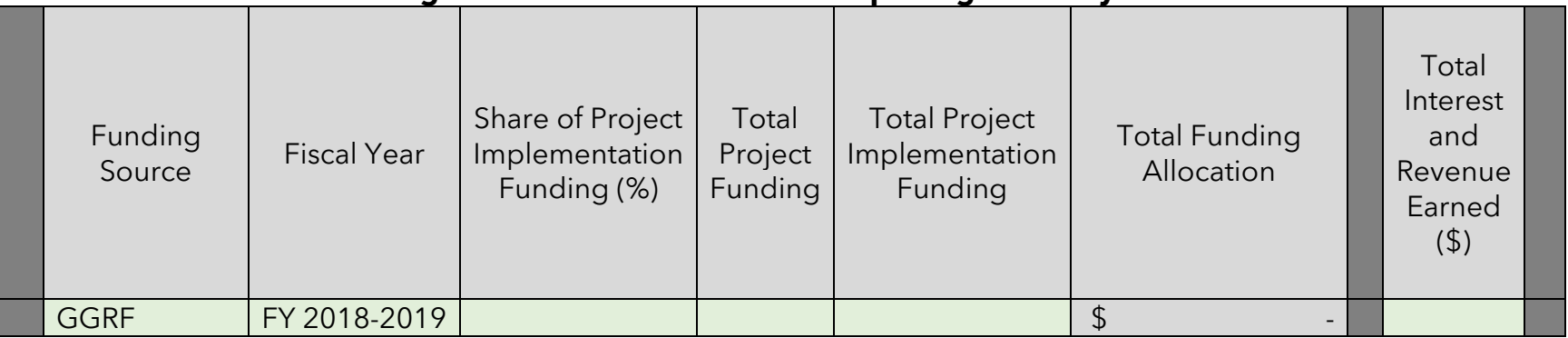

## **Figure 87: Screenshot of Fiscal Reporting Summary tab**

## **Figure 88: Screenshot of Fiscal Reporting Summary tab (cont.)**

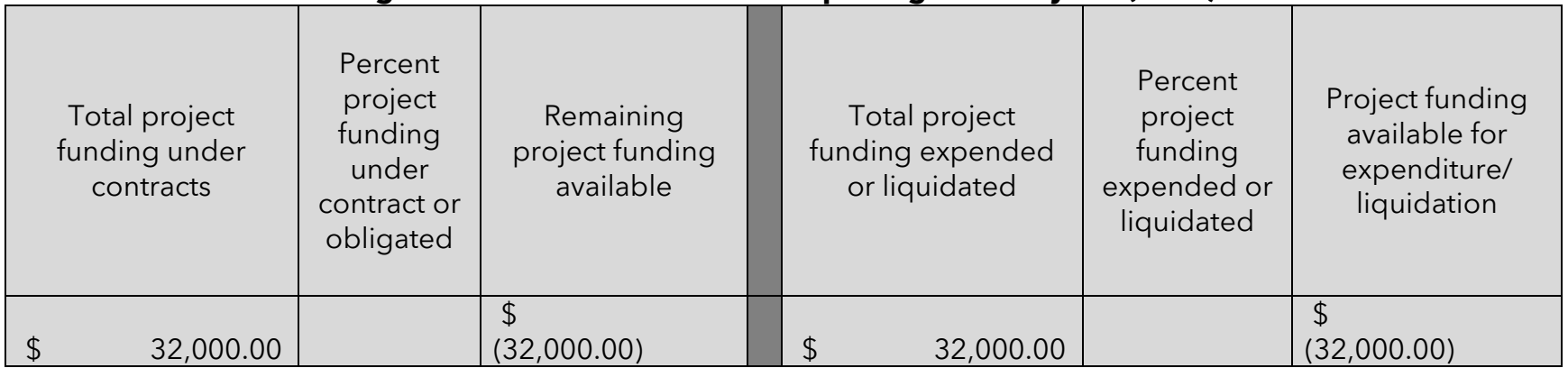

| Project implementation<br>funds expended | Implementation<br>costs not captured<br>in the "Project<br>Implementation<br>Costs" tab | Percent project<br>implementation<br>funding expended | Remaining balance of<br>project implementation<br>funds | <b>Recaptured Funds</b> |
|------------------------------------------|-----------------------------------------------------------------------------------------|-------------------------------------------------------|---------------------------------------------------------|-------------------------|
|                                          |                                                                                         |                                                       |                                                         |                         |

**Figure 89: Screenshot of Fiscal Reporting Summary tab (cont.)**

## **Example: Project Implementation Costs**

Within the FARMER Benefits tool, the air districts can report on costs associated with implementing the program/project. For example, staff may have to travel to conduct outreach regarding the funding opportunities. [Table 26](#page-107-0) **–** [Table 27](#page-108-0) lists an example of how such project implementation related information should be entered into the Project Implementation Costs tab [\(Figure 90](#page-109-0) **–** [Figure 93\)](#page-110-0).

<span id="page-107-0"></span>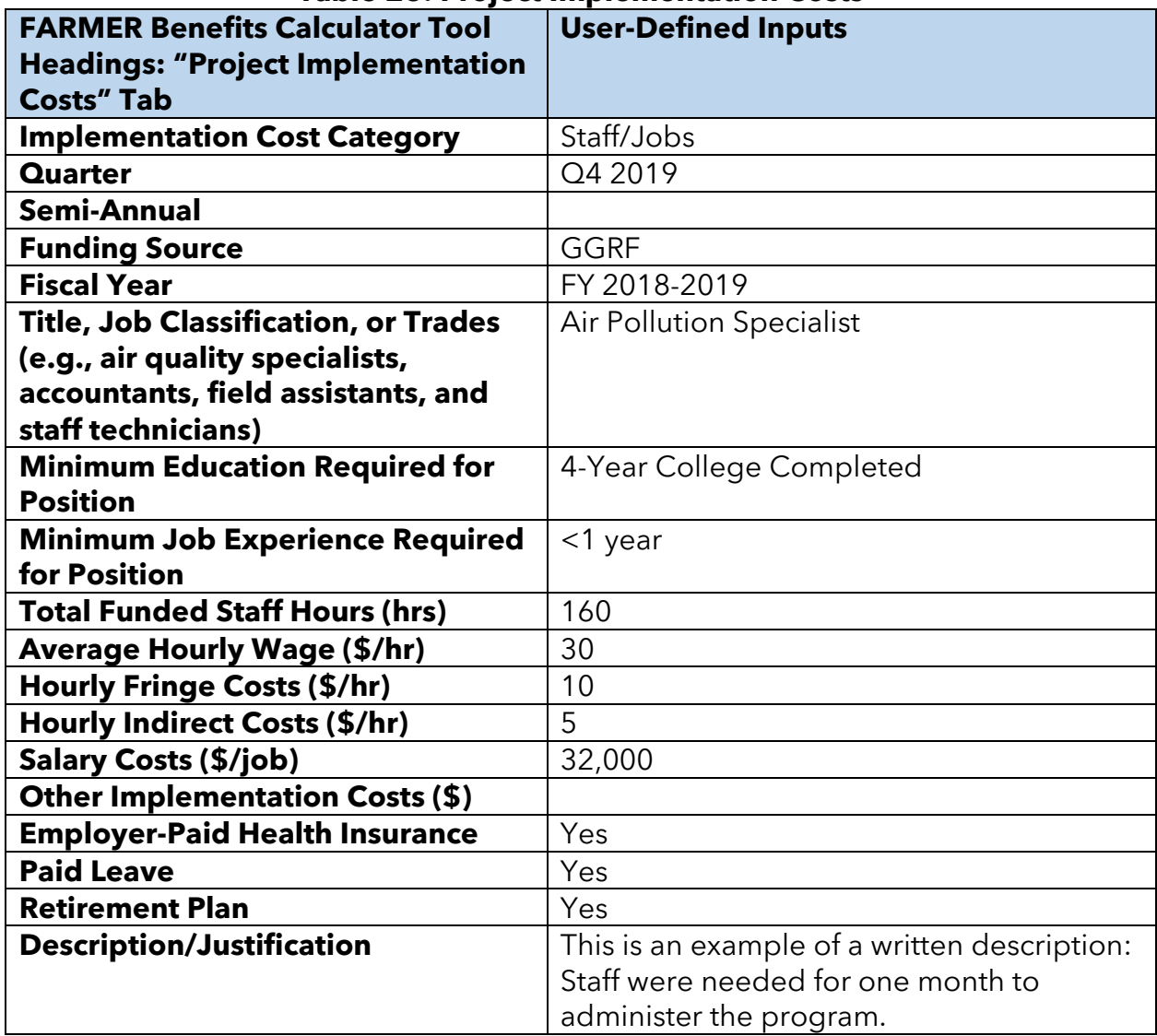

#### **Table 26: Project Implementation Costs**
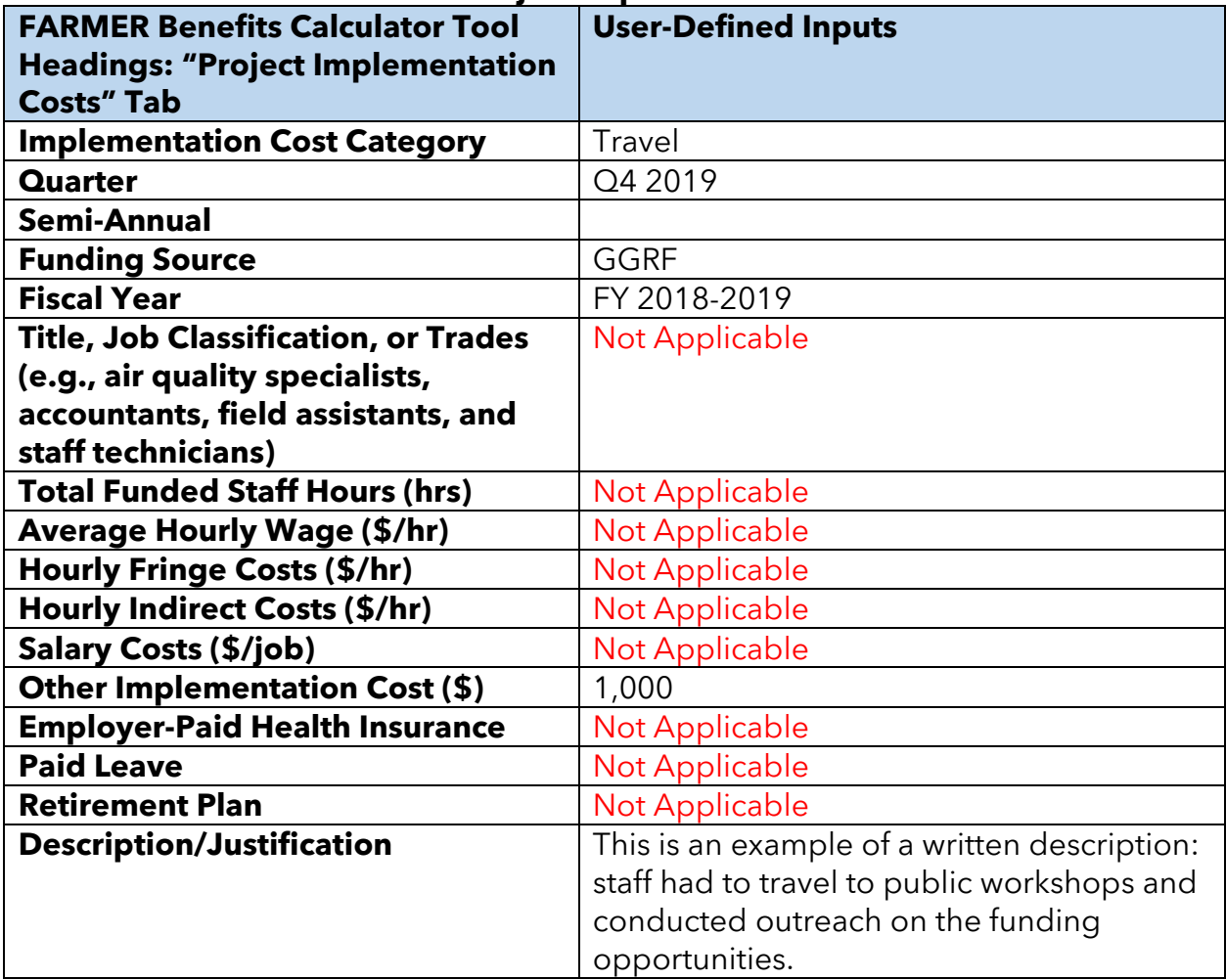

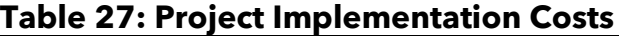

## **Figure 90: Screenshot of Project Implementation Costs tab filled in with inputs – Cost Category, Time Period, Funding Source, and Fiscal Year**

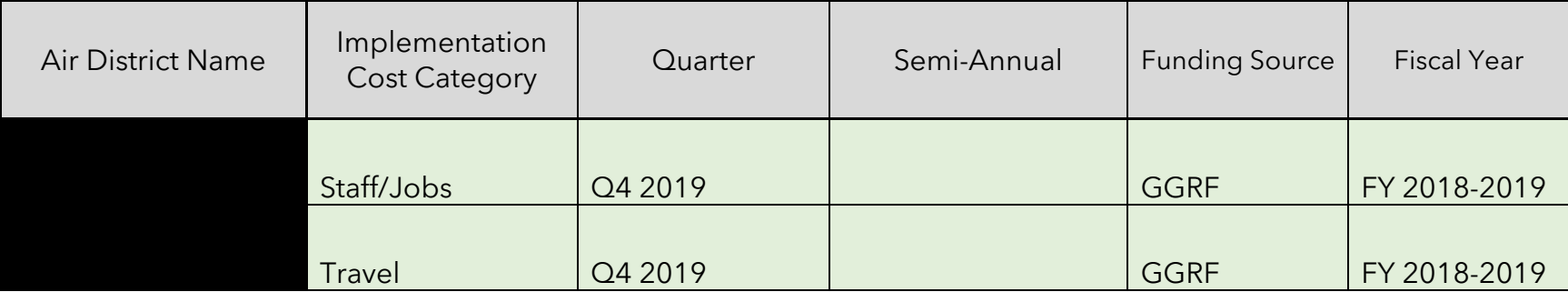

## **Figure 91: Screenshot of Project Implementation Costs tab filled in with inputs – Qualification Requirements and Costs**

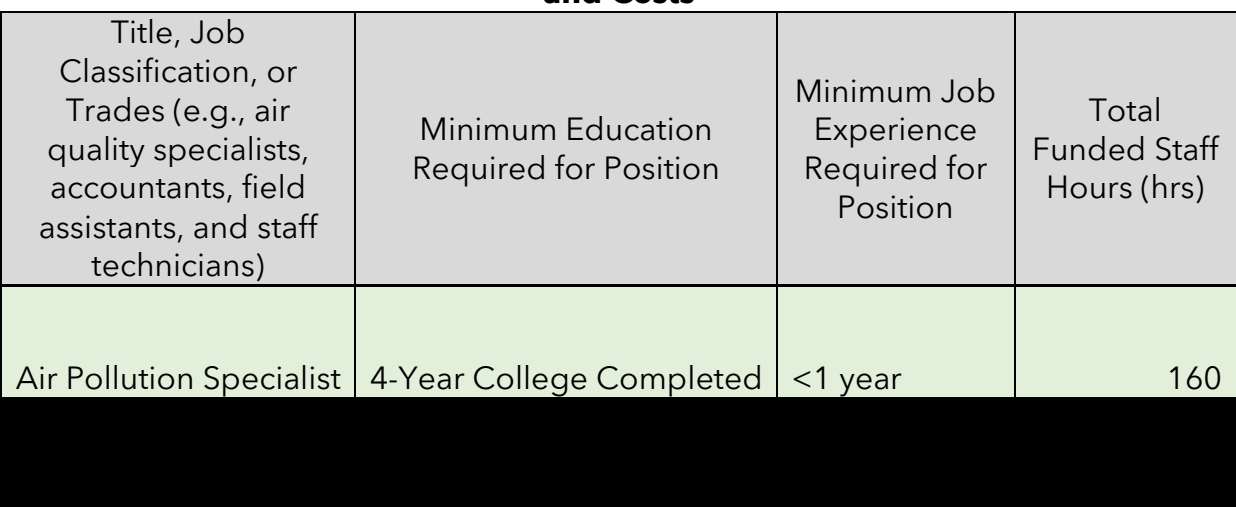

**Figure 92: Screenshot of Project Implementation Costs tab filled in with inputs – Qualification Requirements and Costs (cont.)**

| Average Hourly<br>Wage (\$/hr) | <b>Hourly Fringe</b><br>Costs (\$/hr) | Hourly Indirect<br>Costs (\$/hr) | Salary Costs (\$/job) | Other<br>Implementation<br>$Costs (\$ |
|--------------------------------|---------------------------------------|----------------------------------|-----------------------|---------------------------------------|
| 30.00<br>\$                    | 10.00                                 | 5.00                             | \$<br>7,200.00        |                                       |
|                                |                                       |                                  |                       | 1,000.00                              |

## **Figure 93: Screenshot of Project Implementation Costs tab filled in with inputs – Benefits**

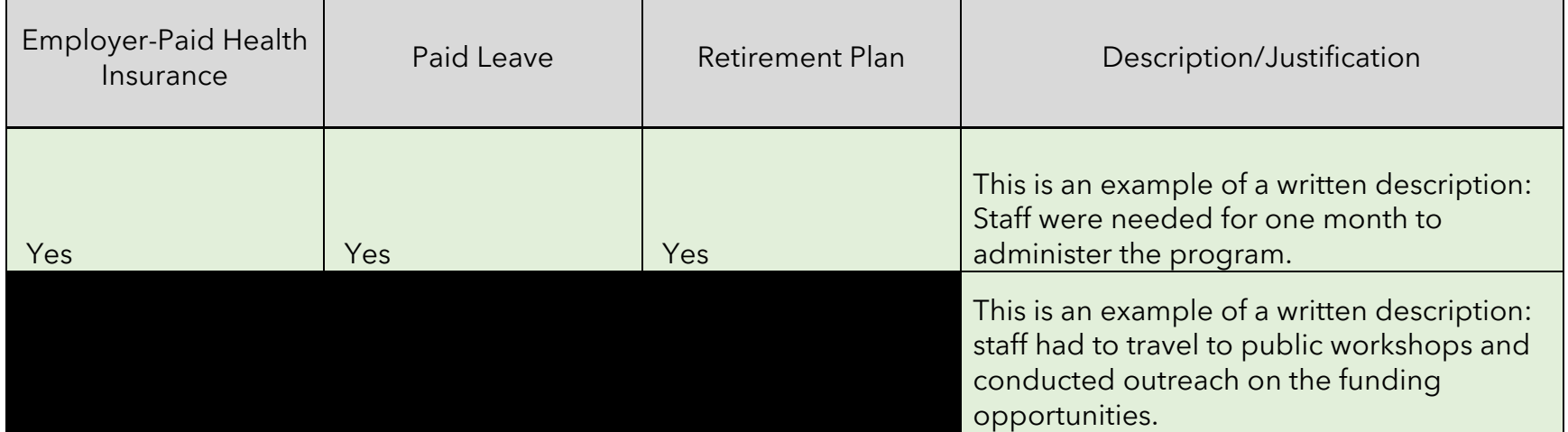